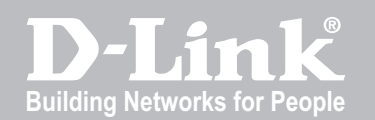

Release 1.02

# Unified Services Router CLI Reference Guide

DSR-500 / 500N / 1000 / 1000N

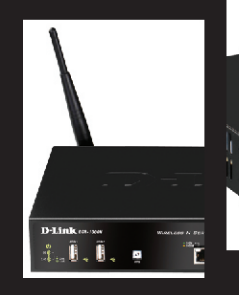

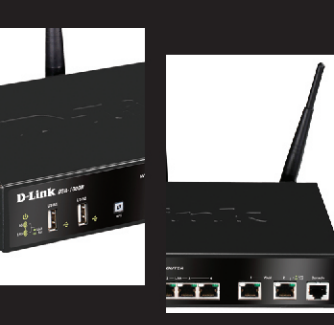

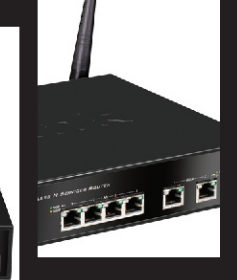

# **CLI Reference Guide**

*Unified Services Router*

D-Link Corporation Copyright © 2011.

[http://www.dlink.com](http://www.dlink.com/)

**CLI Reference Guide DSR-500/500N/1000/1000N Unified Services Router Version 1.02**

Copyright © 2011

#### **Copyright Notice**

This publication, including all photographs, illustrations and software, is protected under international copyright laws, with all rights reserved. Neither this manual, nor any of the material contained herein, may be reproduced without written consent of the author.

#### **Disclaimer**

The information in this document is subject to change without notice. The manufacturer makes no representations or warranties with respect to the contents hereof and specifically disclaim any implied warranties of merchantability or fitness for any particular purpose. The manufacturer reserves the right to revise this publication and to make changes from time to time in the content hereof without obligation of the manufacturer to notify any person of such revision or changes.

#### **Limitations of Liability**

UNDER NO CIRCUMSTANCES SHALL D-LINK OR ITS SUPPLIERS BE LIABLE FOR DAMAGES OF ANY CHARACTER (E.G. DAMAGES FOR LOSS OF PROFIT, SOFTWARE RESTORATION, WORK STOPPAGE, LOSS OF SAVED DATA OR ANY OTHER COMMERCIAL DAMAGES OR LOSSES) RESULTING FROM THE APPLICATION OR IMPROPER USE OF THE D-LINK PRODUCT OR FAILURE OF THE PRODUCT, EVEN IF D-LINK IS INFORMED OF THE POSSIBILITY OF SUCH DAMAGES. FURTHERMORE, D-LINK WILL NOT BE LIABLE FOR THIRD-PARTY CLAIMS AGAINST CUSTOMER FOR LOSSES OR DAMAGES. D-LINK WILL IN NO EVENT BE LIABLE FOR ANY DAMAGES IN EXCESS OF THE AMOUNT D-LINK RECEIVED FROM THE END-USER FOR THE PRODUCT.

#### **Table of Contents**

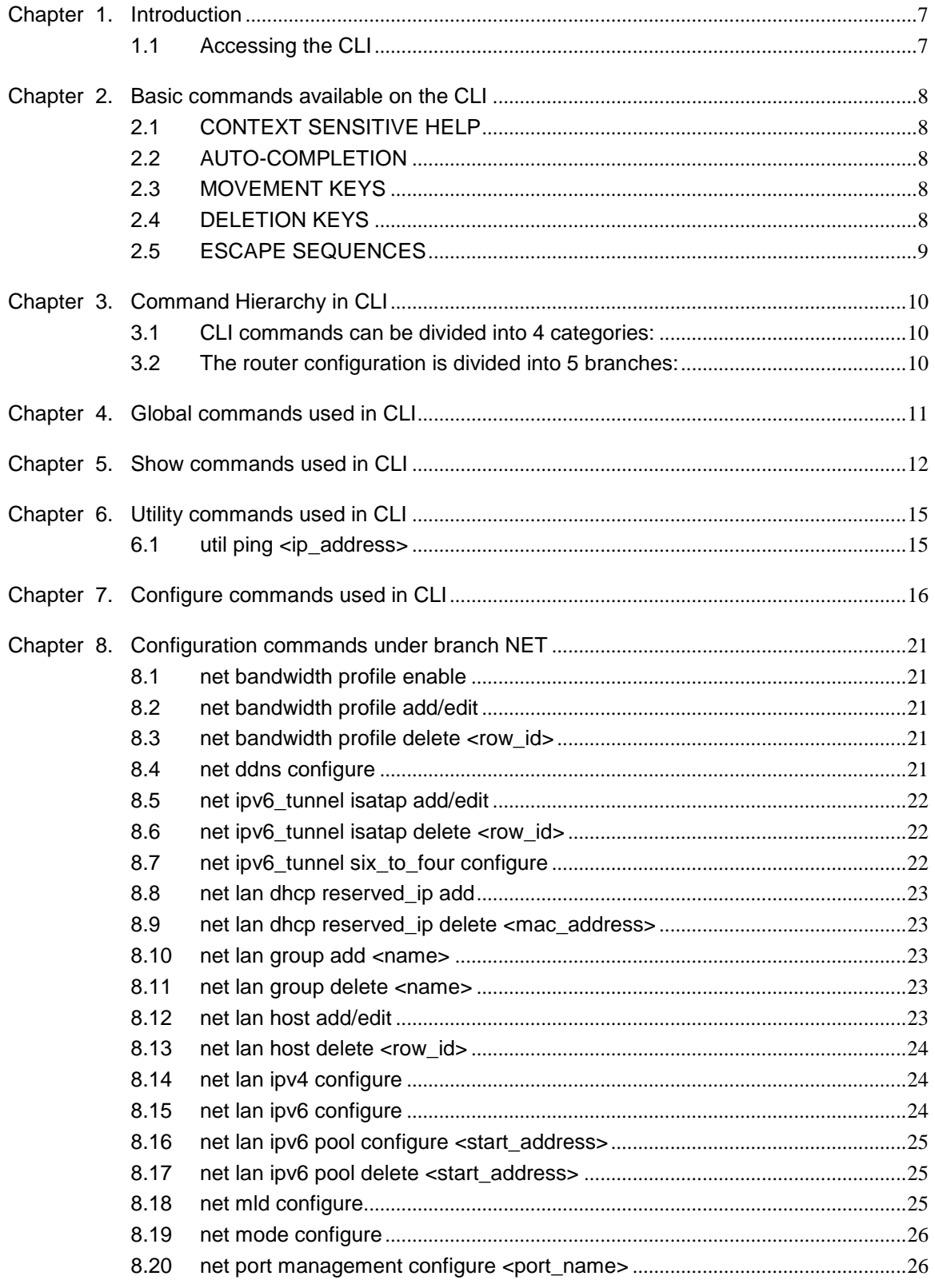

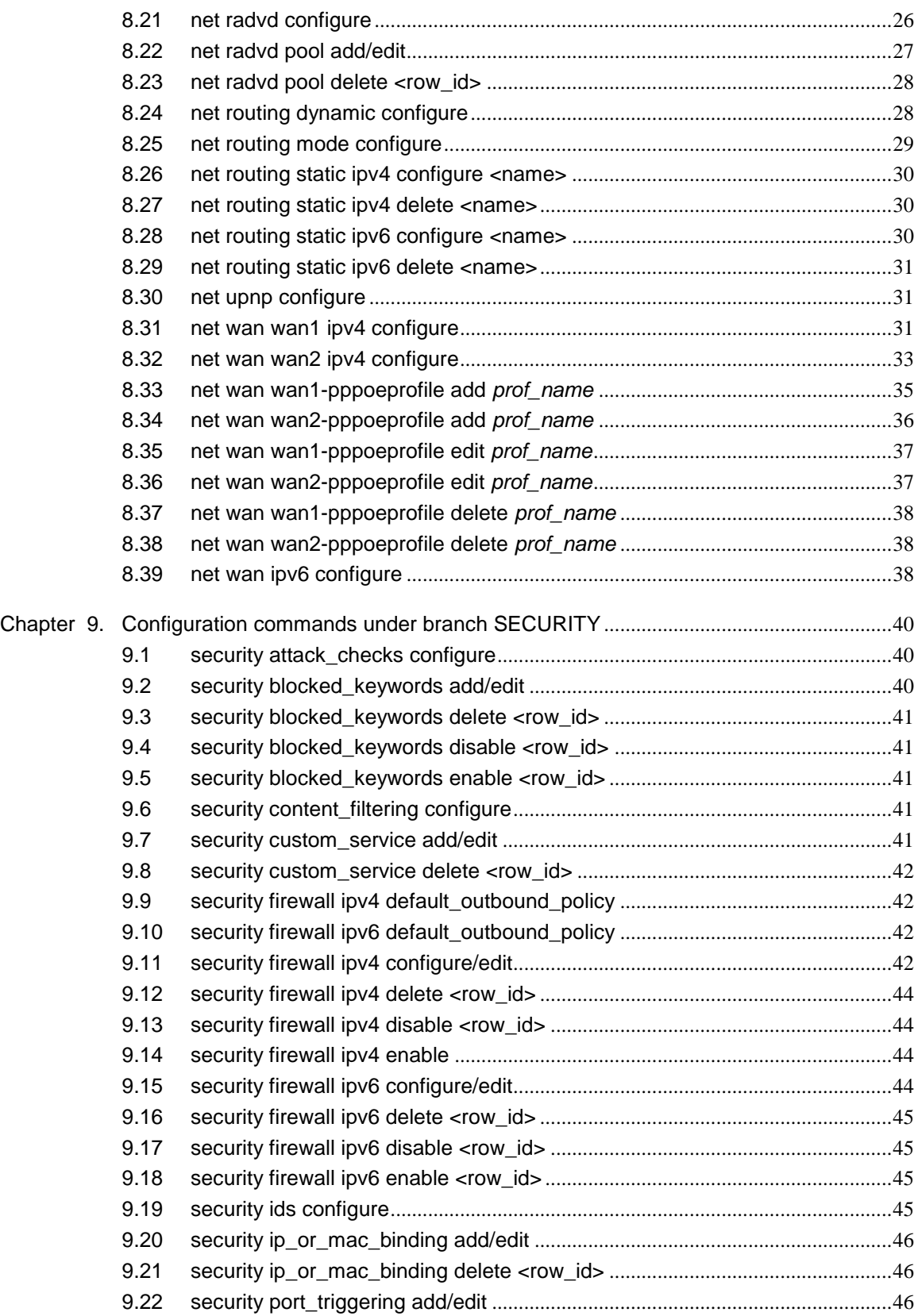

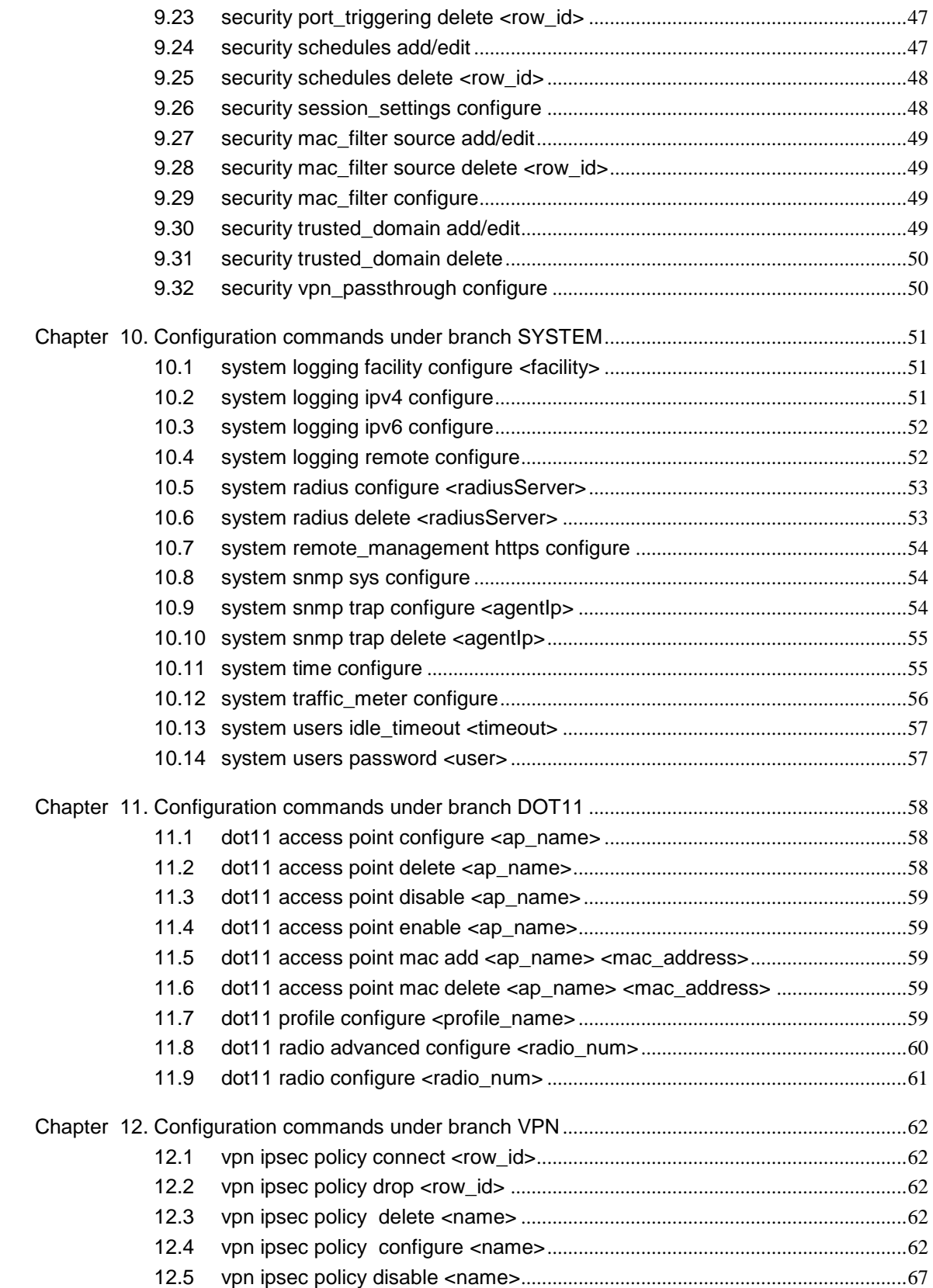

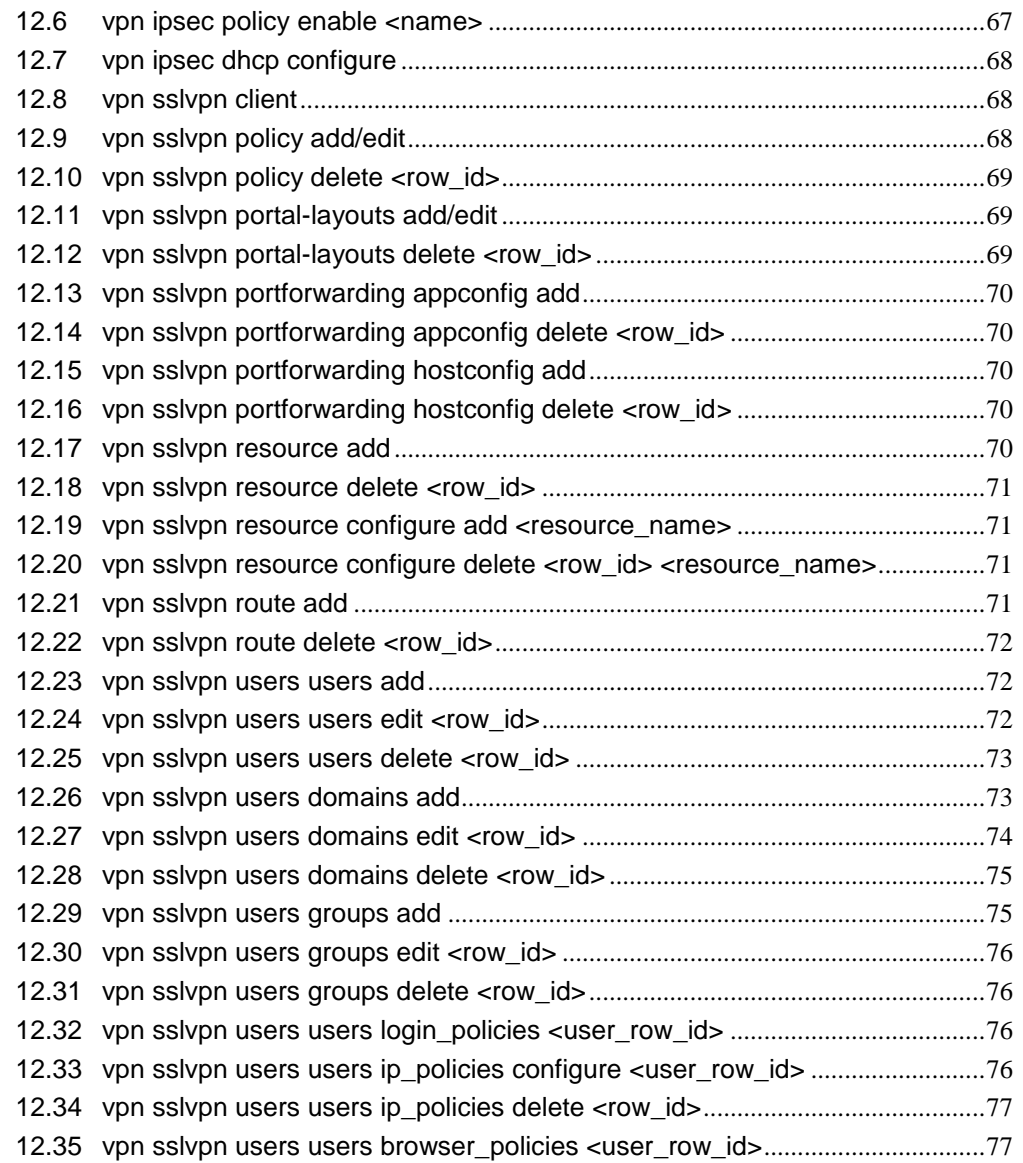

6

# <span id="page-8-0"></span>**Chapter 1. Introduction**

This document describes the command line interface (CLI) for managing TeamF1's SGS on typical reference hardware.

The CLI user requires advanced knowledge about the configuration of the system and should be used only by those users who are familiar with CLI-based configuration.

- Note that the following features in the DSR Unified Services Router cannot be managed by the CLI: Firmware Upgrade
- Configuration Backup / Restore
- Certificate Generate / Upload
- Power Savings mode configuration
- System Dashboard / Resource Utilization

Please access the web browser based UI of the DSR router for managing these features.

#### <span id="page-8-1"></span>**1.1 Accessing the CLI**

The CLI can be accessed by logging in with the same user credentials as used to access the web browser based UI.

\*\*\*\*\*\*\*\*\*\*\*\*\*\*\*\*\*\*\*\*\*\*\*\*\*\*\*\*\*\*\*\*\*\*\*\*\*\*\*\*\*\*\*\*

Welcome to the TeamF1 Command Line Interface

\*\*\*\*\*\*\*\*\*\*\*\*\*\*\*\*\*\*\*\*\*\*\*\*\*\*\*\*\*\*\*\*\*\*\*\*\*\*\*\*\*\*\*\*

D-Link DSR>

*Note: D-Link DSR> is* the *CLI prompt.*

# <span id="page-9-0"></span>**Chapter 2. Basic commands available on the CLI**

### <span id="page-9-1"></span>**2.1 CONTEXT SENSITIVE HELP**

[?] - Display context sensitive help. This is either a list of possible command completions with summaries, or the full syntax of the current command. A subsequent repeat of this key, when a command has been resolved, will display a detailed reference.

### <span id="page-9-2"></span>**2.2 AUTO-COMPLETION**

The following keys both perform auto-completion for the current command line. If the command prefix is not unique a subsequent repeat of the key will display possible completions.

[enter] - Auto-completes, syntax-checks then executes a command. If there is a

syntax error then offending part of the command line will be highlighted and explained.

 [space] - Auto-completes, or if the command is already resolved, inserts a space.

### <span id="page-9-3"></span>**2.3 MOVEMENT KEYS**

- $\bullet$  [CTRL-A] Move to the start of the line.
- $\bullet$  [CTRL-E] Move to the end of the line.
- [up] Move to the previous command line held in history.
- $\bullet$  [down] Move to the next command line held in history.
- [left] Move the insertion point left one character.
- $\bullet$  [right] Move the insertion point right one character.

#### <span id="page-9-4"></span>**2.4 DELETION KEYS**

- [CTRL-C] Delete the whole line.
- [CTRL-D] Delete the character to the right on the insertion point.
- [CTRL-K] Delete all the characters to the right of the insertion point.
- [Backspace] Delete the character to the left of the insertion point.

## <span id="page-10-0"></span>**2.5 ESCAPE SEQUENCES**

- !! Substitute the last command line.
- !N Substitute the Nth command line (absolute as per 'history' command).
- !-N Substitute the command line entered N lines before (relative).

# <span id="page-11-0"></span>**Chapter 3. Command Hierarchy in CLI**

#### <span id="page-11-1"></span>**3.1 CLI commands can be divided into 4 categories:**

- Global commands
- Show commands
- Utility commands
- Configuration commands

#### <span id="page-11-2"></span>**3.2 The router configuration is divided into 5 branches:**

- Net: Network Settings
- Security: Security Settings
- System: Admin Settings
- Dot11: Wireless Settings
- Vpn: VPN Settings

# <span id="page-12-0"></span>**Chapter 4. Global commands used in CLI**

- .exit: Exit this session
- .help: Display an overview of the CLI syntax
- .top: Return to the default mode
- .reboot: Reboot the system.
- .history: Display the current session's command line histo ry. Number of commands in history list can be controlled by setting limit argument; by default it is unbounded.

# <span id="page-13-0"></span>**Chapter 5. Show commands used in CLI**

The show commands for all the above mentioned branches are outlined in this section.

The command show net ? at the CLI prompt would give the description of all the show commands in the branch net, which is as follows:

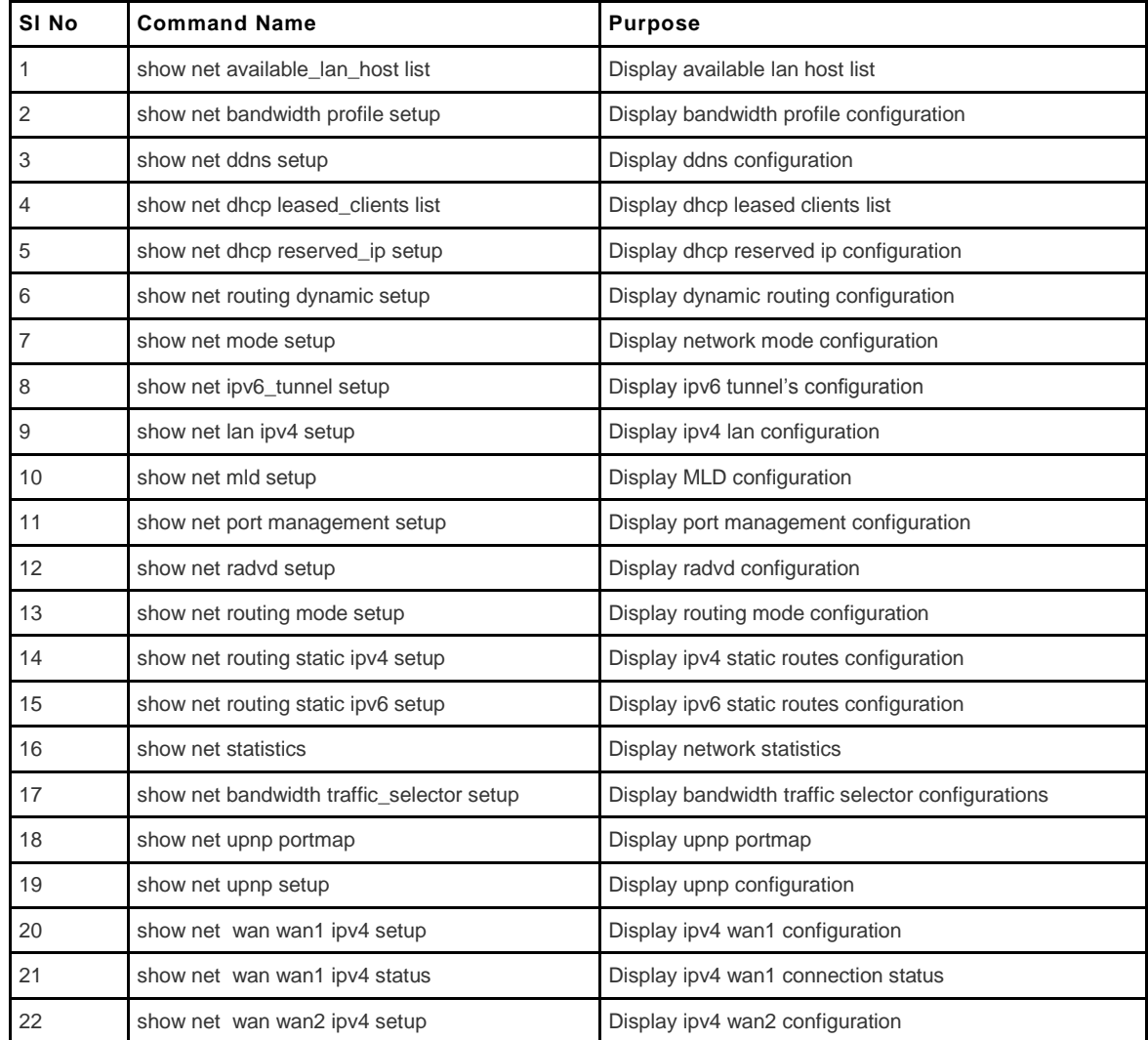

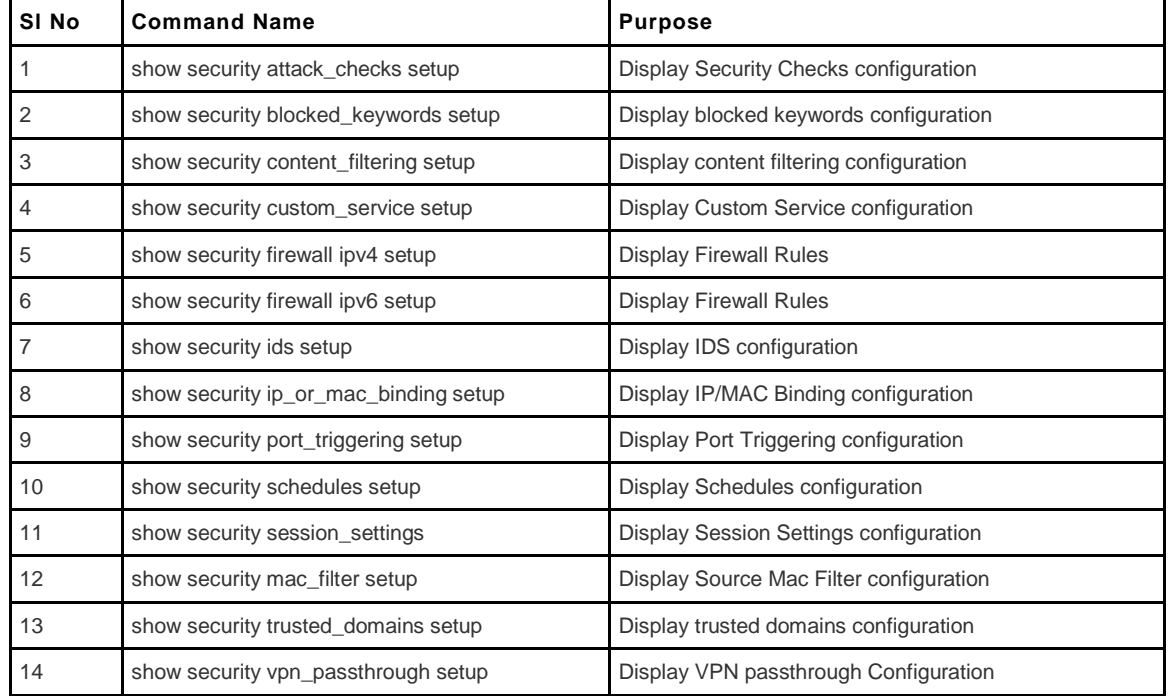

The command show security ? at the CLI prompt would give the description of all the show commands in the branch security, which is as follows:

The command show system ? at the CLI prompt would give the description of all the show commands in the branch system, which is as follows:

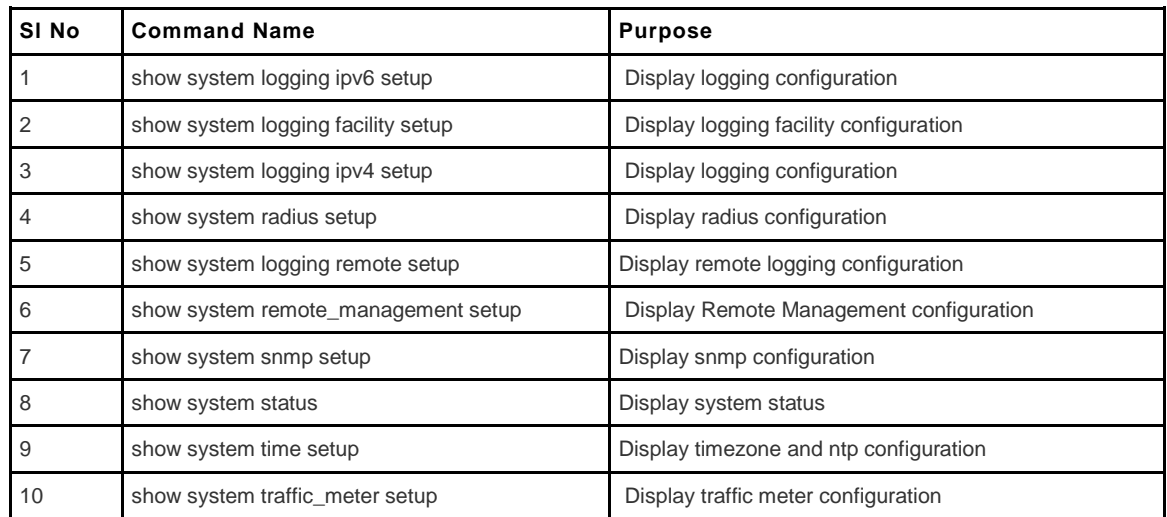

The command show dot11 ? at the CLI prompt would give the description of all the show commands in the branch dot11, which is as follows:

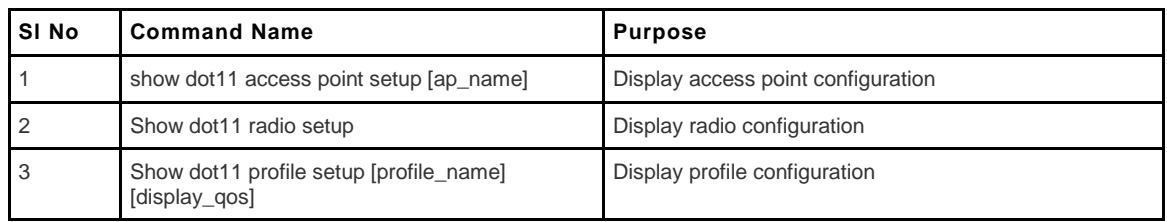

The command show vpn ? at the CLI prompt would give the description of all the show commands in the branch vpn, which is as follows:

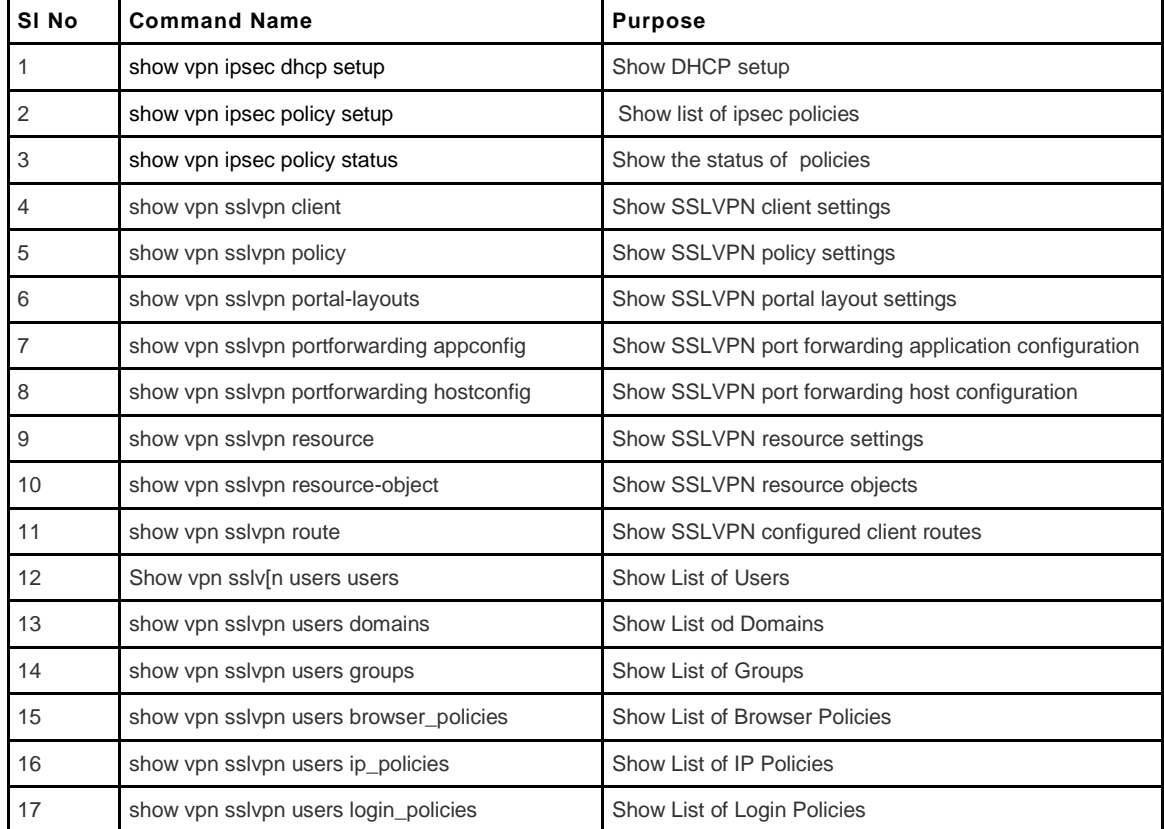

# <span id="page-16-0"></span>**Chapter 6. Utility commands used in CLI**

The command util ? at the CLI prompt would give the description of all the utility commands in the branch util, which is as follows:

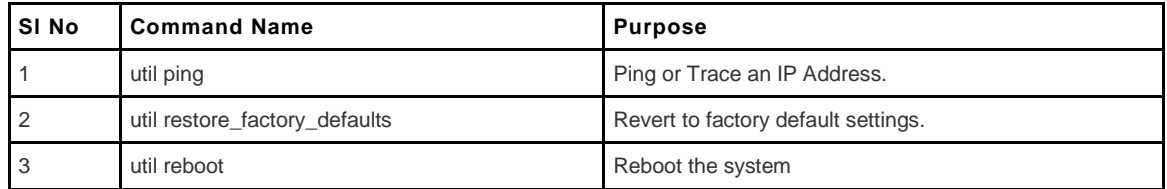

## <span id="page-16-1"></span>**6.1 util ping <ip\_address>**

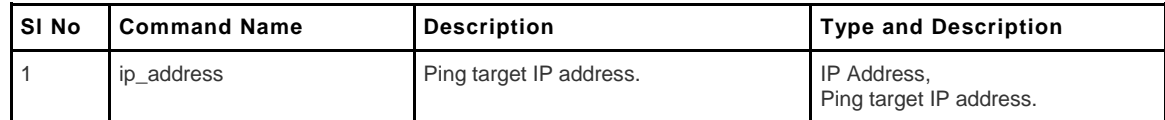

# <span id="page-17-0"></span>**Chapter 7. Configure commands used in CLI**

The configure commands for all the branches mentioned above are discussed in this section.

The command net ? at the CLI prompt would give the description of all the configuration commands in the branch net, which is as follows:

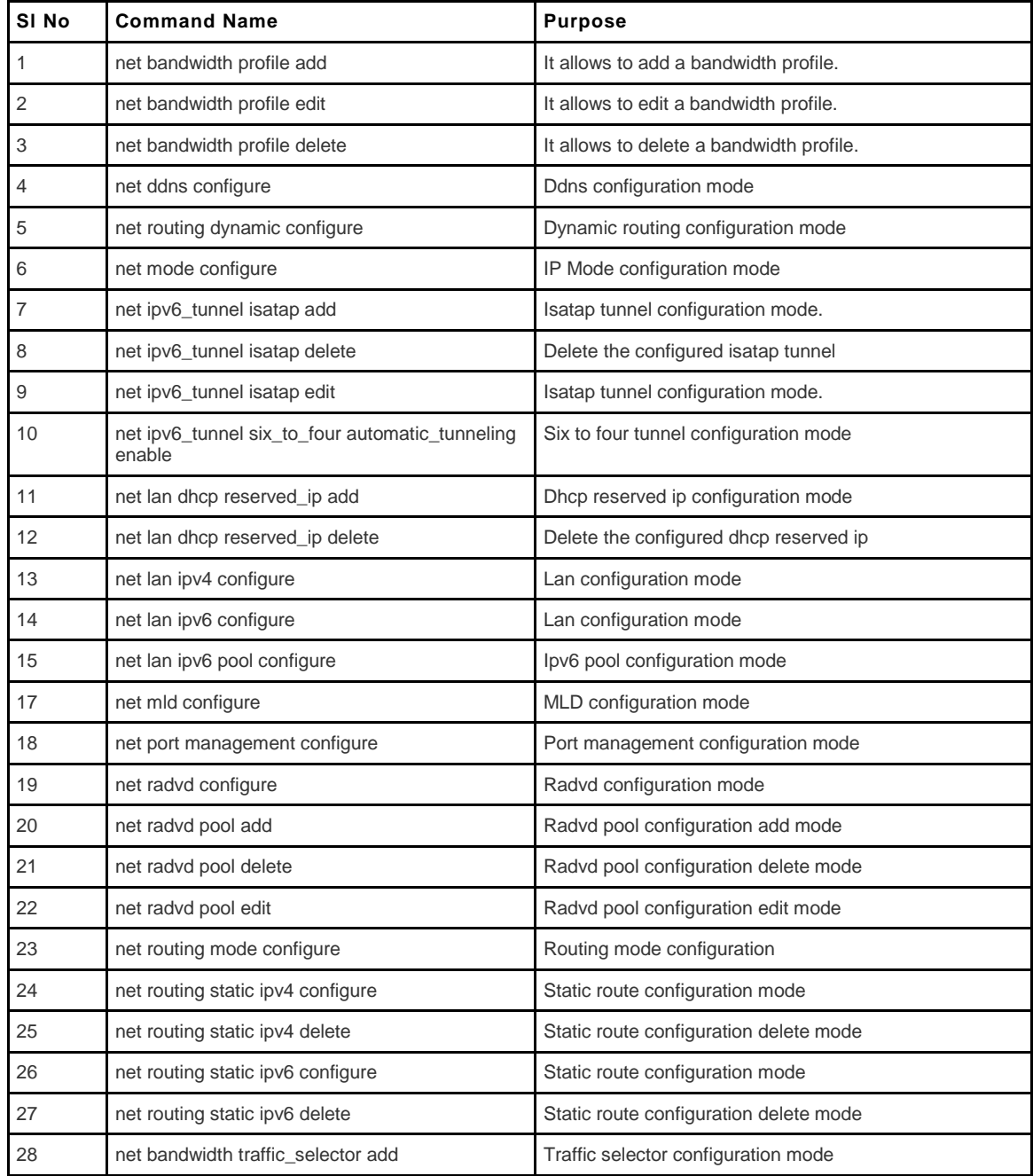

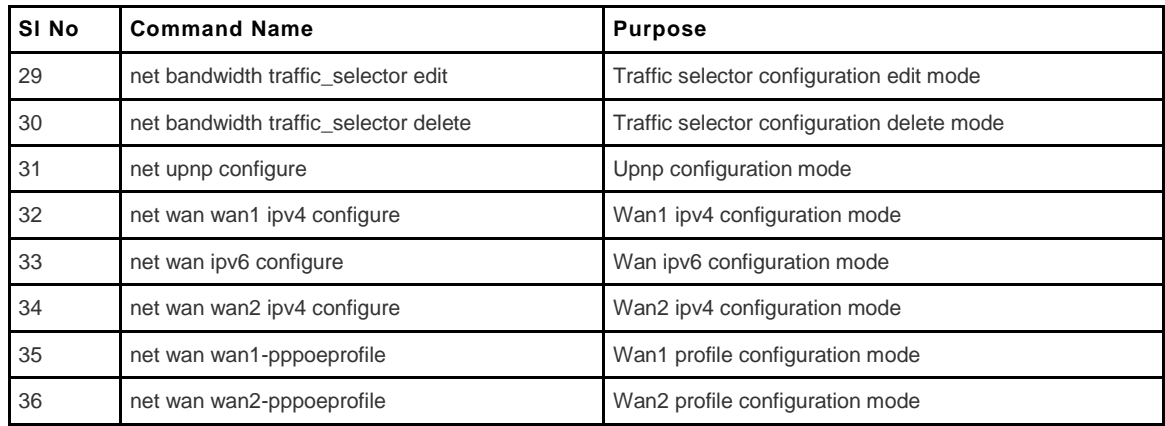

The command security ? at the CLI prompt would give the description of all the configuration commands in the branch security, which is as follows:

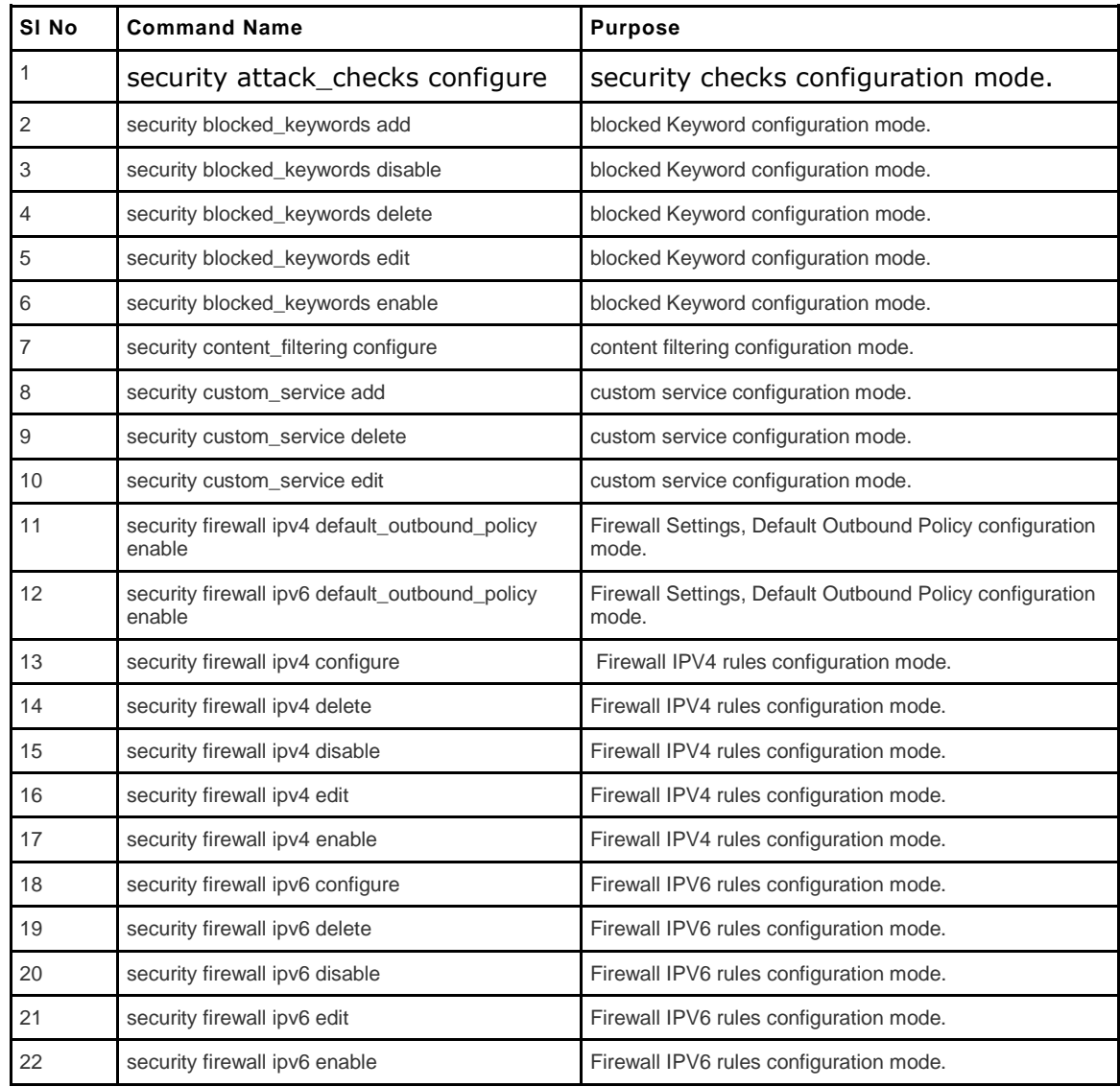

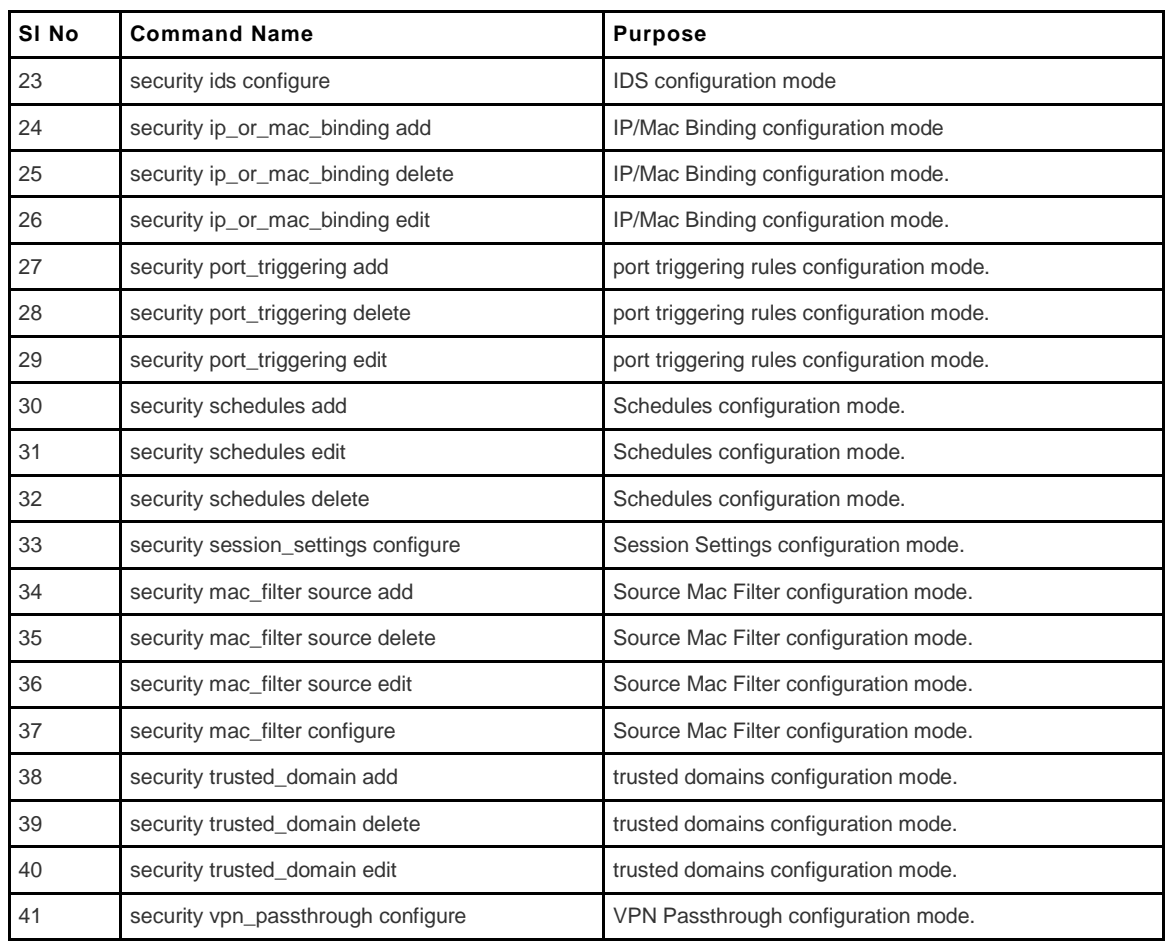

The command system ? at the CLI prompt would give the description of all the configuration commands in the branch system, which is as follows:

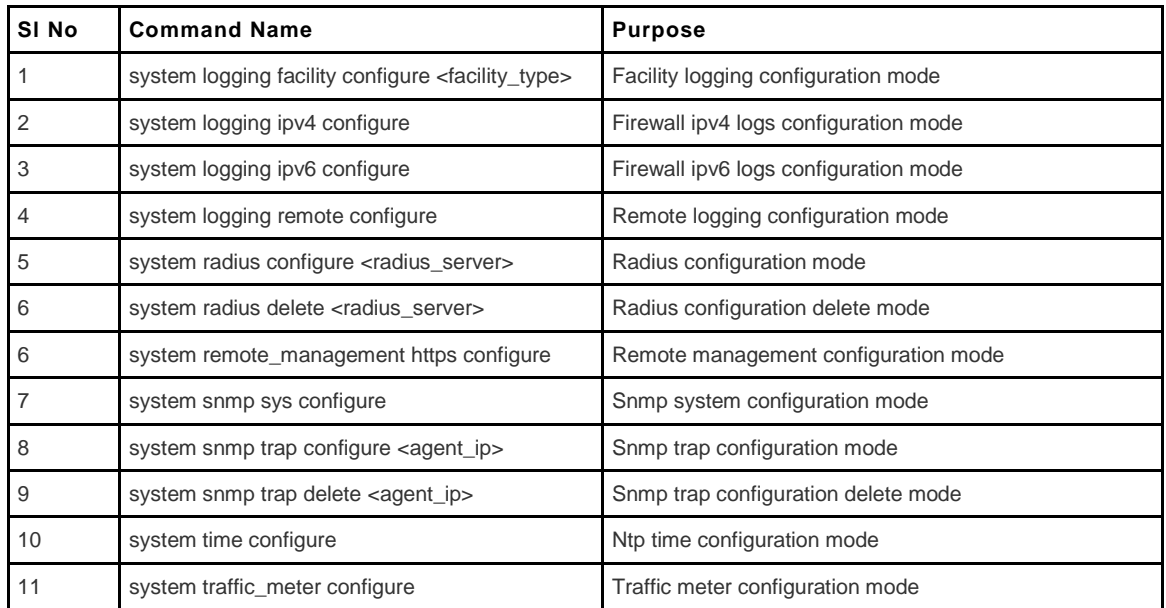

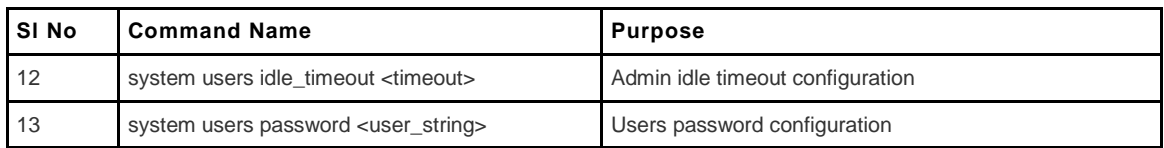

The command vpn ? at the CLI prompt would give the description of all the configuration commands in the branch vpn, which is as follows:

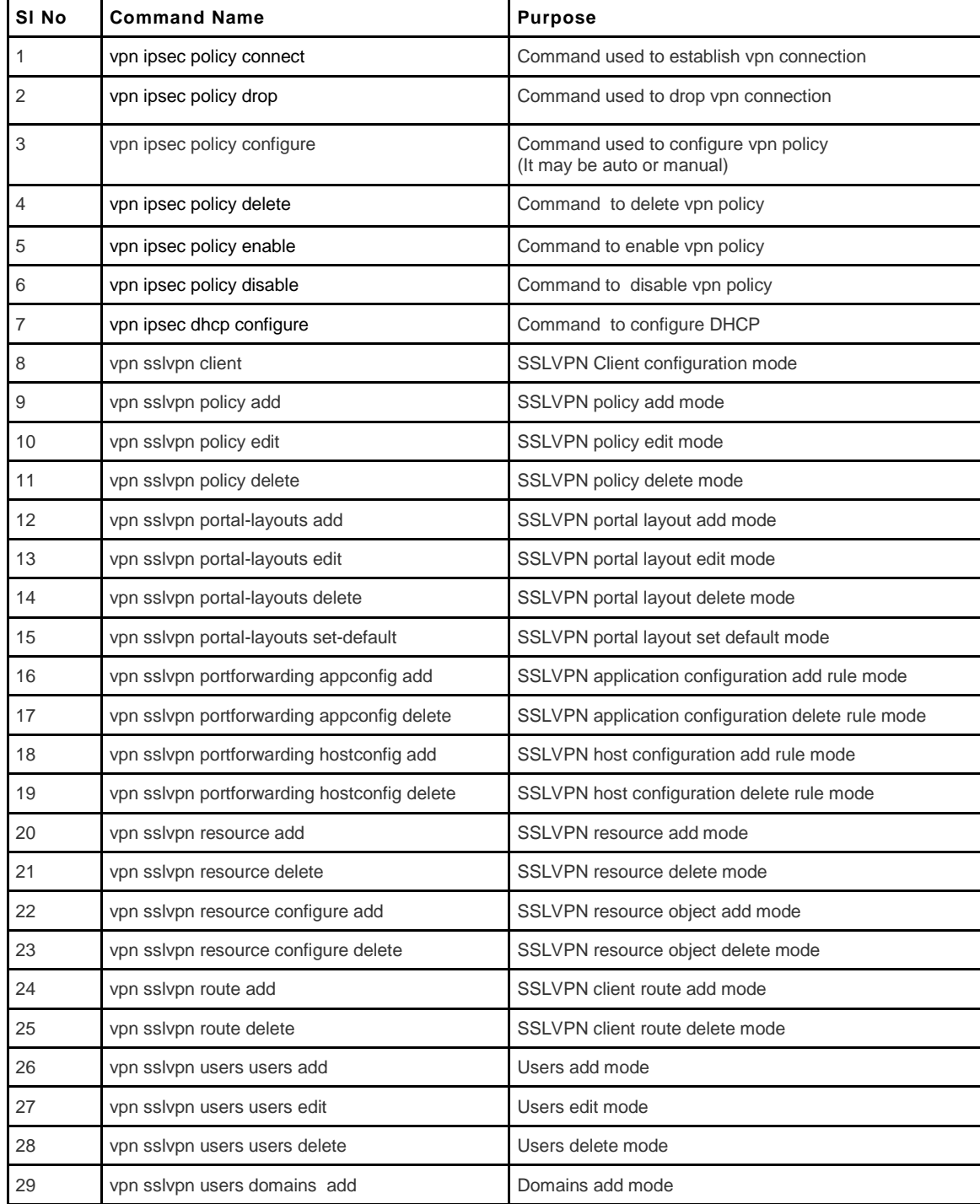

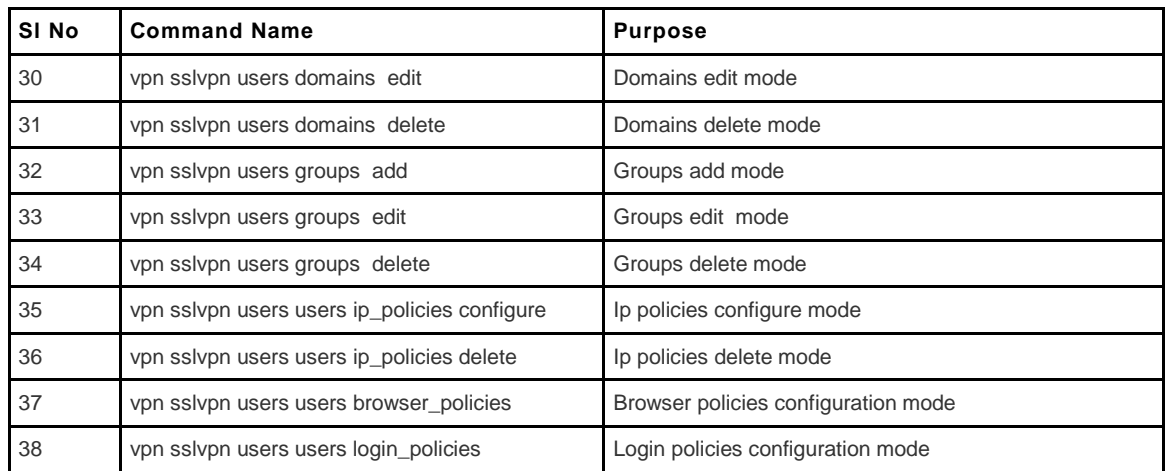

The command dot11 ? at the CLI prompt would give the description of all the configuration commands in the branch dot11, which is as follows:

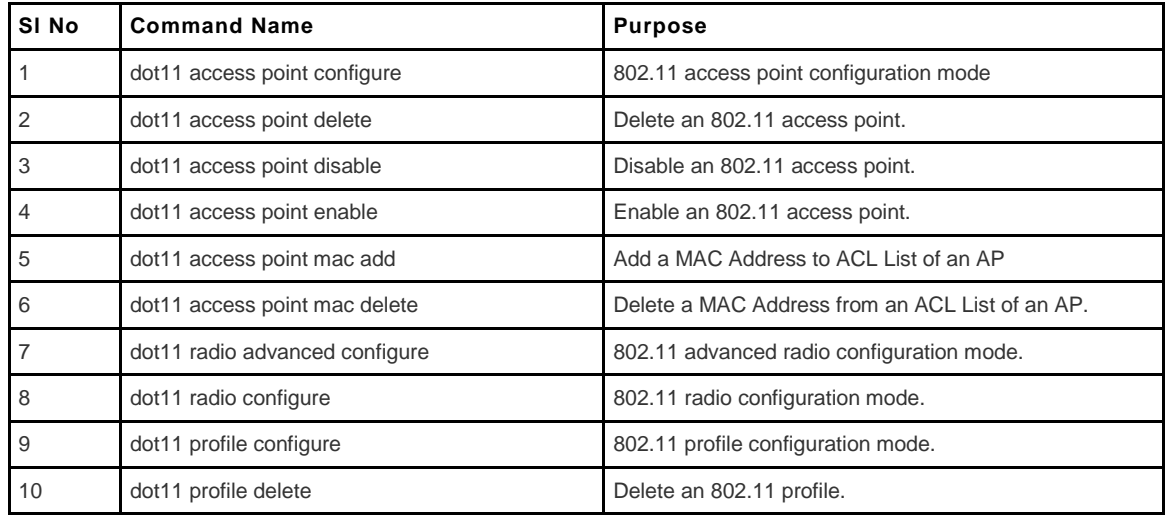

Each of the above listed commands has in turn a set of sub-commands to fulfill the requirements. The command – subcommand list is given in following sections.

# <span id="page-22-0"></span>**Chapter 8. Configuration commands under branch NET**

## <span id="page-22-1"></span>**8.1 net bandwidth profile enable**

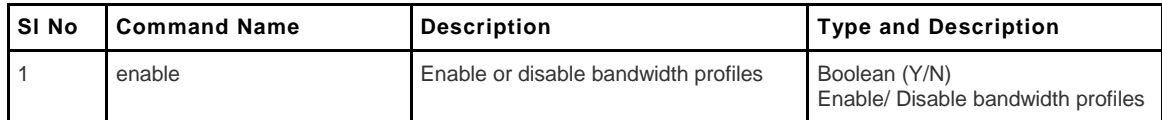

# <span id="page-22-2"></span>**8.2 net bandwidth profile add/edit**

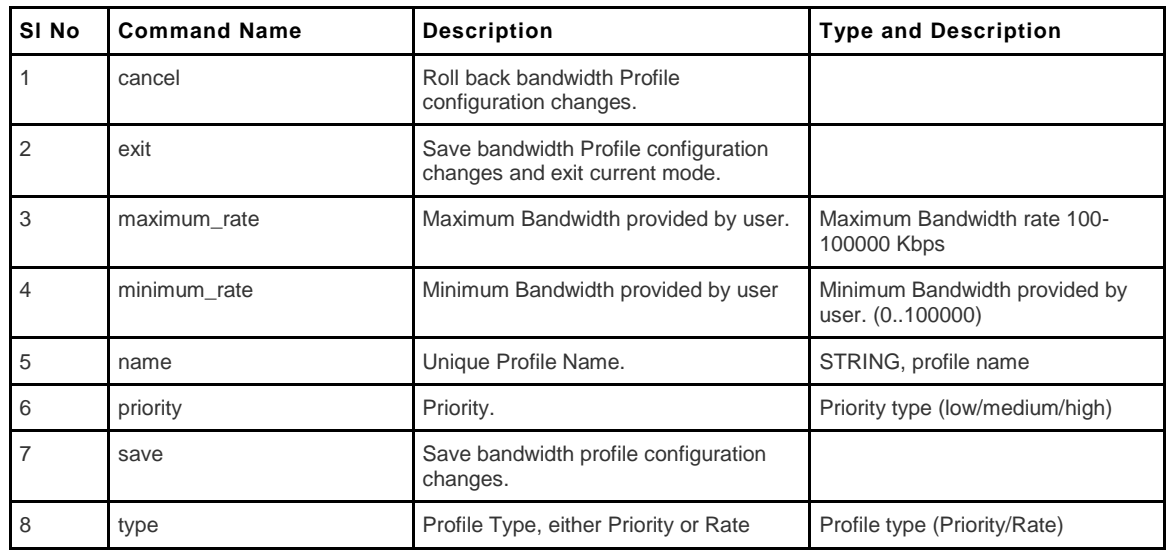

### <span id="page-22-3"></span>**8.3 net bandwidth profile delete <row\_id>**

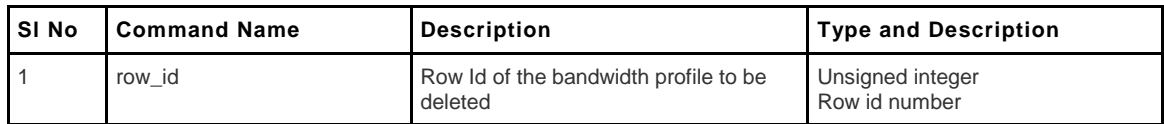

#### <span id="page-22-4"></span>**8.4 net ddns configure**

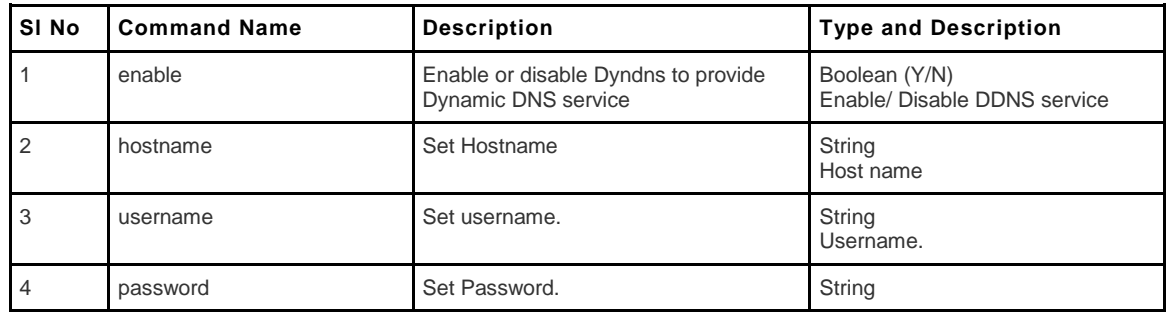

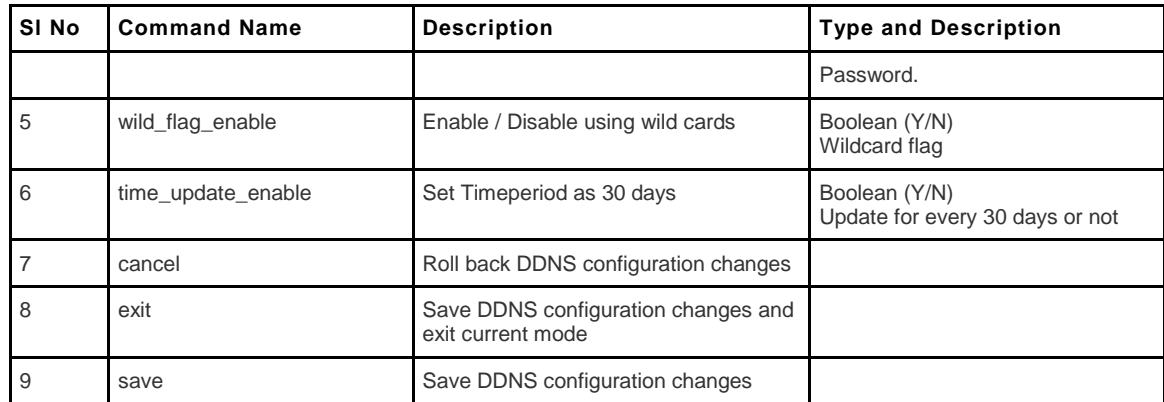

### <span id="page-23-0"></span>**8.5 net ipv6\_tunnel isatap add/edit**

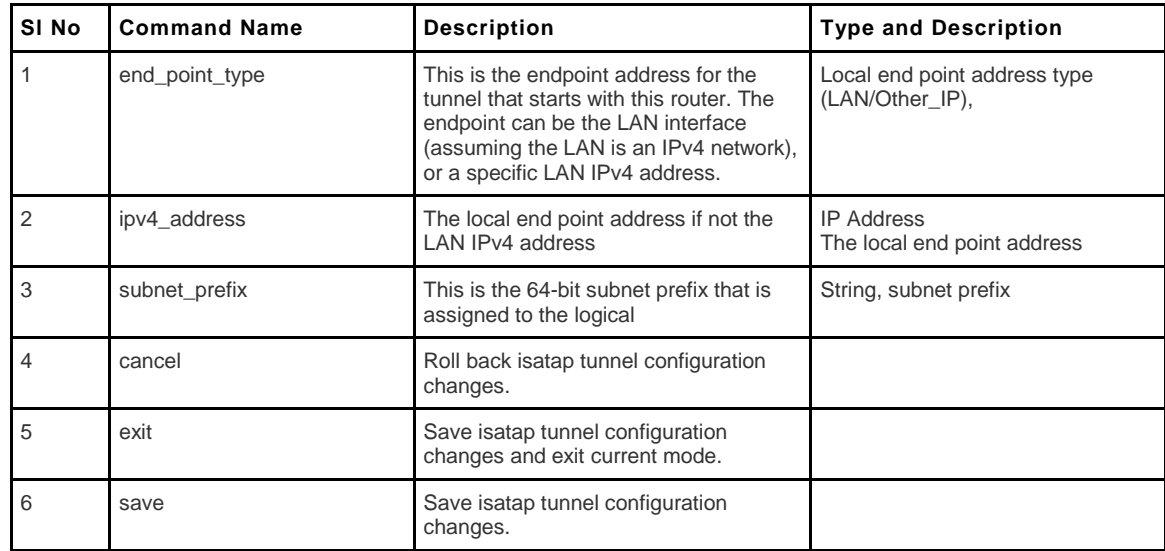

#### <span id="page-23-1"></span>**8.6 net ipv6\_tunnel isatap delete <row\_id>**

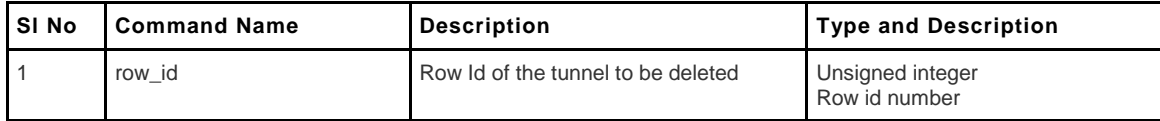

## <span id="page-23-2"></span>**8.7 net ipv6\_tunnel six\_to\_four configure**

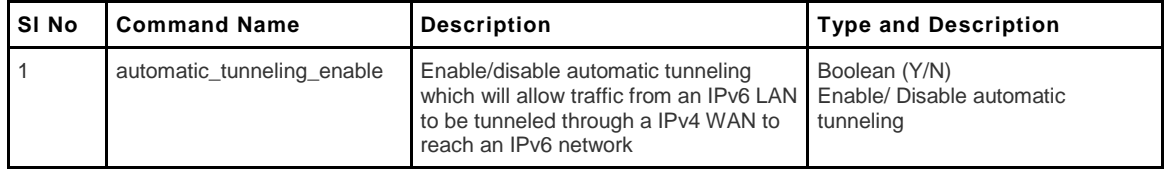

#### <span id="page-24-0"></span>**8.8 net lan dhcp reserved\_ip add**

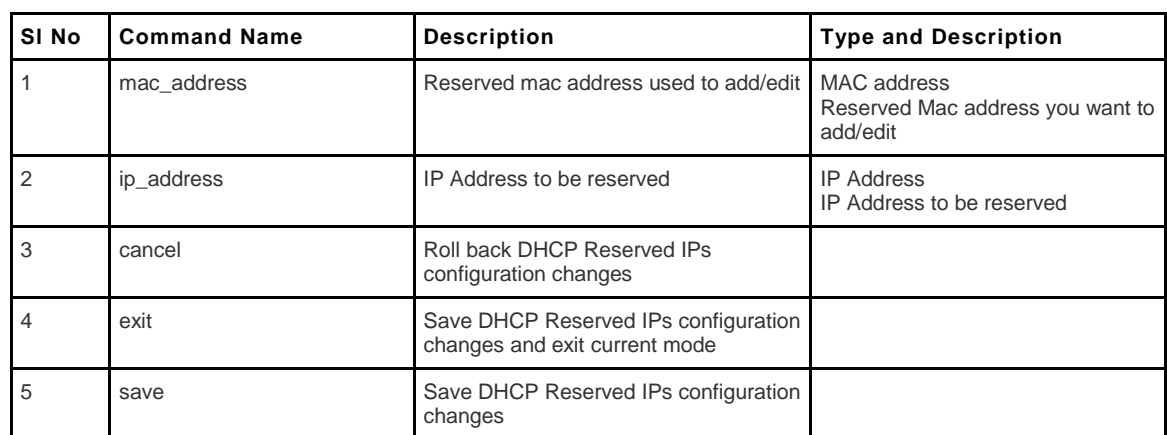

#### <span id="page-24-1"></span>**8.9 net lan dhcp reserved\_ip delete <mac\_address>**

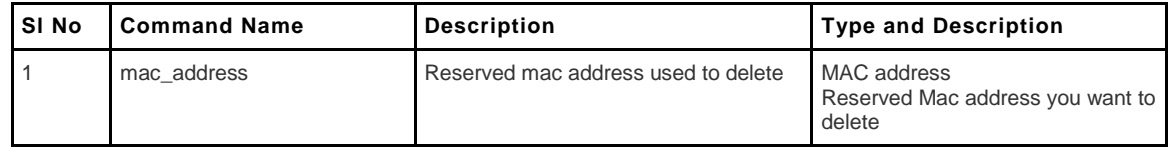

#### <span id="page-24-2"></span>**8.10 net lan group add <name>**

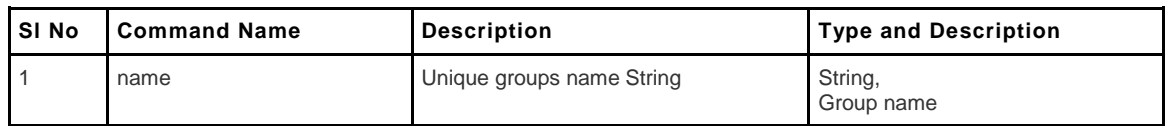

### <span id="page-24-3"></span>**8.11 net lan group delete <name>**

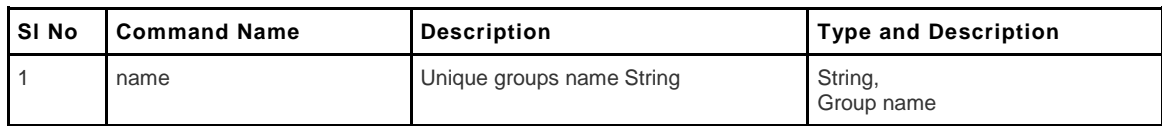

#### <span id="page-24-4"></span>**8.12 net lan host add/edit**

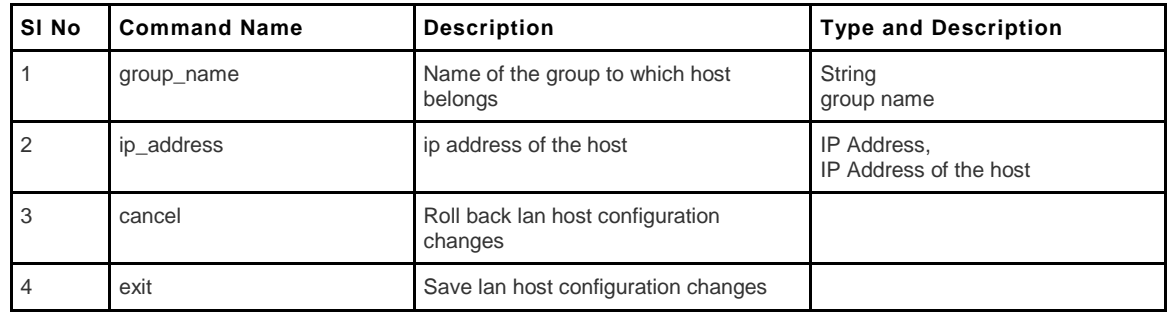

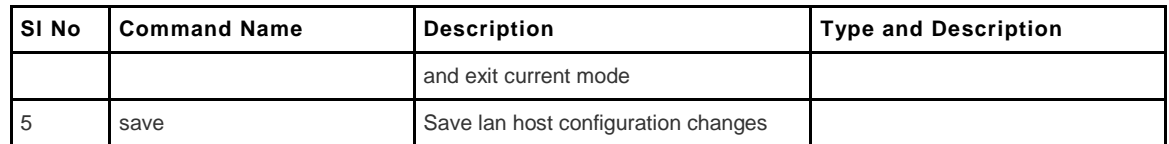

### <span id="page-25-0"></span>**8.13 net lan host delete <row\_id>**

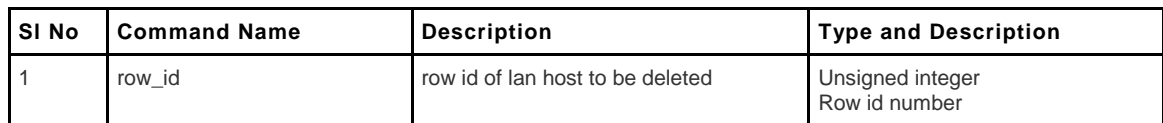

## <span id="page-25-1"></span>**8.14 net lan ipv4 configure**

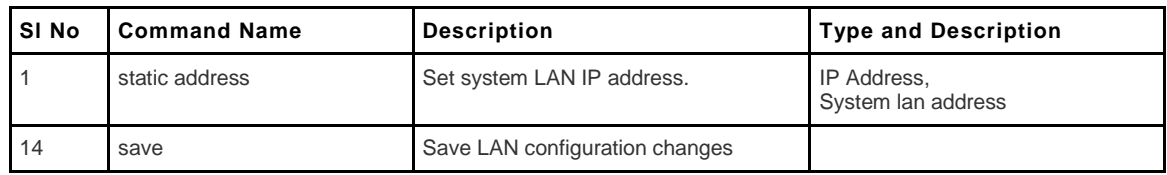

## <span id="page-25-2"></span>**8.15 net lan ipv6 configure**

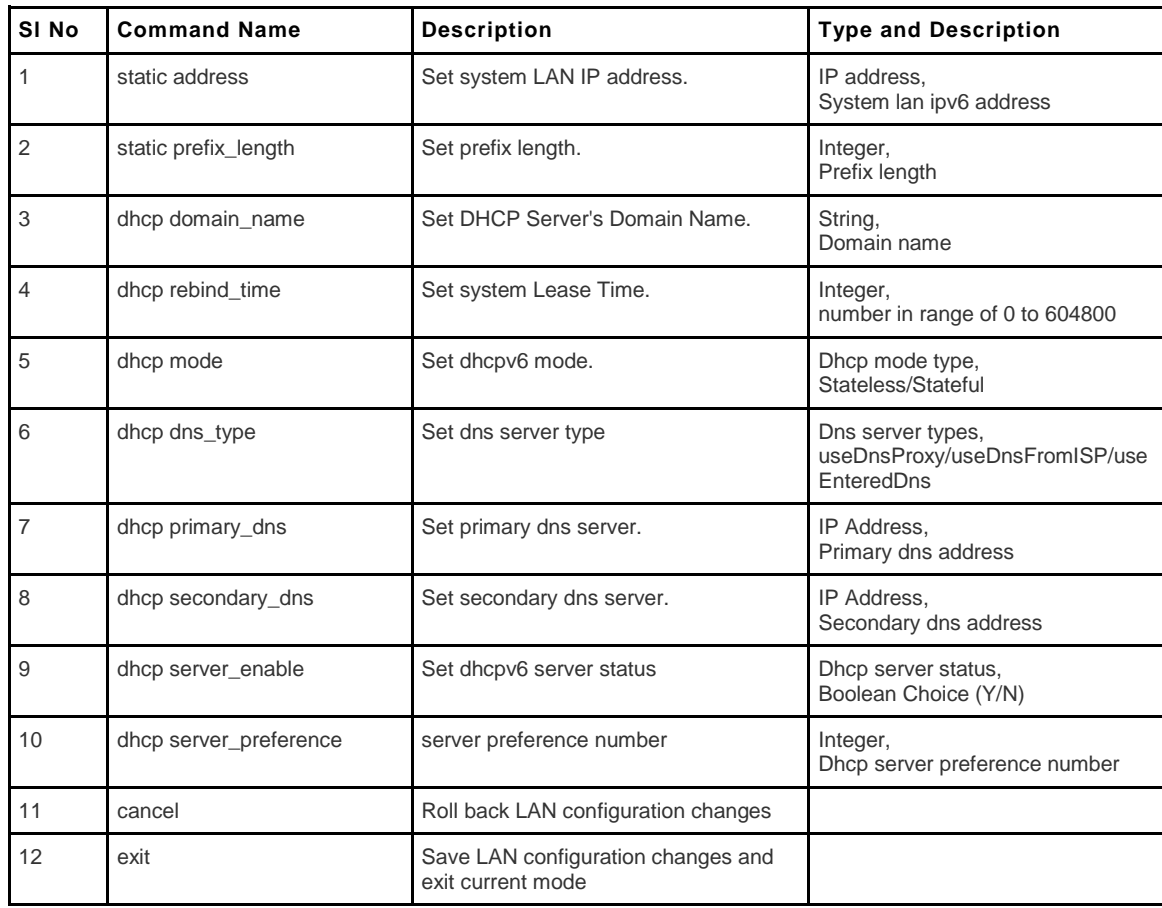

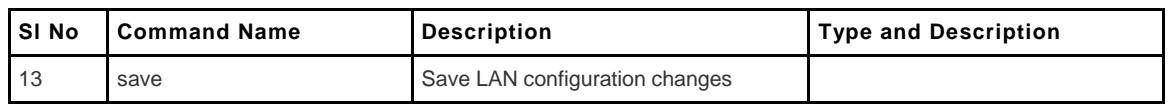

#### <span id="page-26-0"></span>**8.16 net lan ipv6 pool configure <start\_address>**

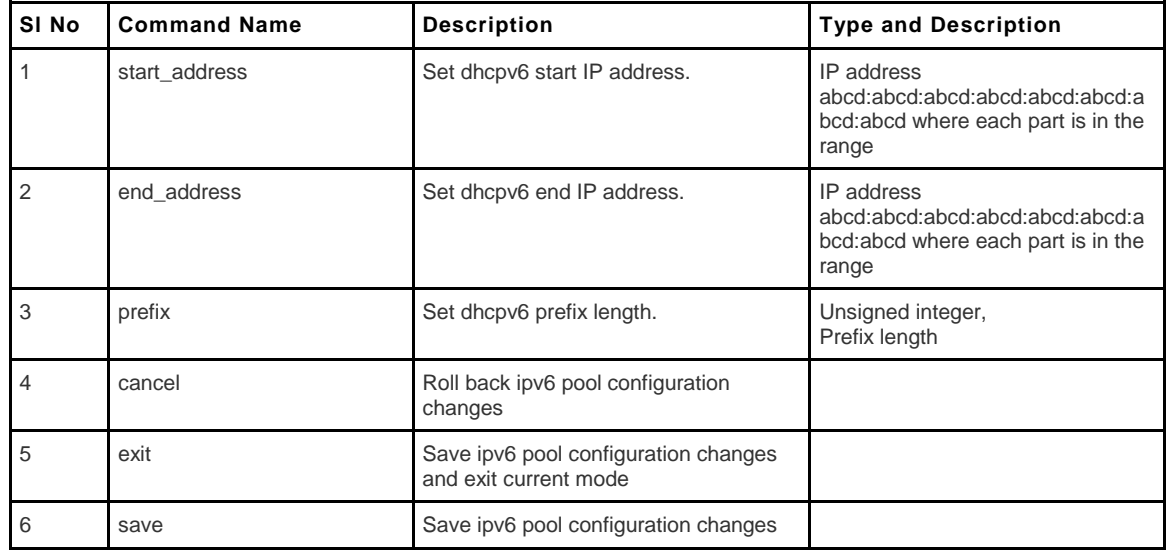

#### <span id="page-26-1"></span>**8.17 net lan ipv6 pool delete <start\_address>**

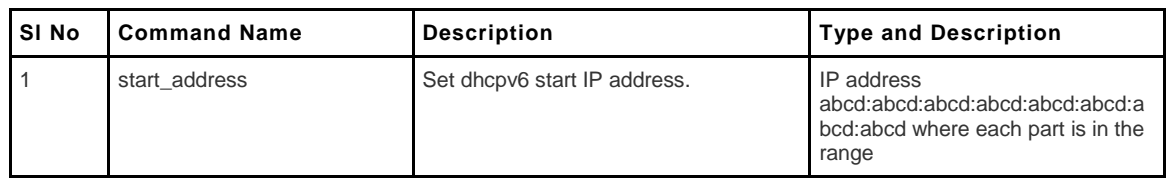

#### <span id="page-26-2"></span>**8.18 net mld configure**

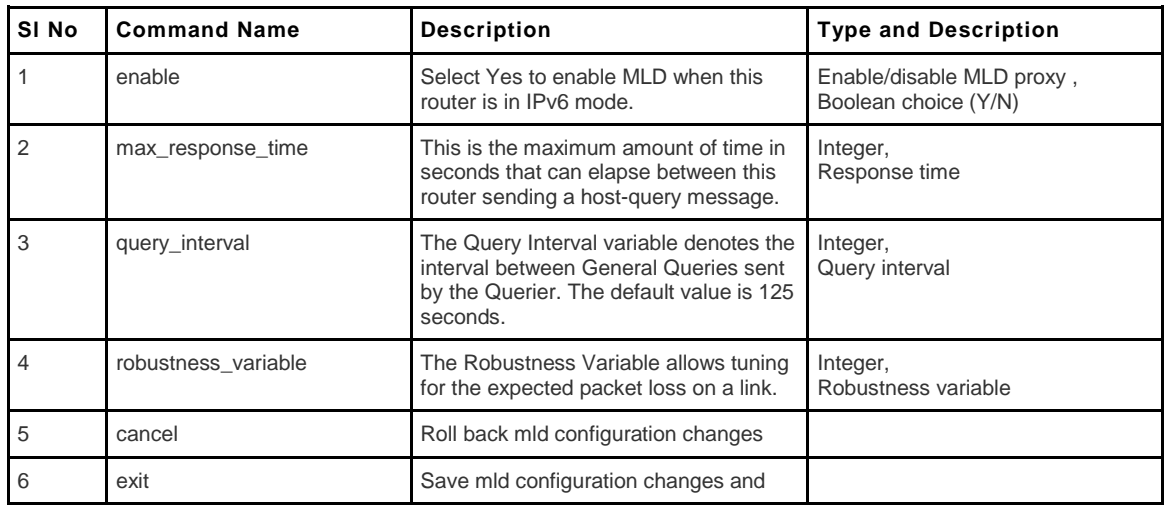

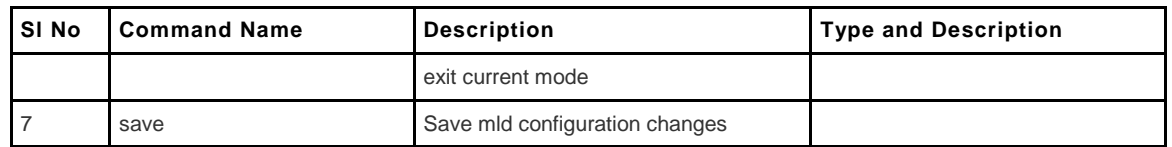

## <span id="page-27-0"></span>**8.19 net mode configure**

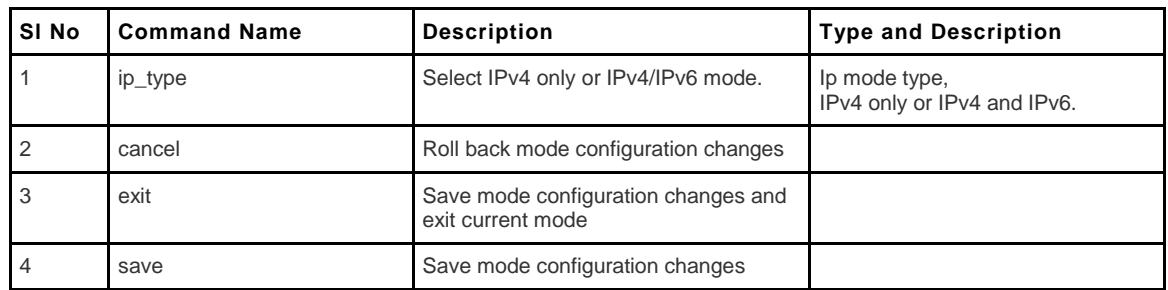

#### <span id="page-27-1"></span>**8.20 net port management configure <port\_name>**

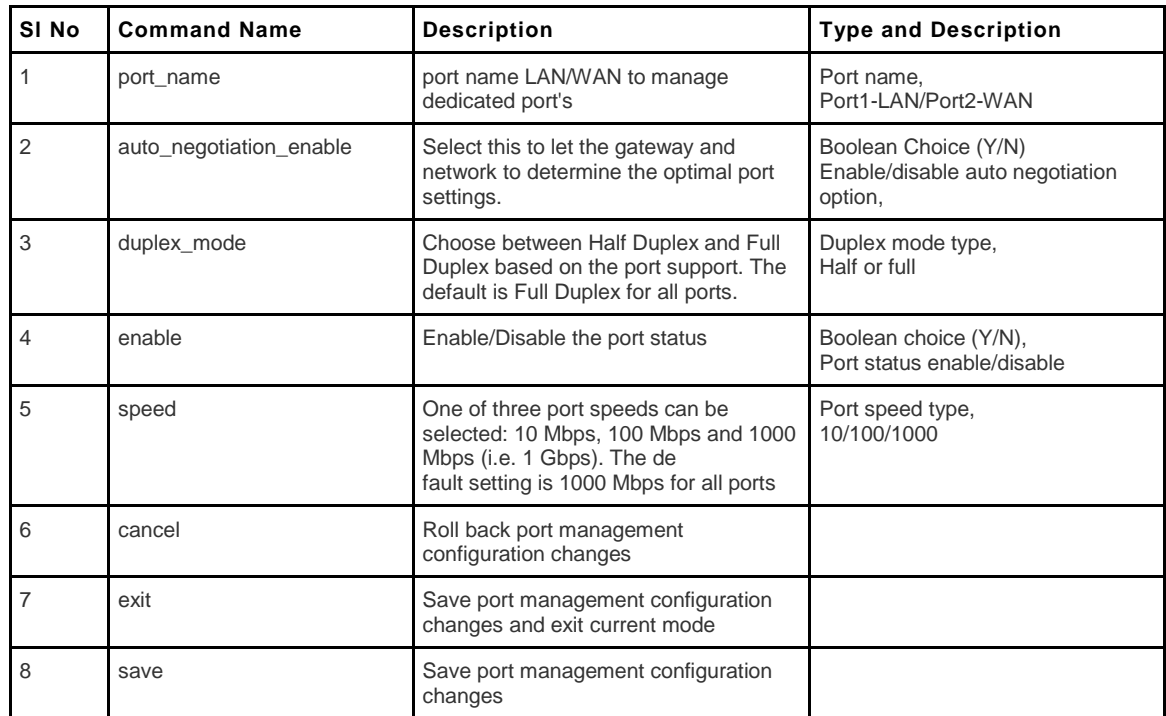

## <span id="page-27-2"></span>**8.21 net radvd configure**

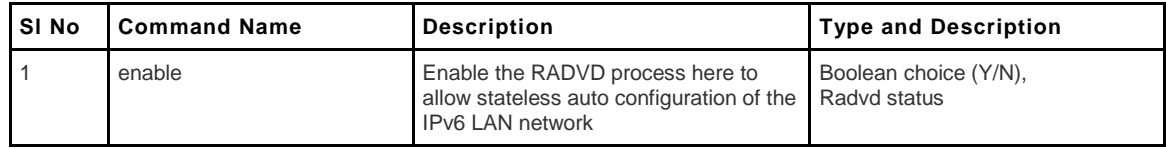

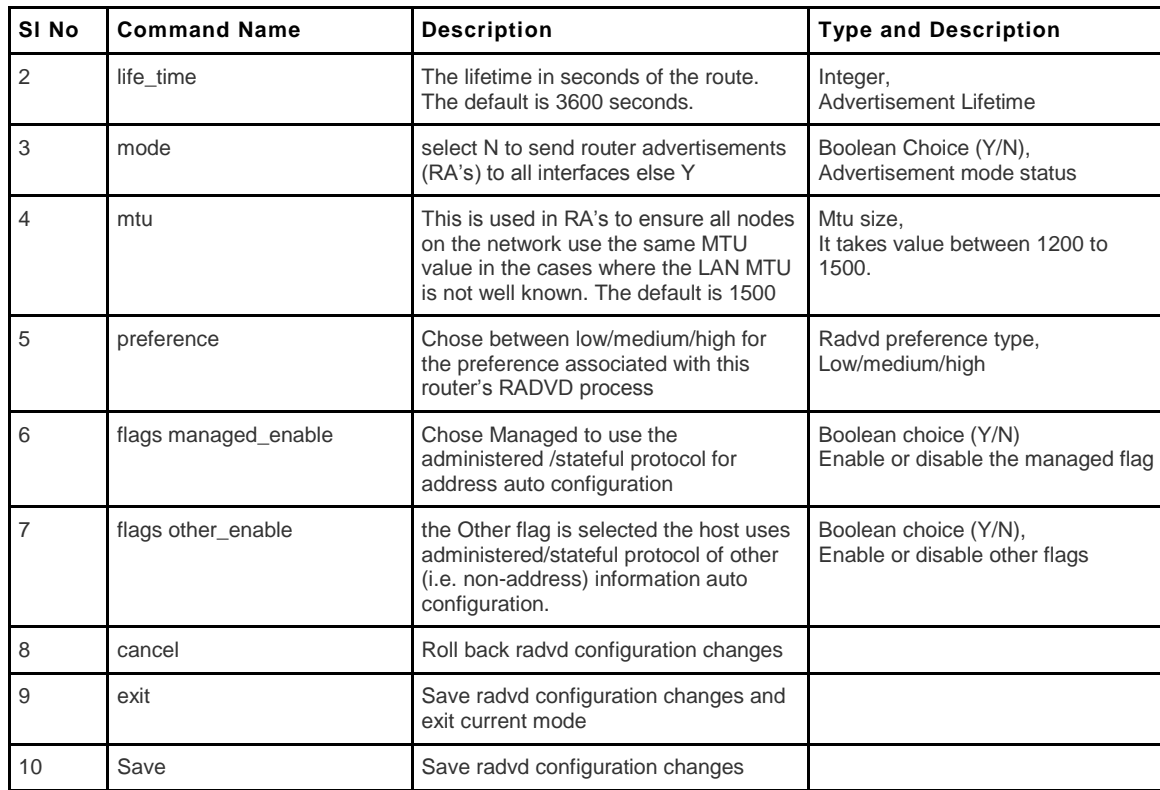

# <span id="page-28-0"></span>**8.22 net radvd pool add/edit**

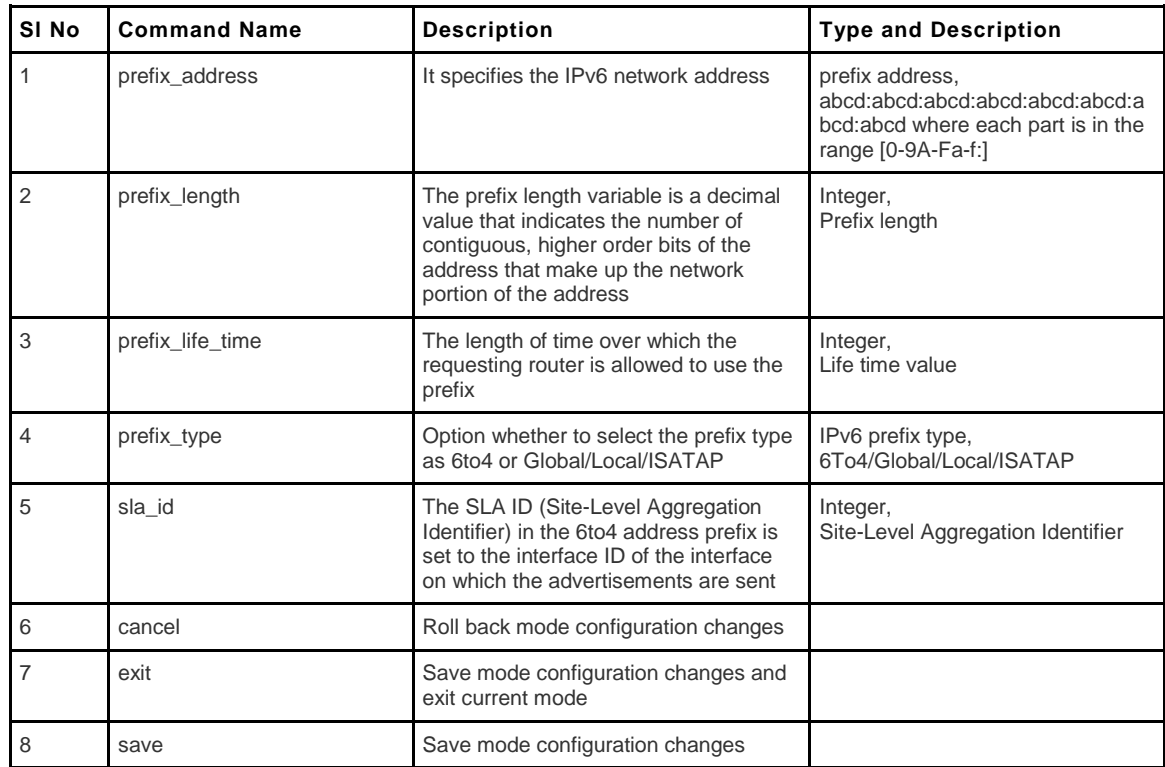

## <span id="page-29-0"></span>**8.23 net radvd pool delete <row\_id>**

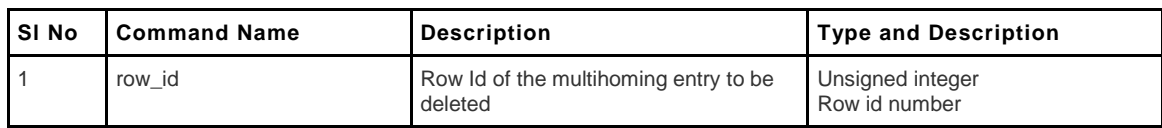

## <span id="page-29-1"></span>**8.24 net routing dynamic configure**

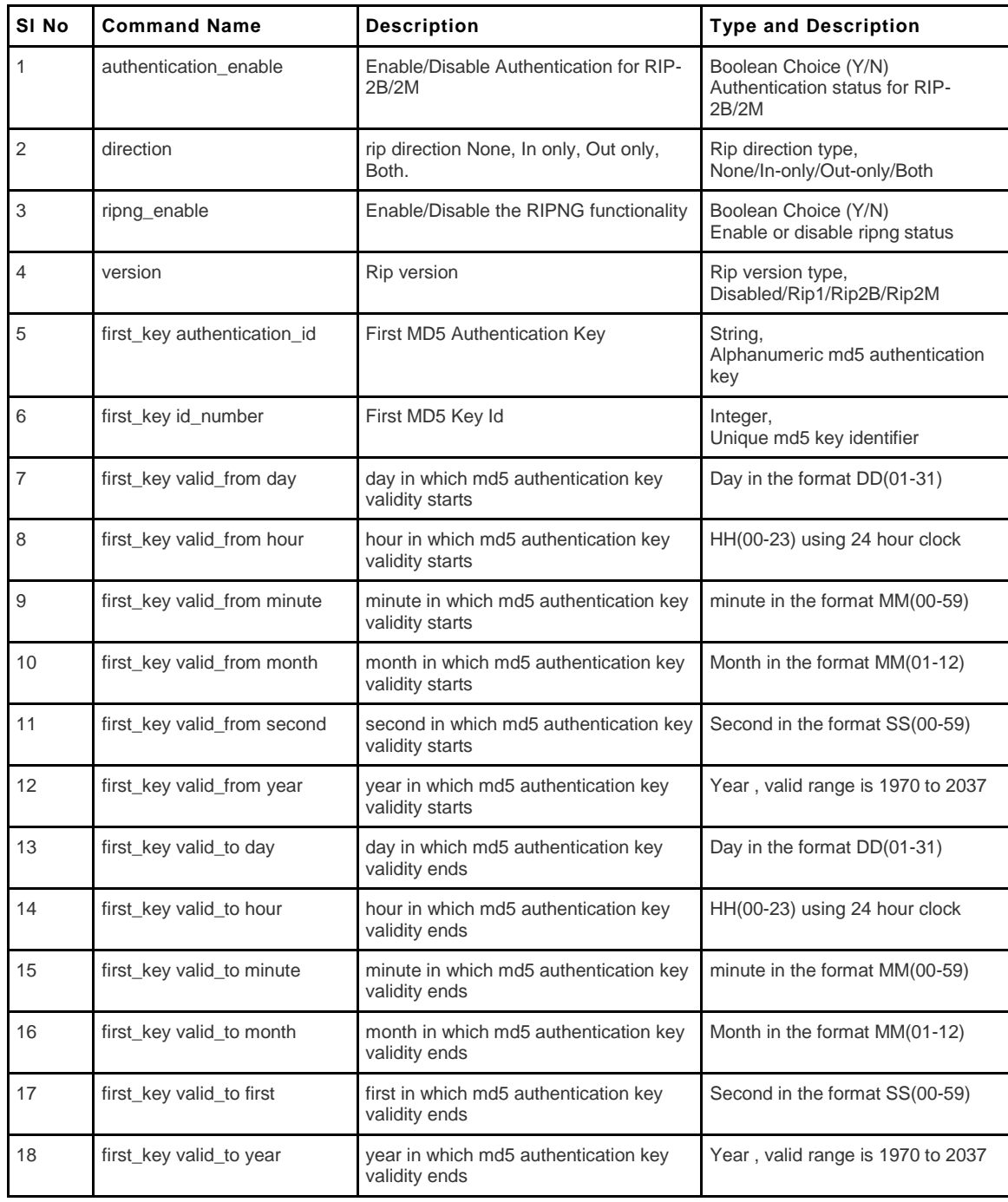

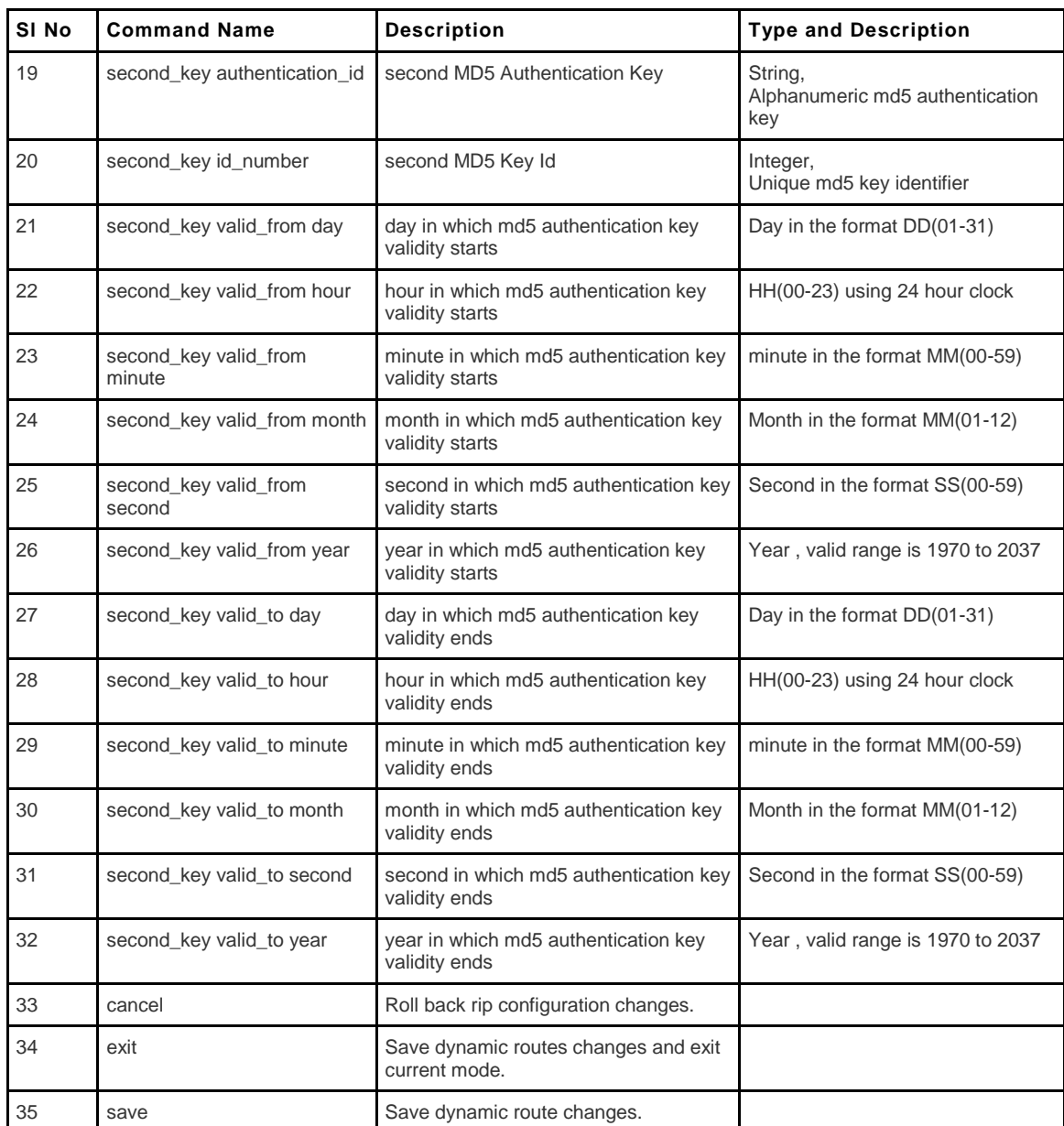

# <span id="page-30-0"></span>**8.25 net routing mode configure**

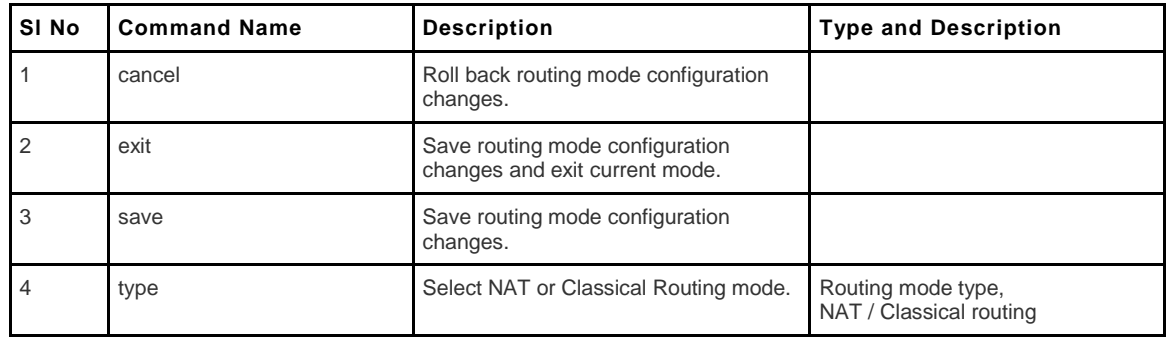

#### <span id="page-31-0"></span>**8.26 net routing static ipv4 configure <name>**

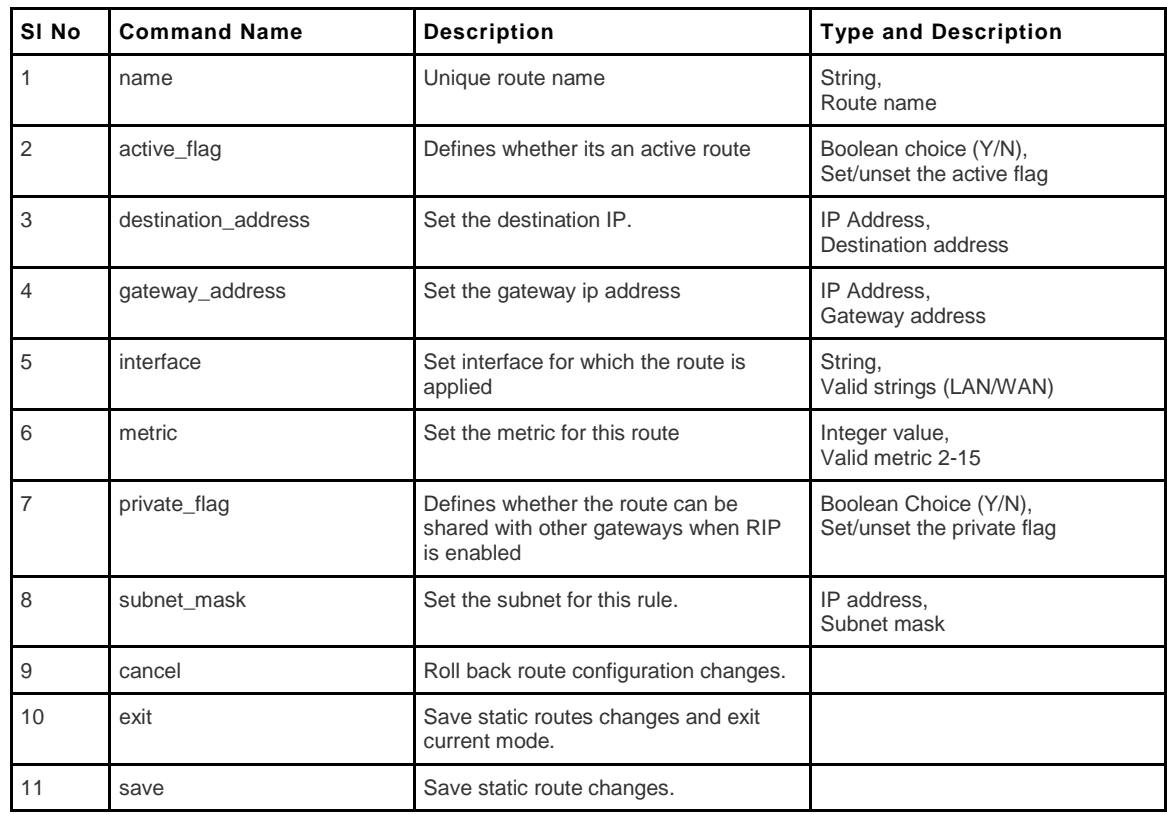

#### <span id="page-31-1"></span>**8.27 net routing static ipv4 delete <name>**

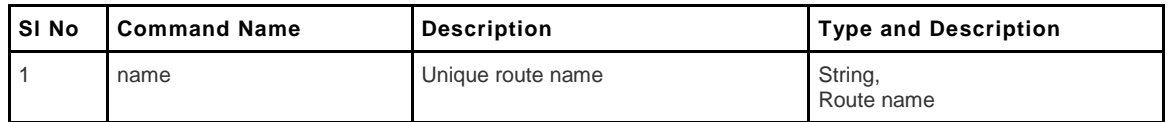

# <span id="page-31-2"></span>**8.28 net routing static ipv6 configure <name>**

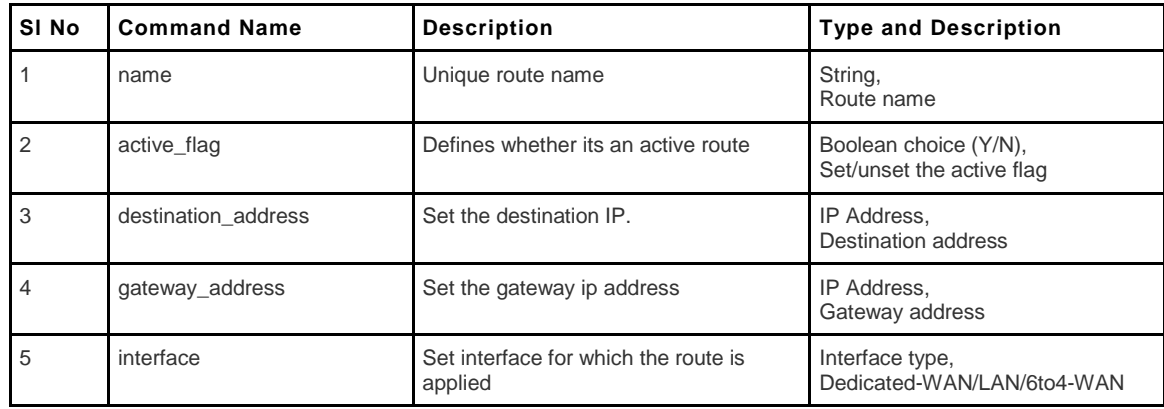

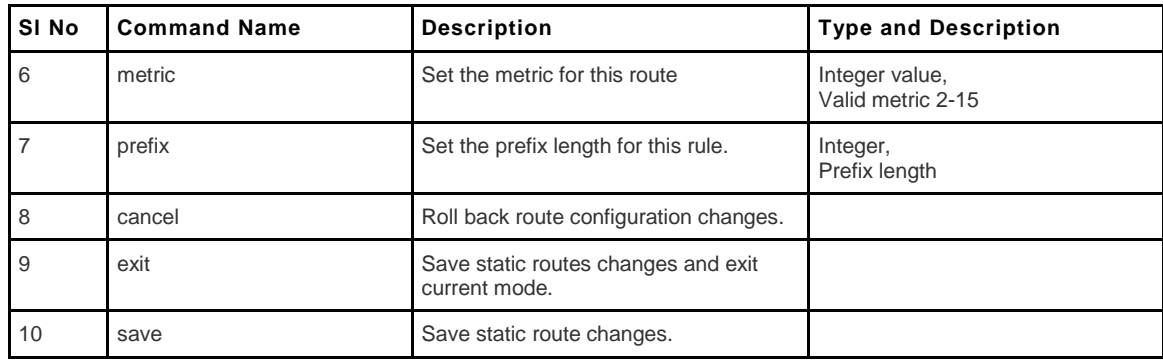

#### <span id="page-32-0"></span>**8.29 net routing static ipv6 delete <name>**

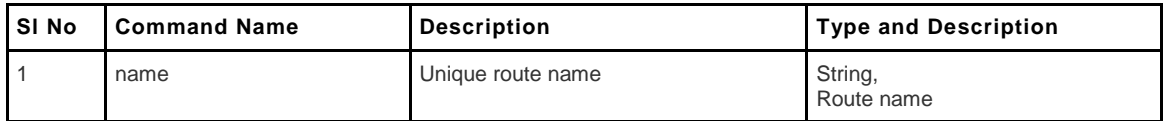

## <span id="page-32-1"></span>**8.30 net upnp configure**

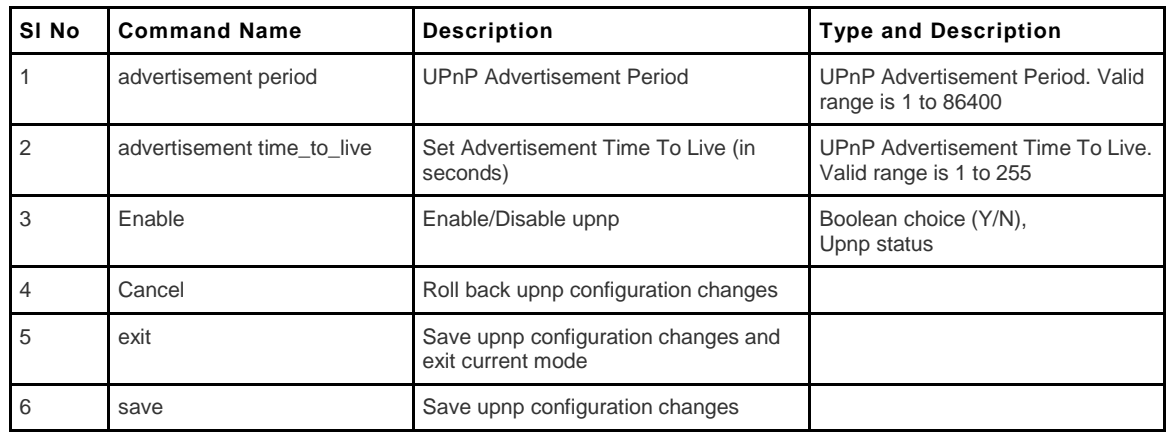

### <span id="page-32-2"></span>**8.31 net wan wan1 ipv4 configure**

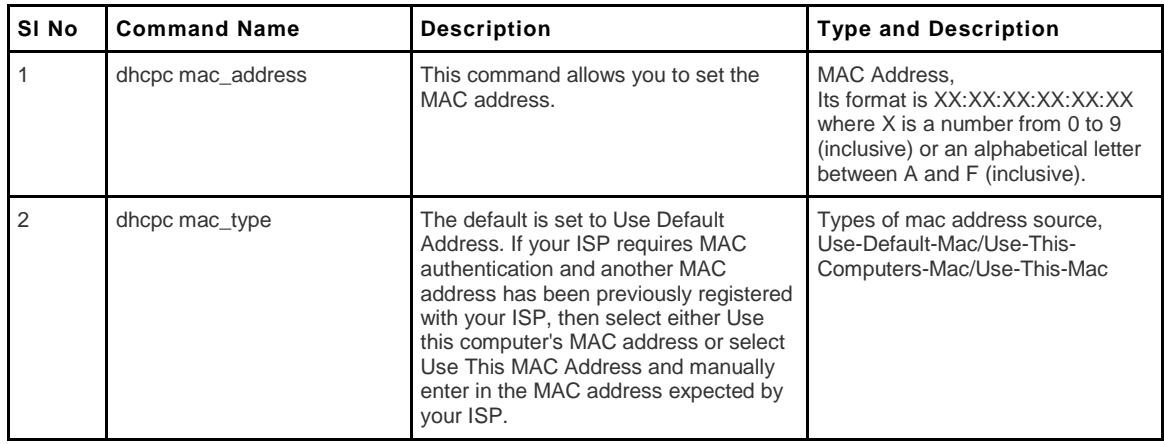

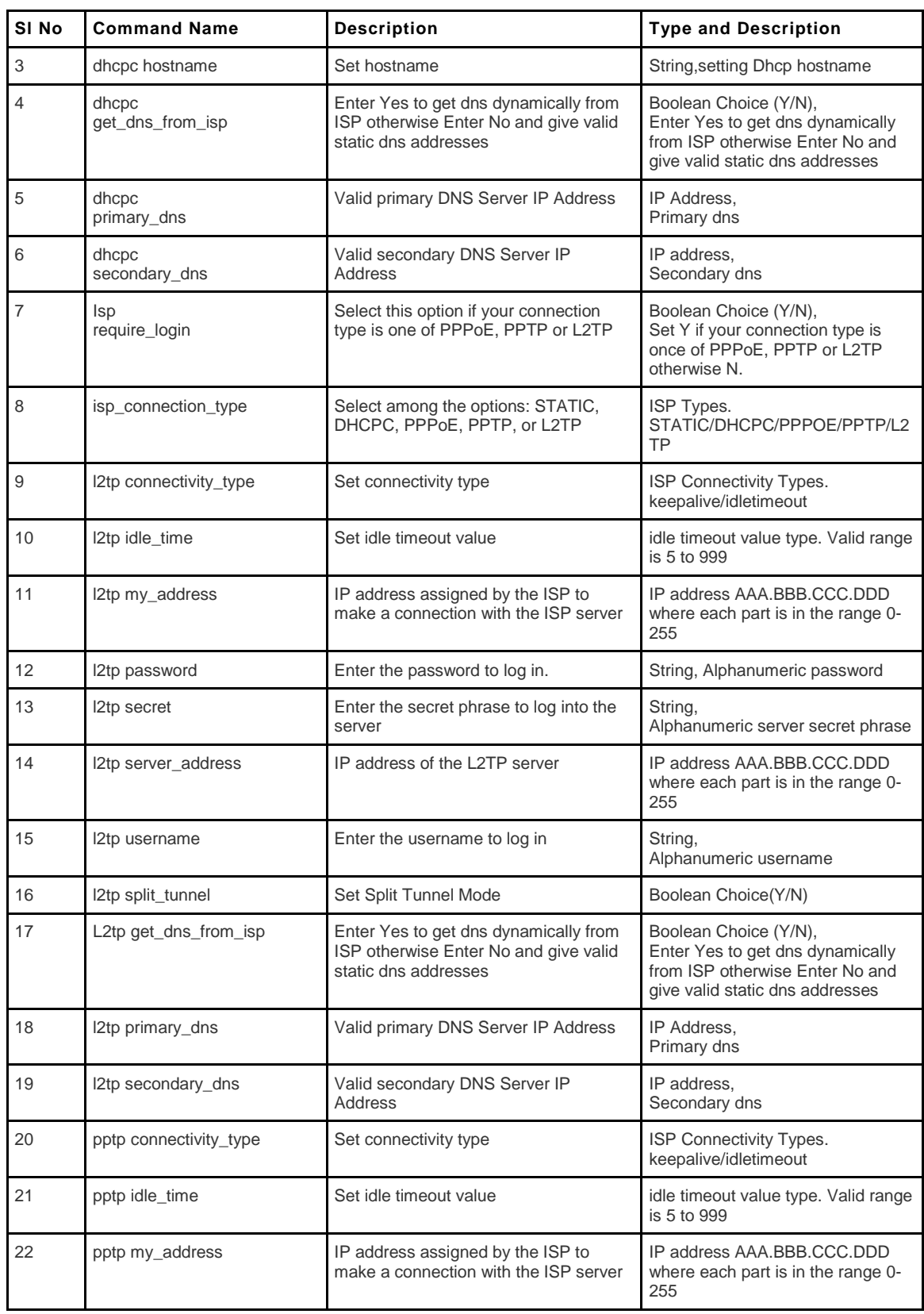

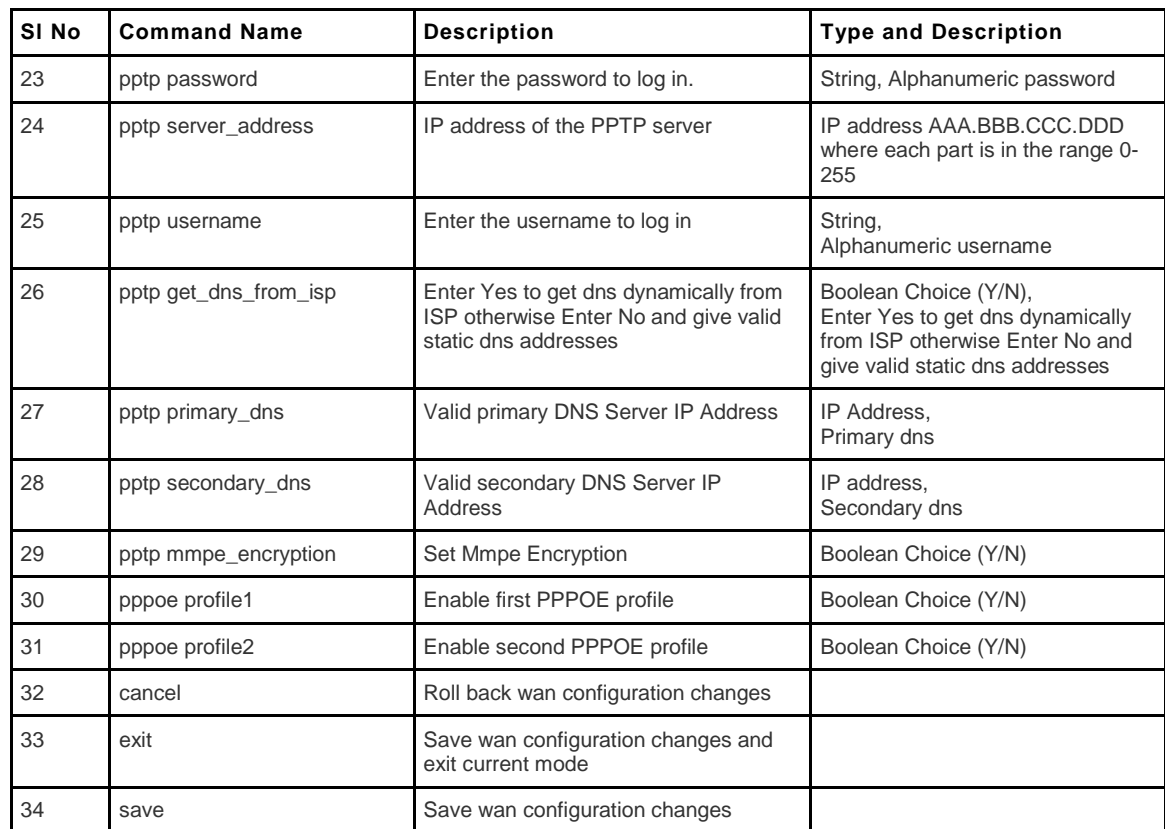

# <span id="page-34-0"></span>**8.32 net wan wan2 ipv4 configure**

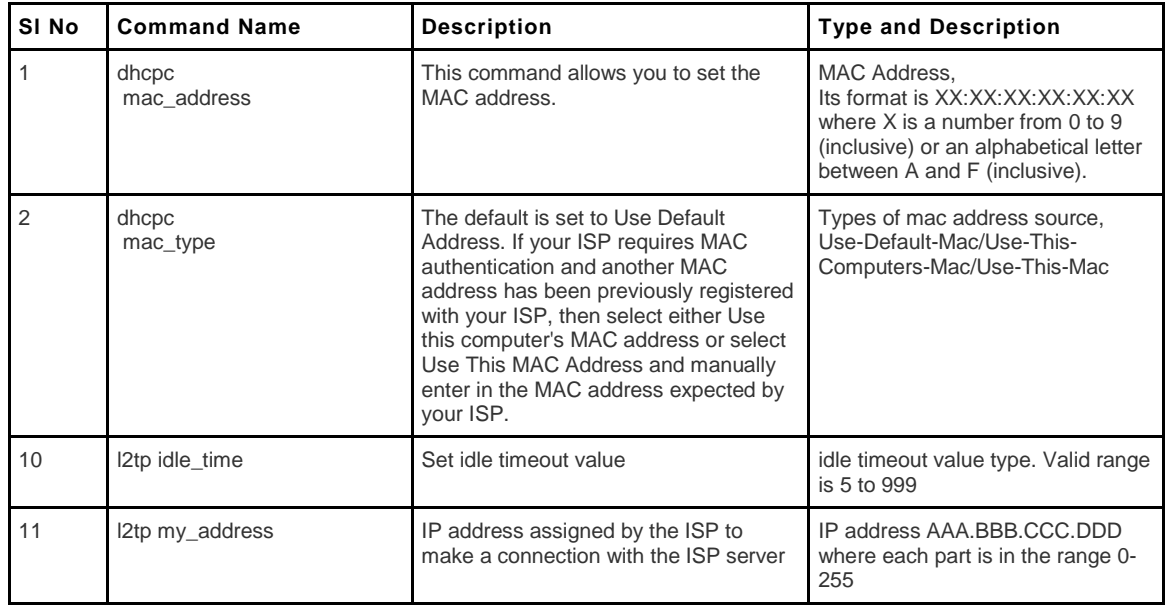

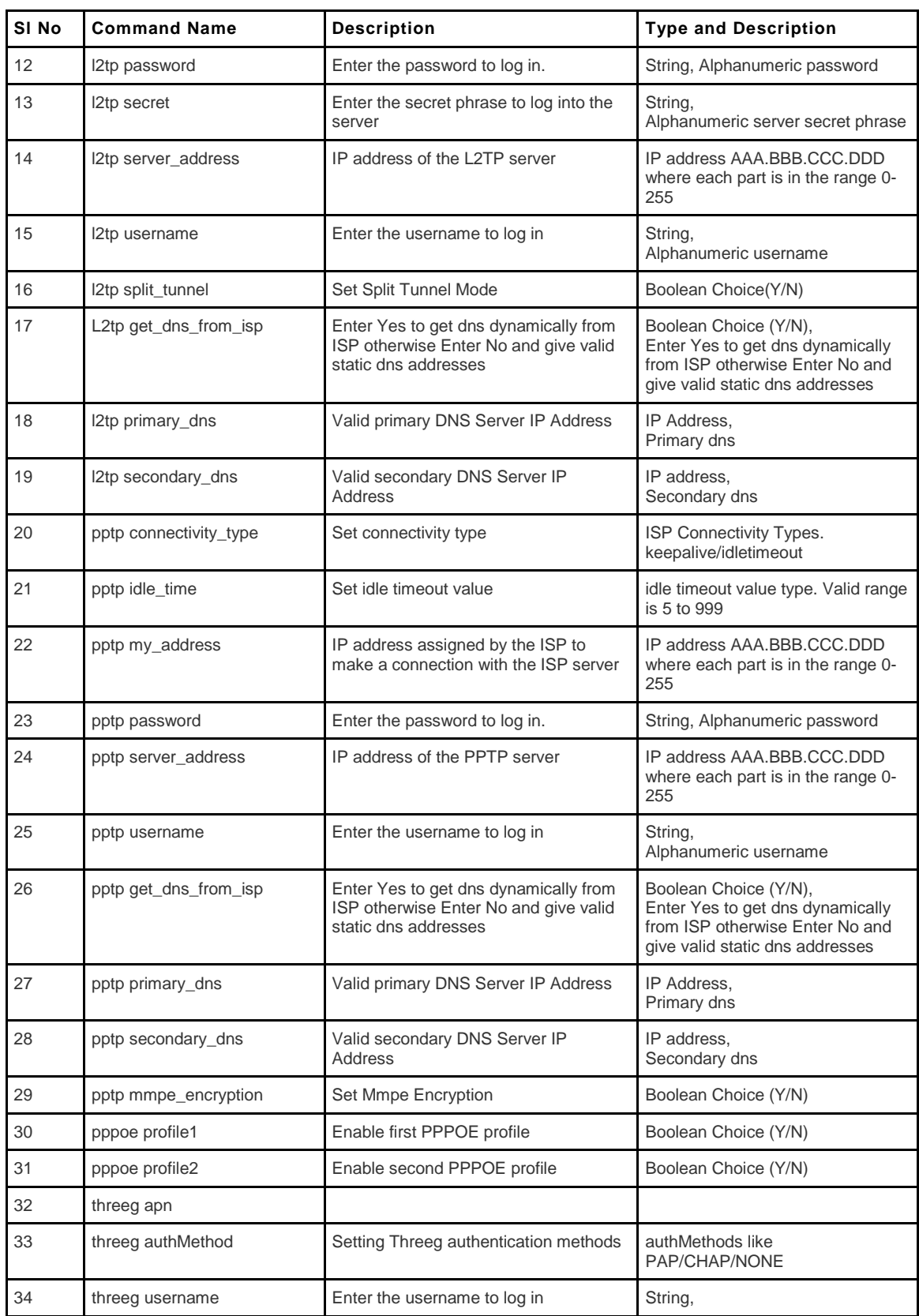
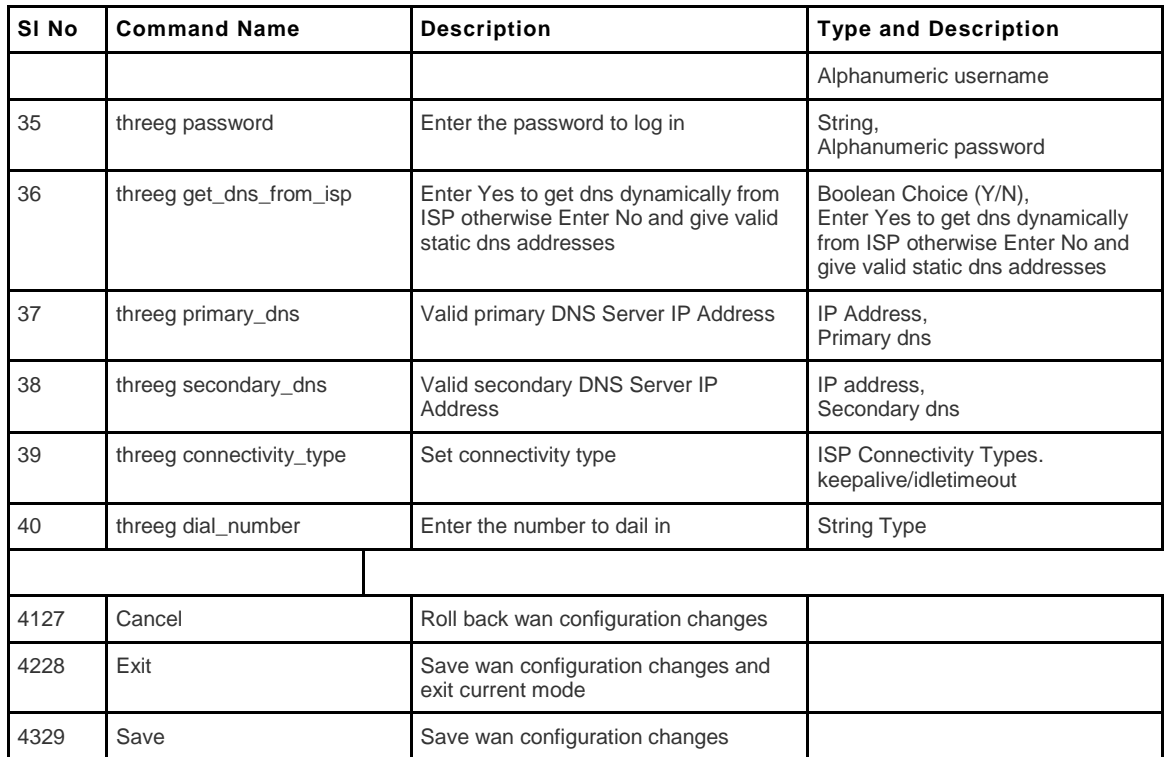

# **8.33 net wan wan1-pppoeprofile add** *prof\_name*

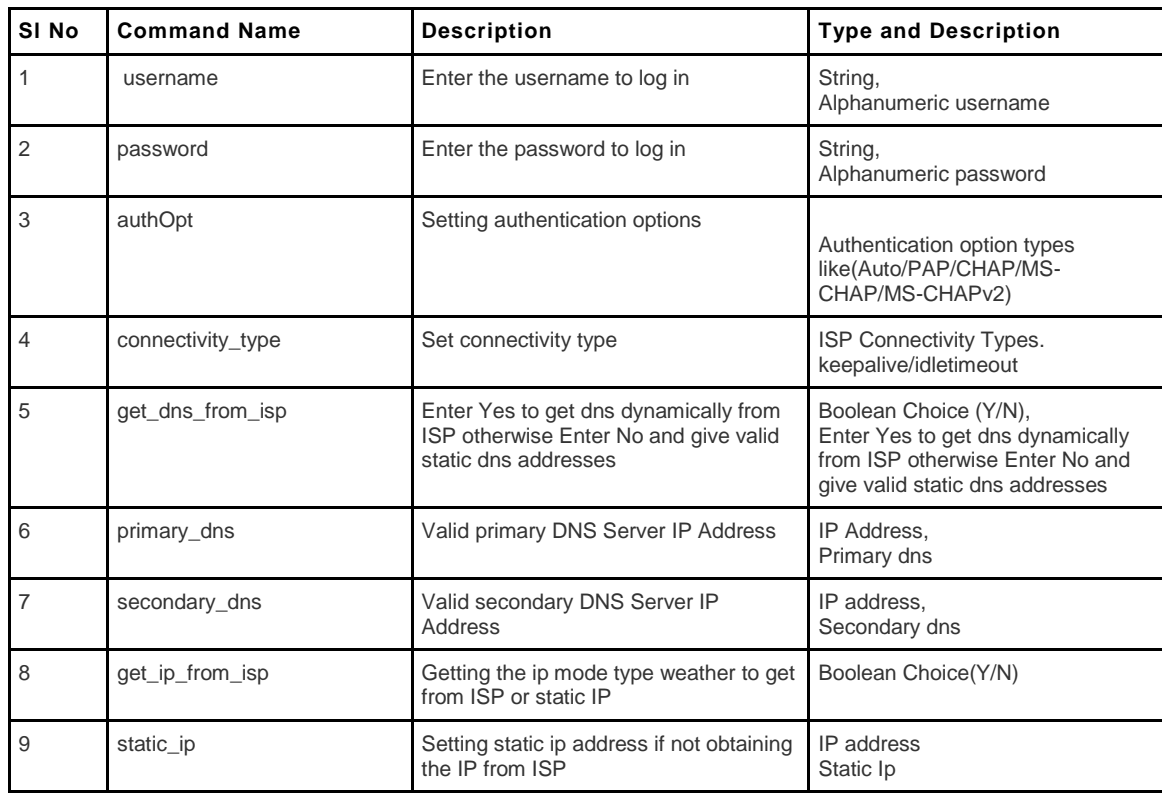

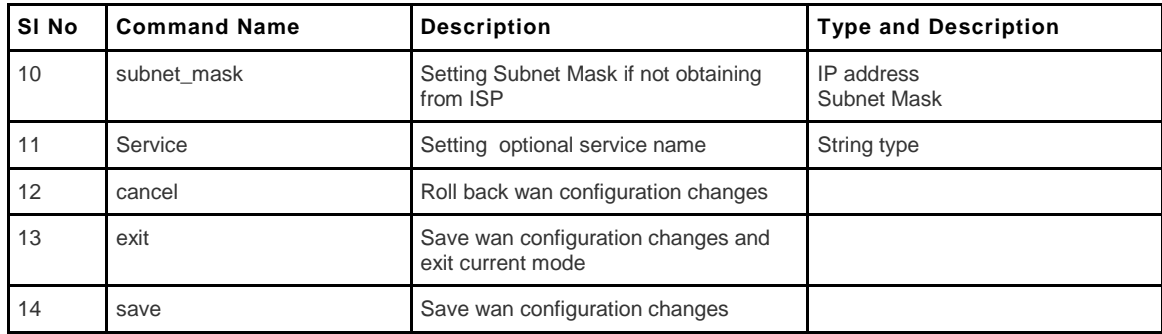

# **8.34 net wan wan2-pppoeprofile add** *prof\_name*

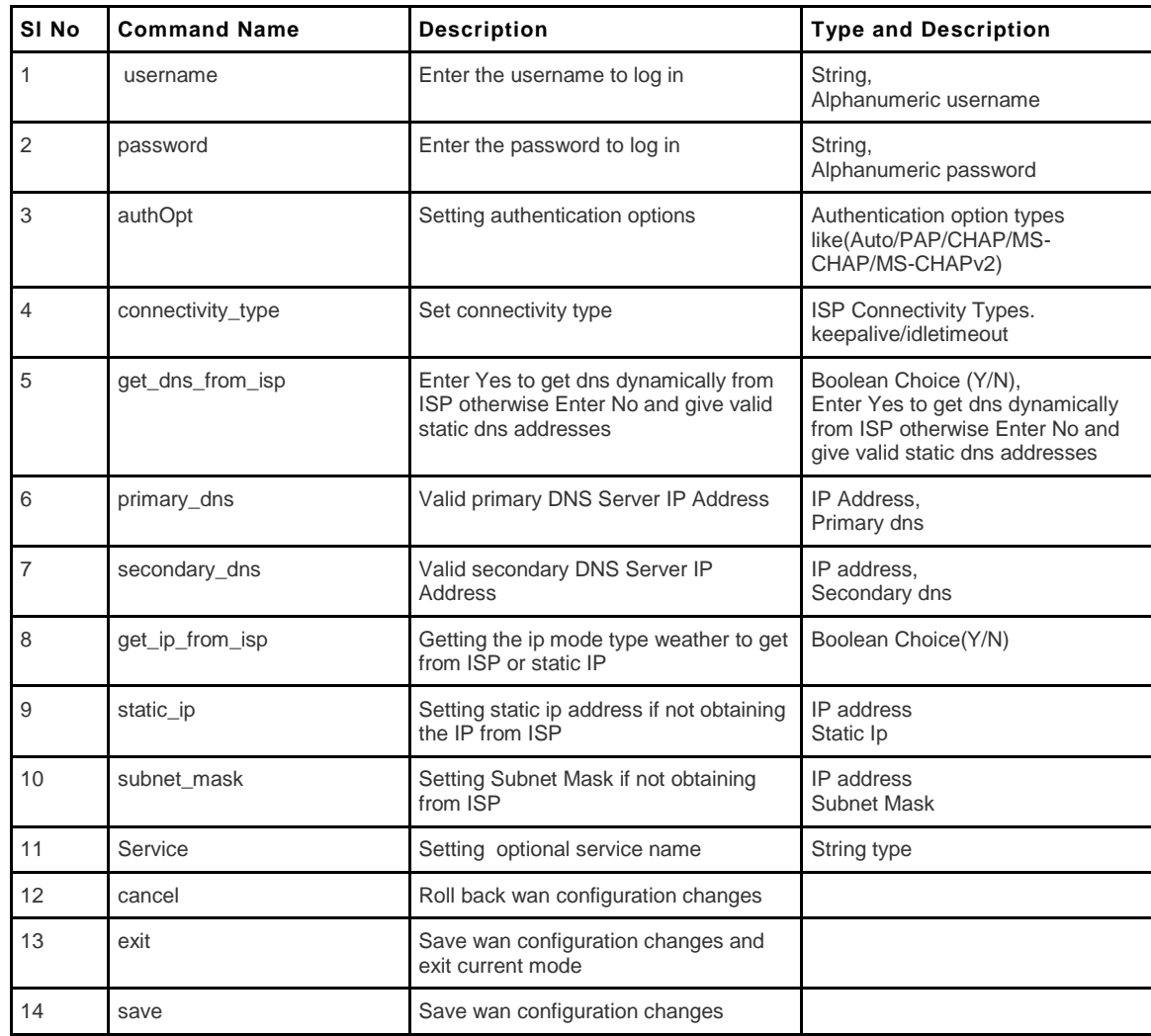

# **8.35 net wan wan1-pppoeprofile edit** *prof\_name*

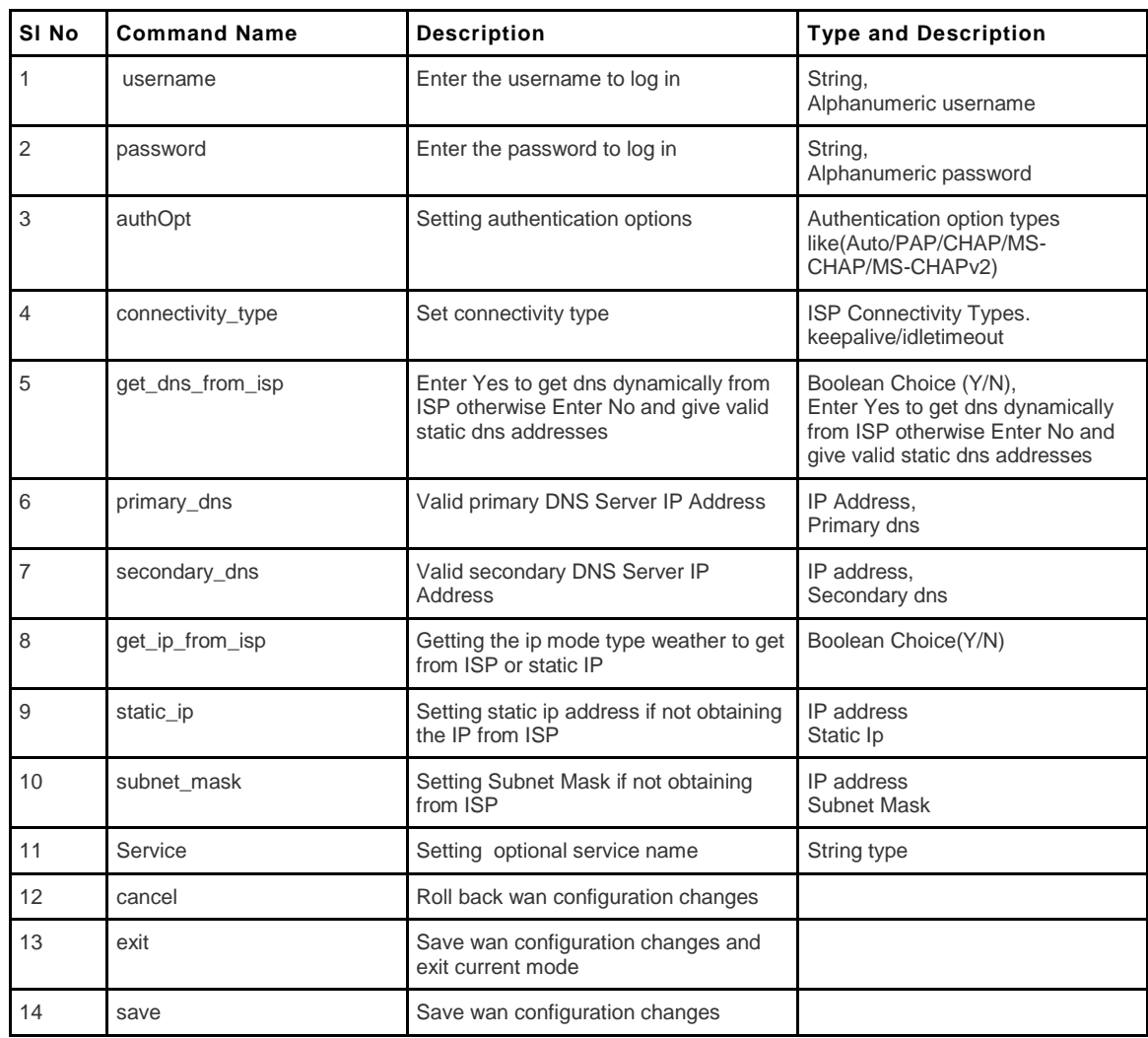

# **8.36 net wan wan2-pppoeprofile edit** *prof\_name*

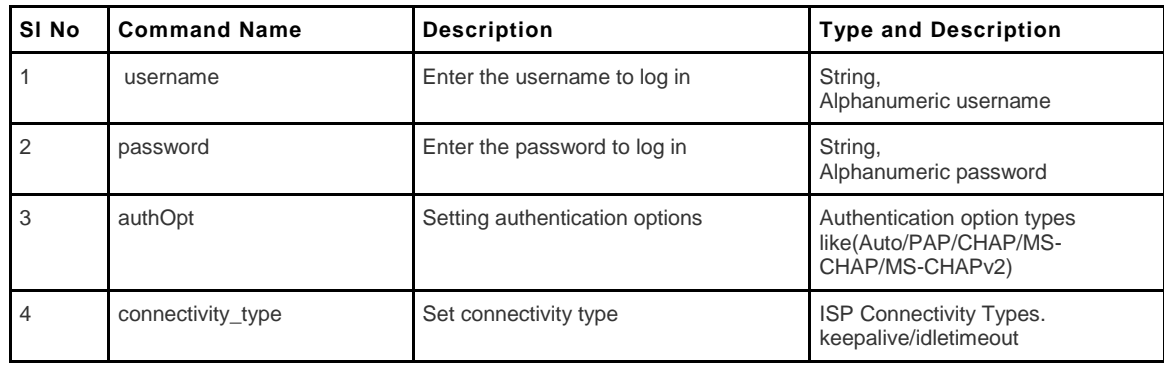

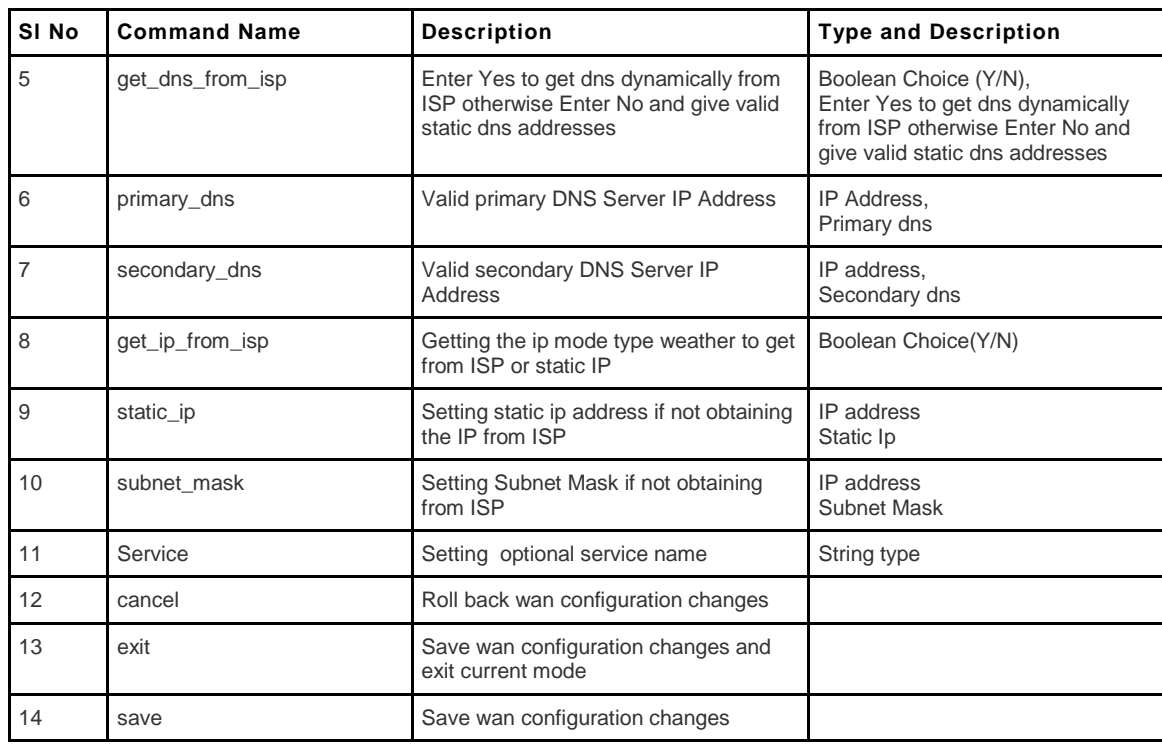

#### 8.37 **net wan wan1-pppoeprofile delete**  *prof\_name*

Deletes wan1 pppoe profile

# 8.38 **net wan wan2-pppoeprofile delete**

*prof\_name*

Deletes wan2 pppoeprofile

### **8.39 net wan ipv6 configure**

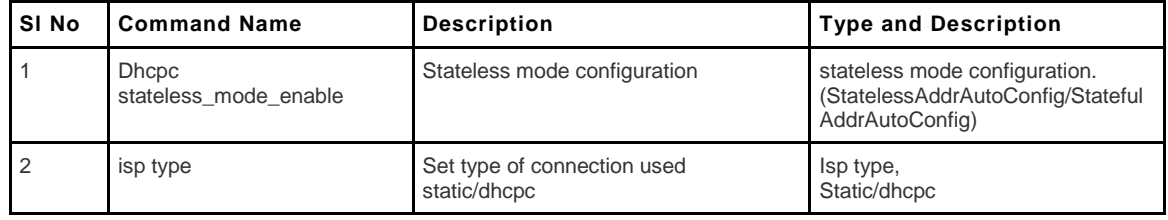

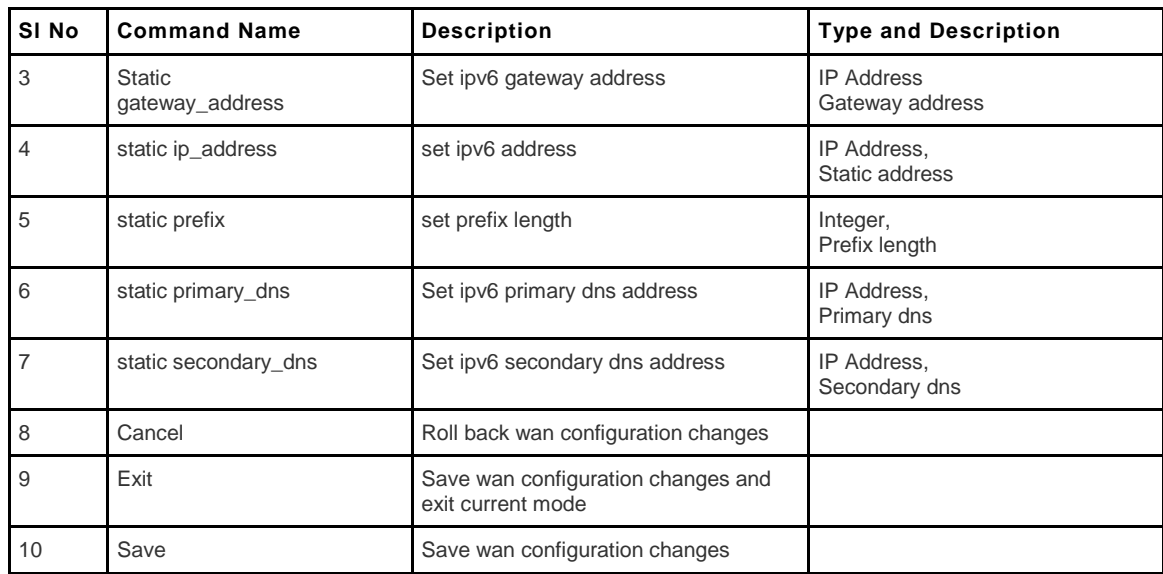

# **Chapter 9. Configuration commands under branch SECURITY**

### **9.1 security attack\_checks configure**

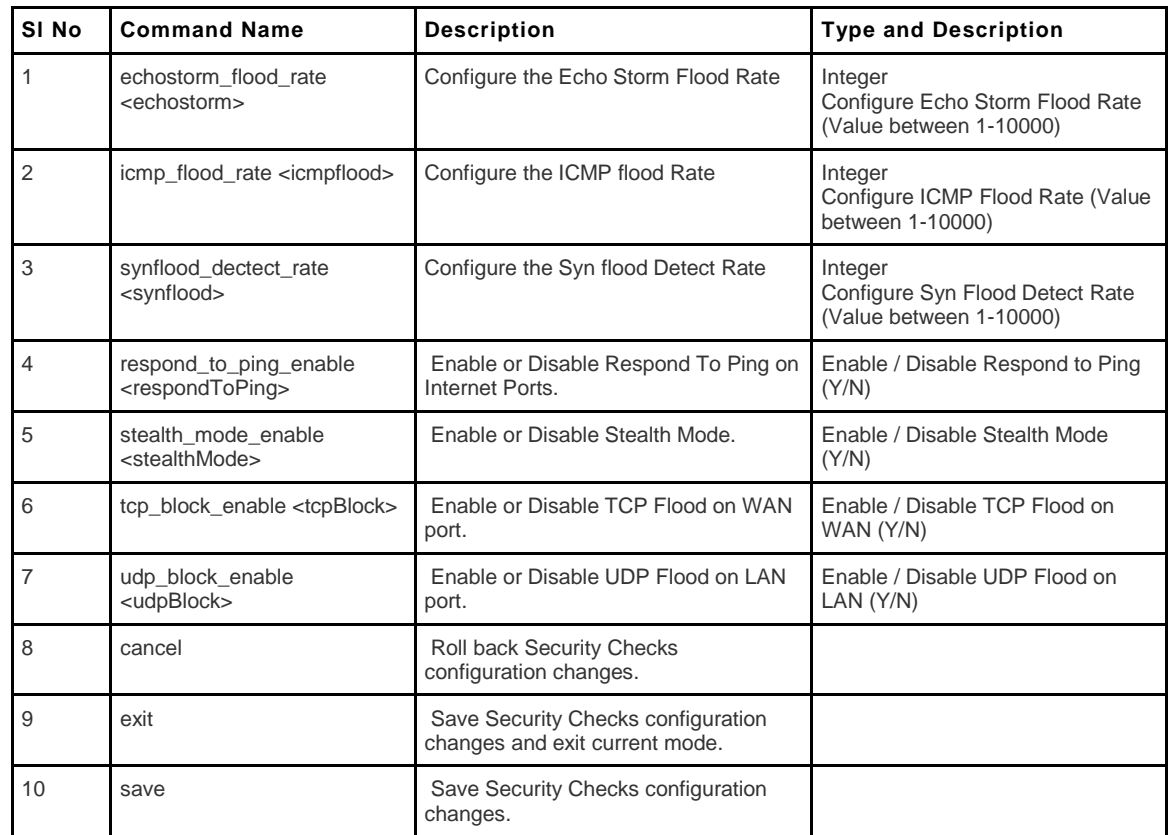

### **9.2 security blocked\_keywords add/edit**

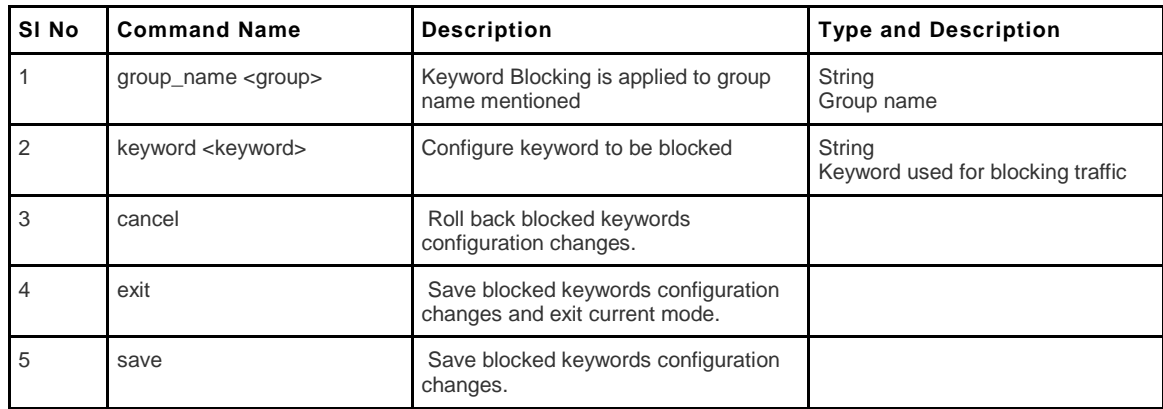

#### **9.3 security blocked\_keywords delete <row\_id>**

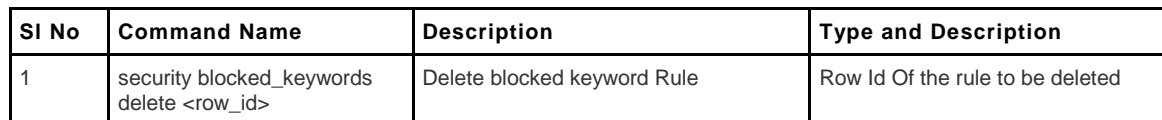

#### **9.4 security blocked\_keywords disable <row\_id>**

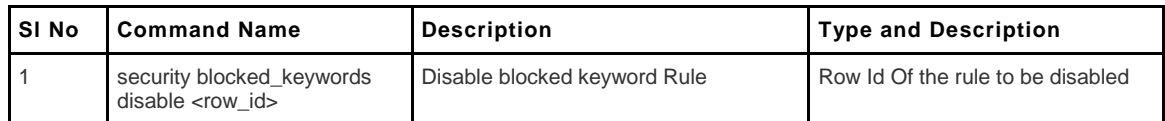

### **9.5 security blocked\_keywords enable <row\_id>**

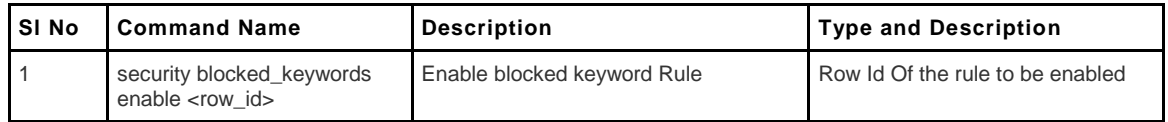

# **9.6 security content\_filtering configure**

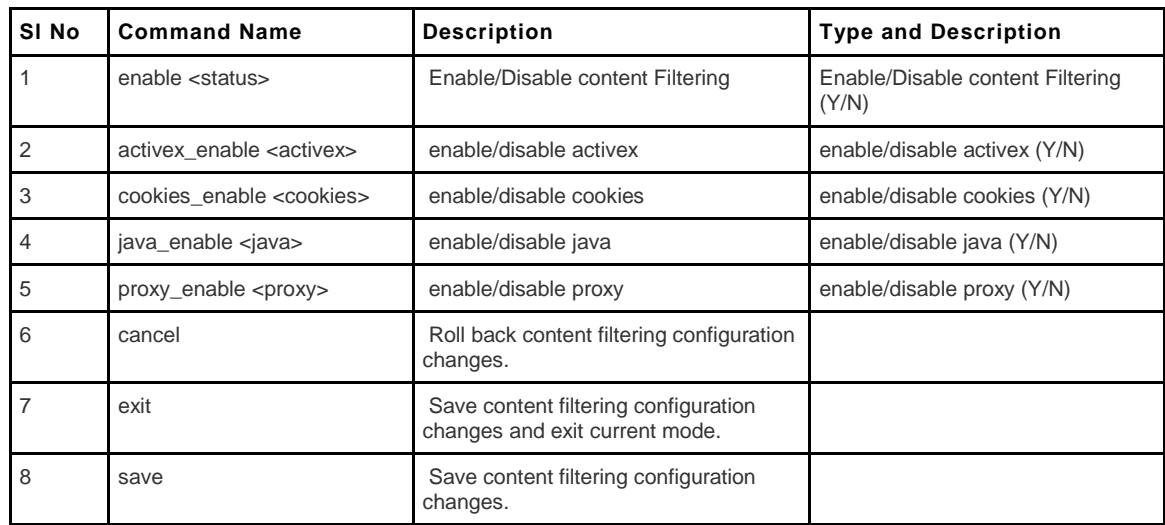

### **9.7 security custom\_service add/edit**

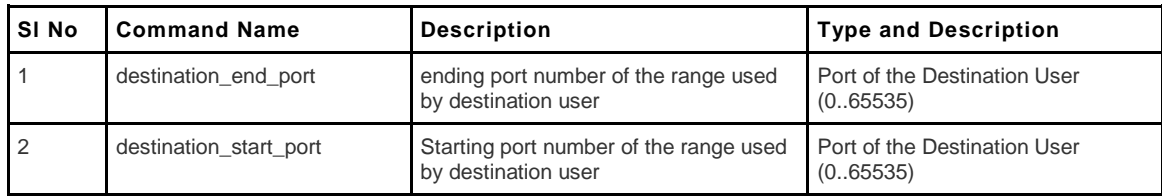

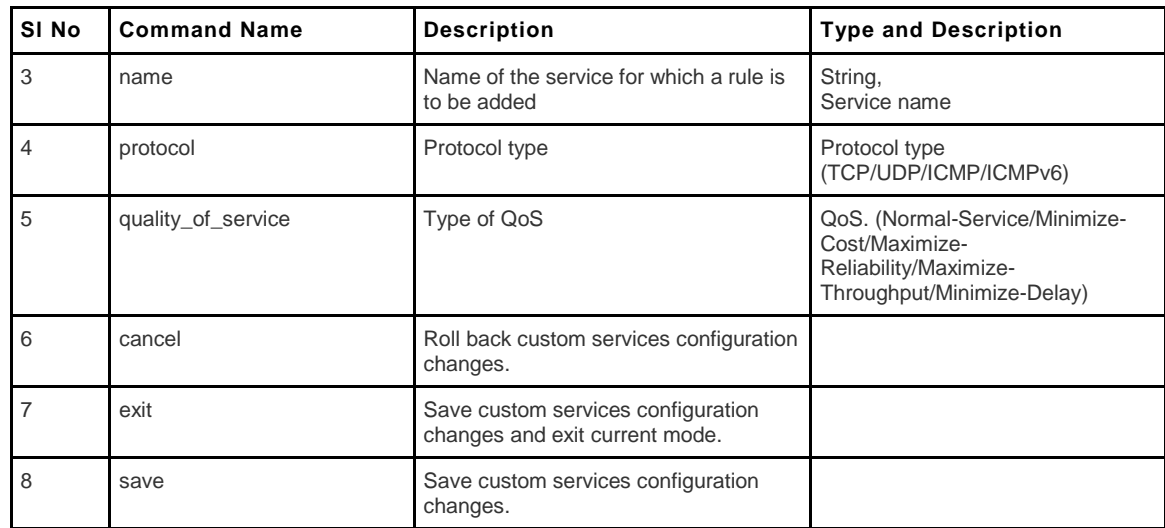

### **9.8 security custom\_service delete <row\_id>**

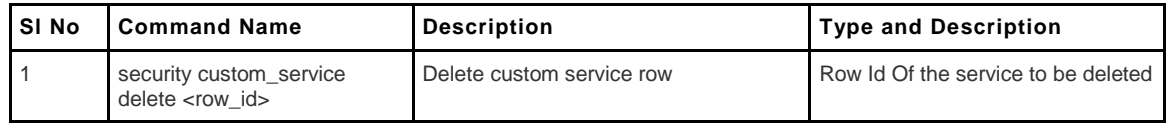

#### **9.9 security firewall ipv4 default\_outbound\_policy**

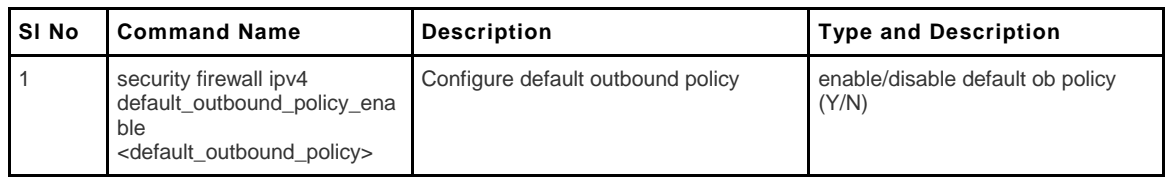

#### **9.10 security firewall ipv6 default\_outbound\_policy**

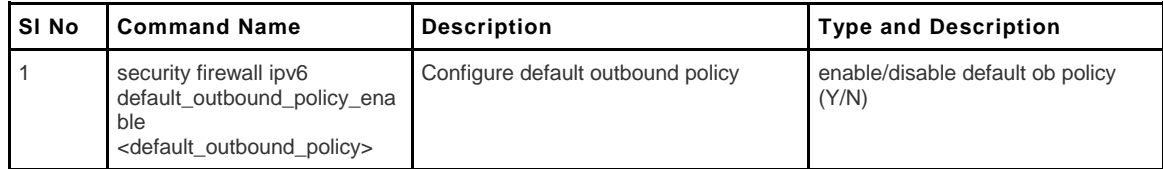

#### **9.11 security firewall ipv4 configure/edit**

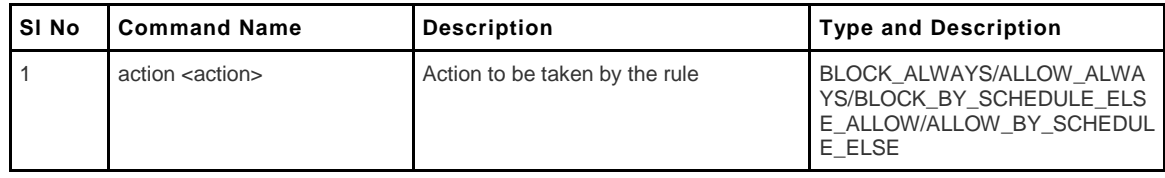

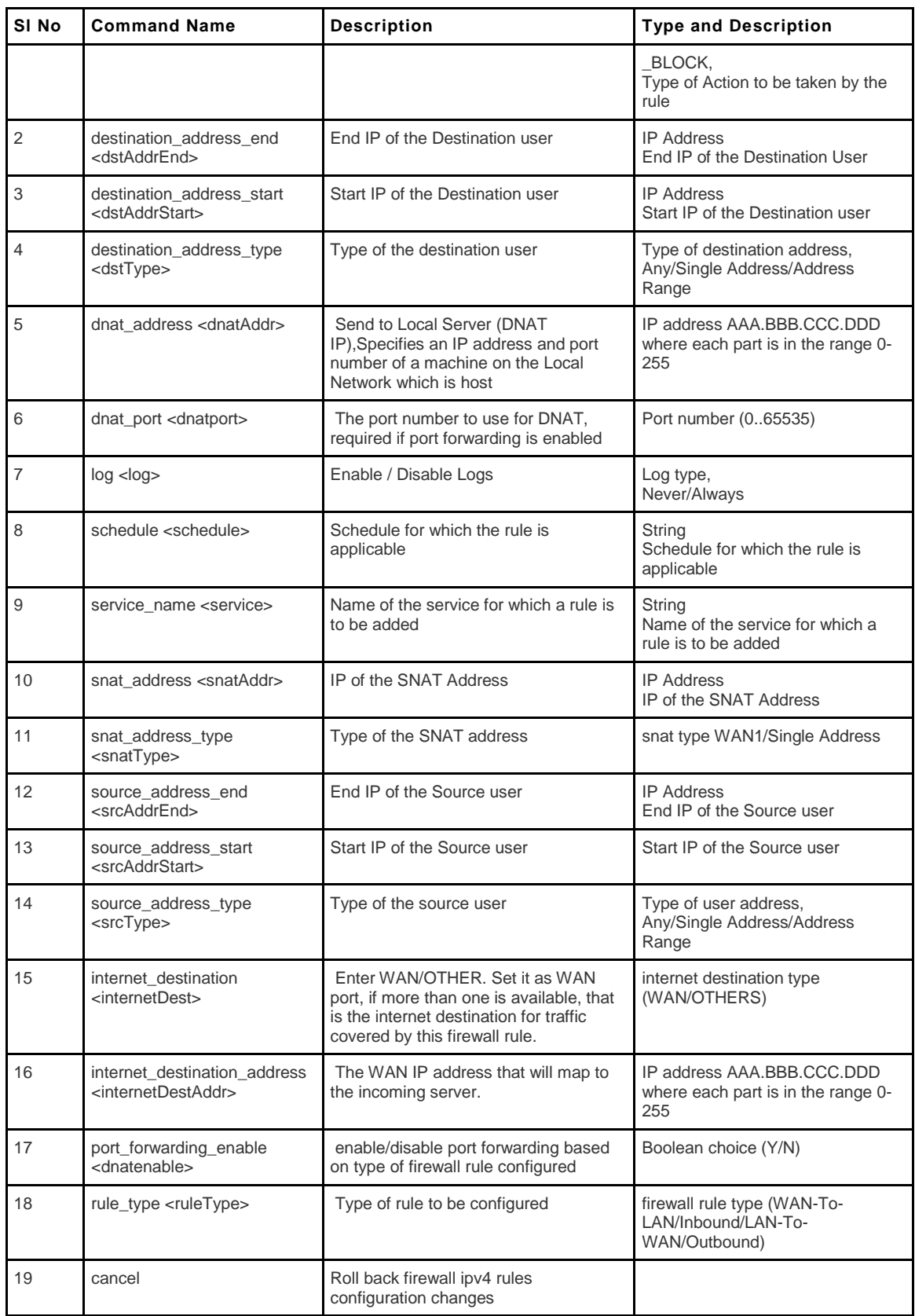

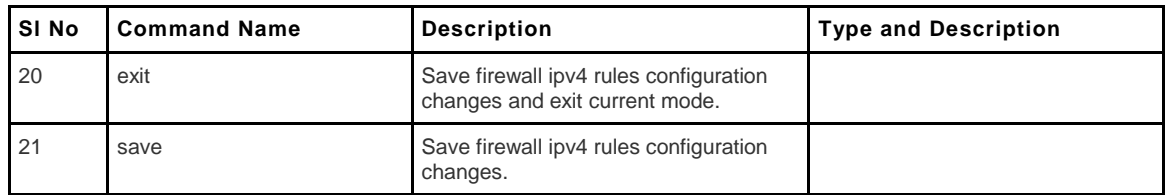

### **9.12 security firewall ipv4 delete <row\_id>**

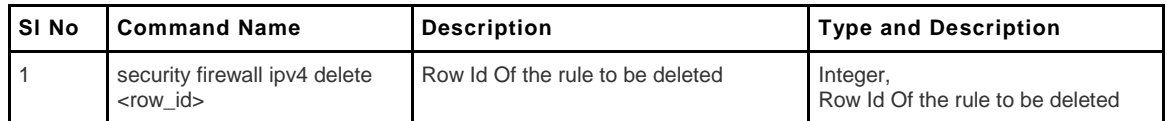

# **9.13 security firewall ipv4 disable <row\_id>**

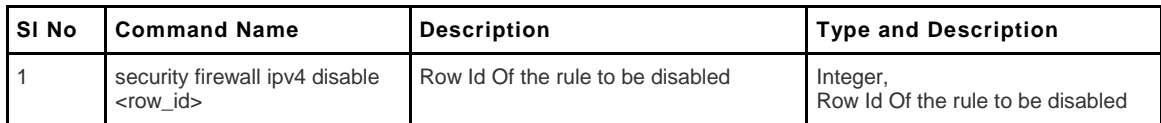

### **9.14 security firewall ipv4 enable**

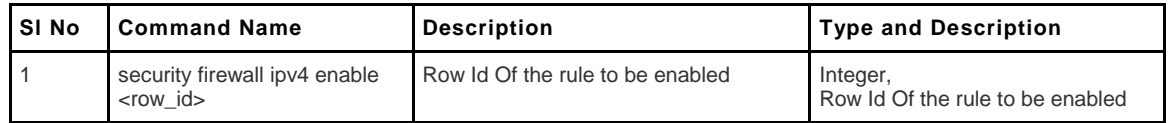

### **9.15 security firewall ipv6 configure/edit**

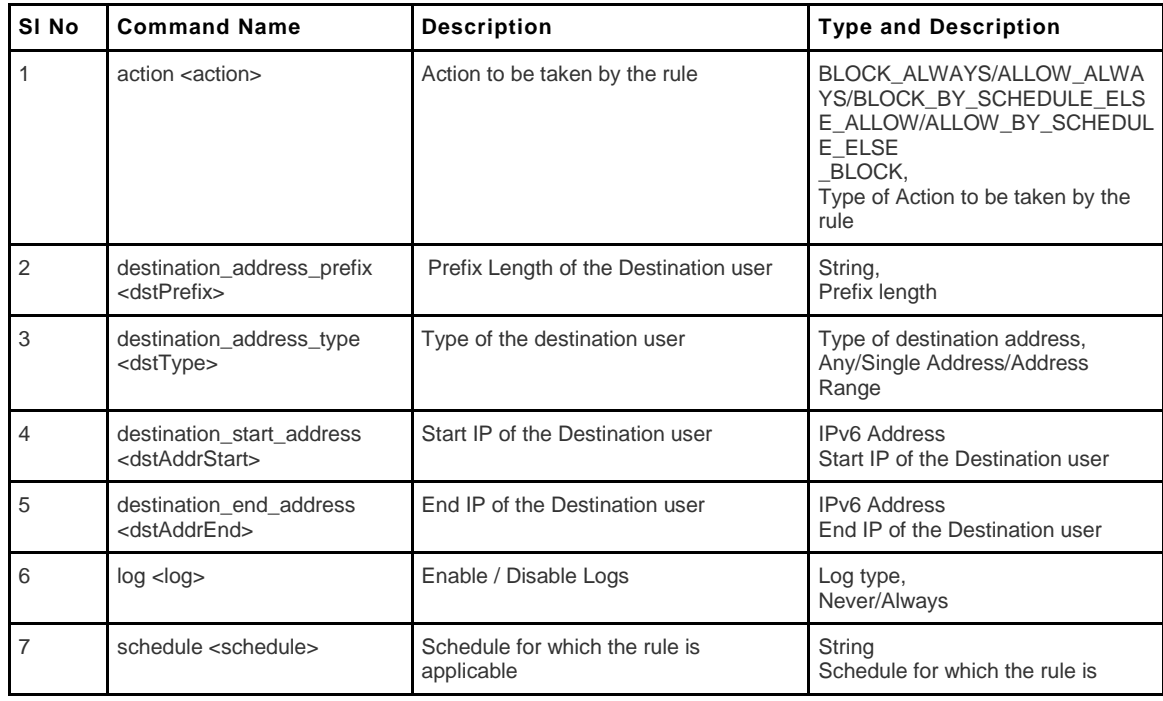

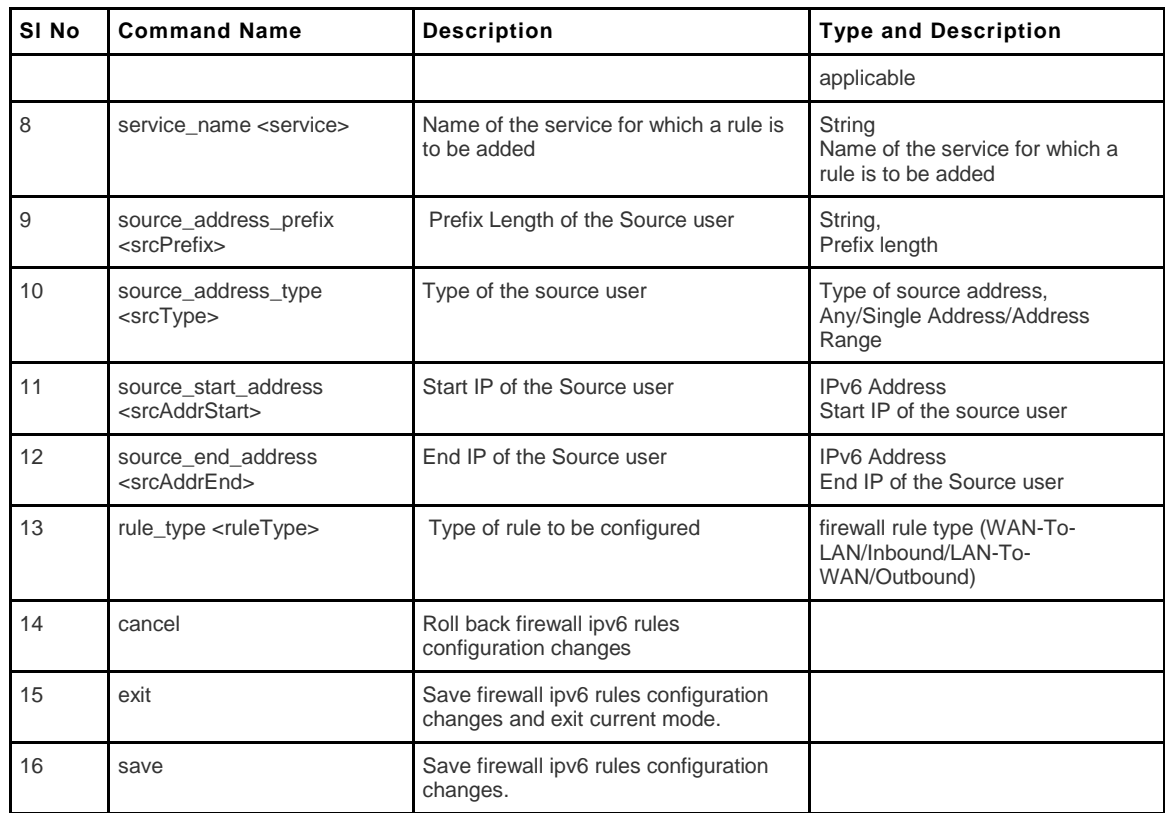

#### **9.16 security firewall ipv6 delete <row\_id>**

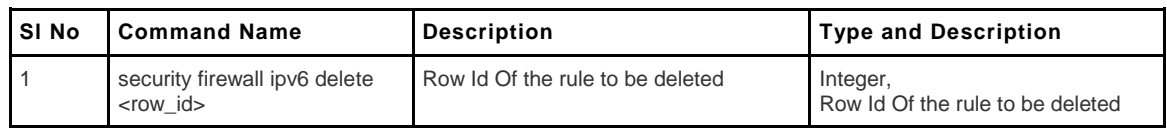

### **9.17 security firewall ipv6 disable <row\_id>**

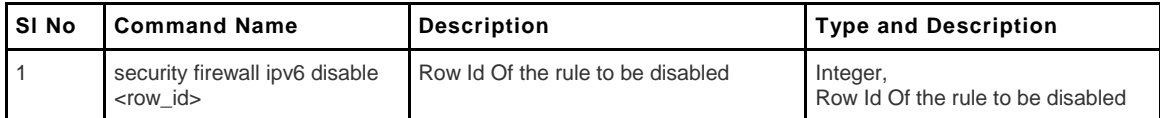

### **9.18 security firewall ipv6 enable <row\_id>**

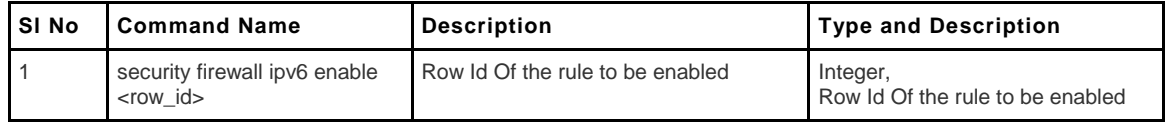

### **9.19 security ids configure**

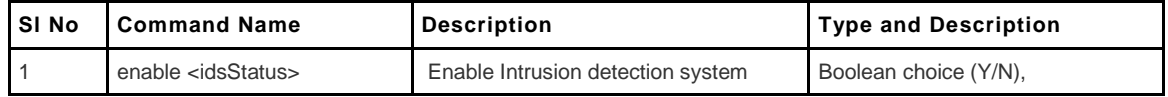

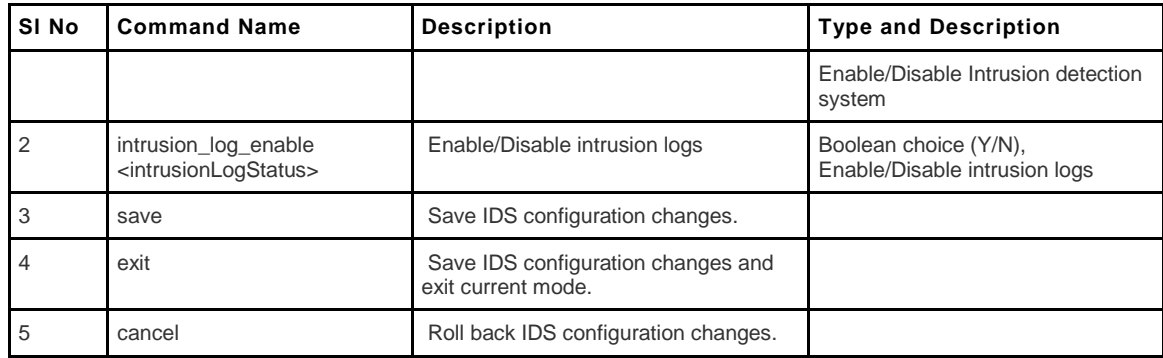

### **9.20 security ip\_or\_mac\_binding add/edit**

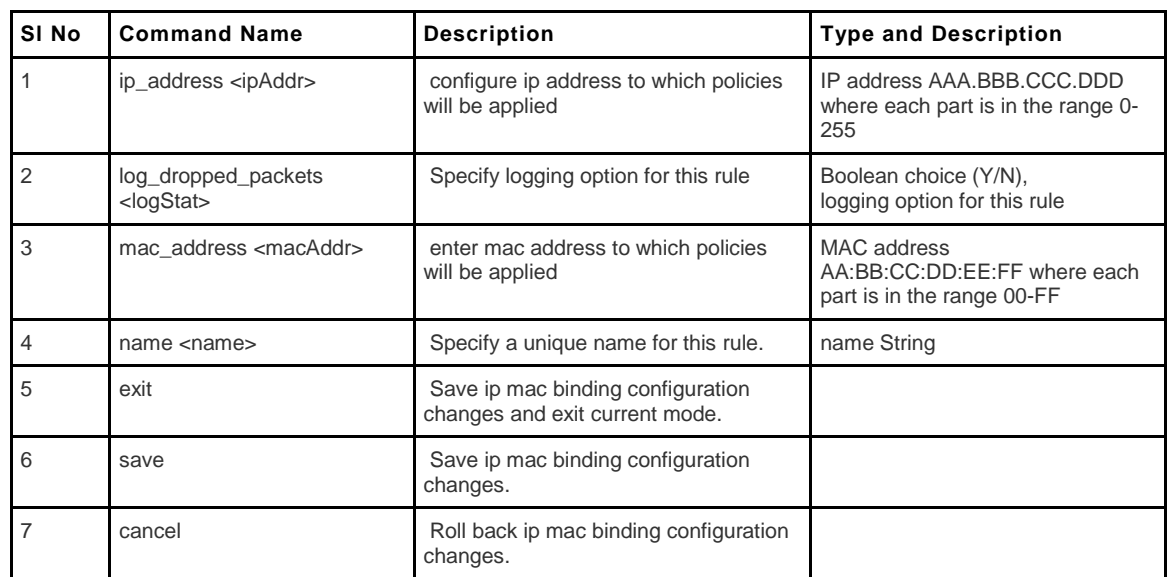

### **9.21 security ip\_or\_mac\_binding delete <row\_id>**

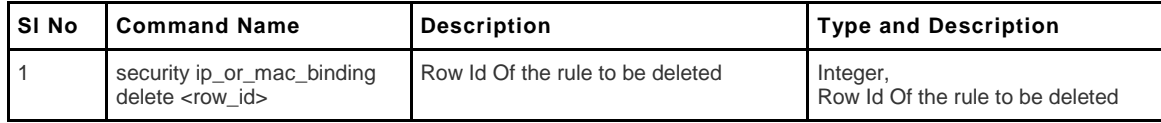

#### **9.22 security port\_triggering add/edit**

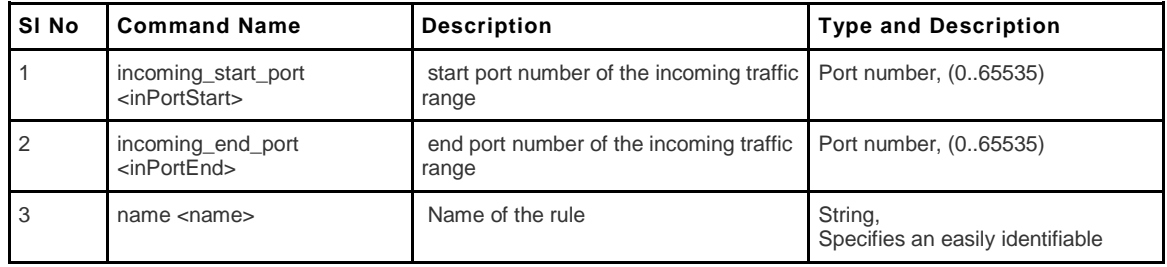

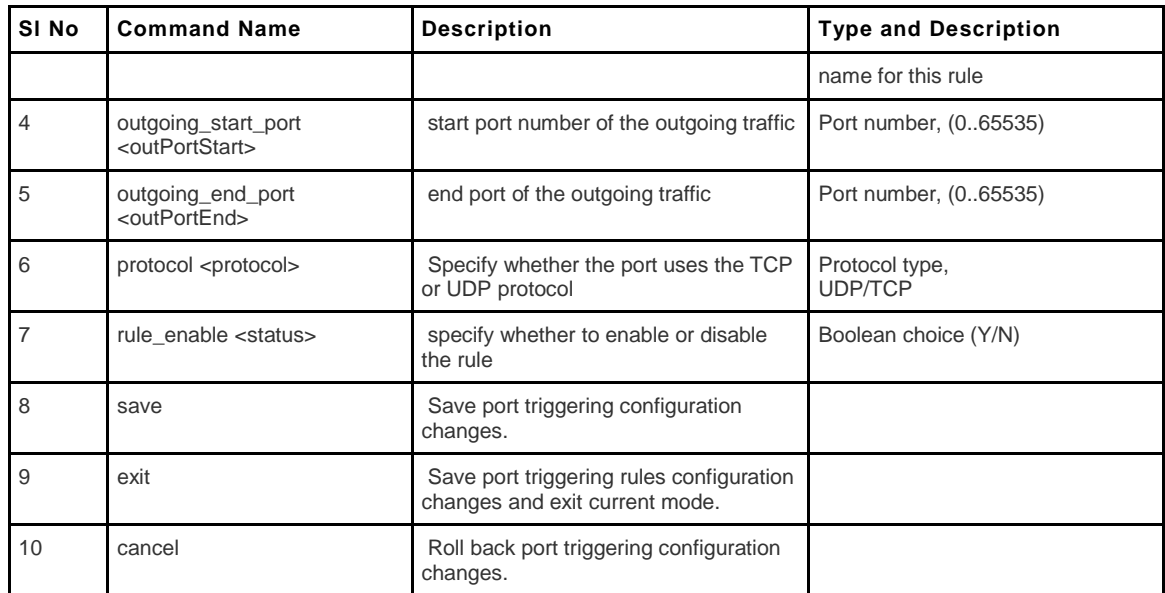

# **9.23 security port\_triggering delete <row\_id>**

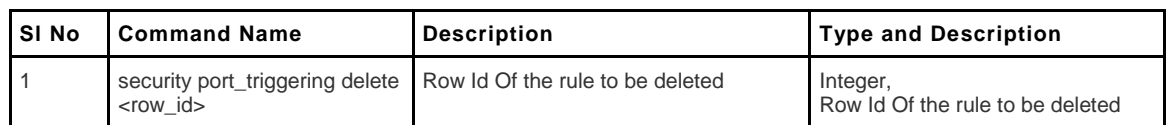

### **9.24 security schedules add/edit**

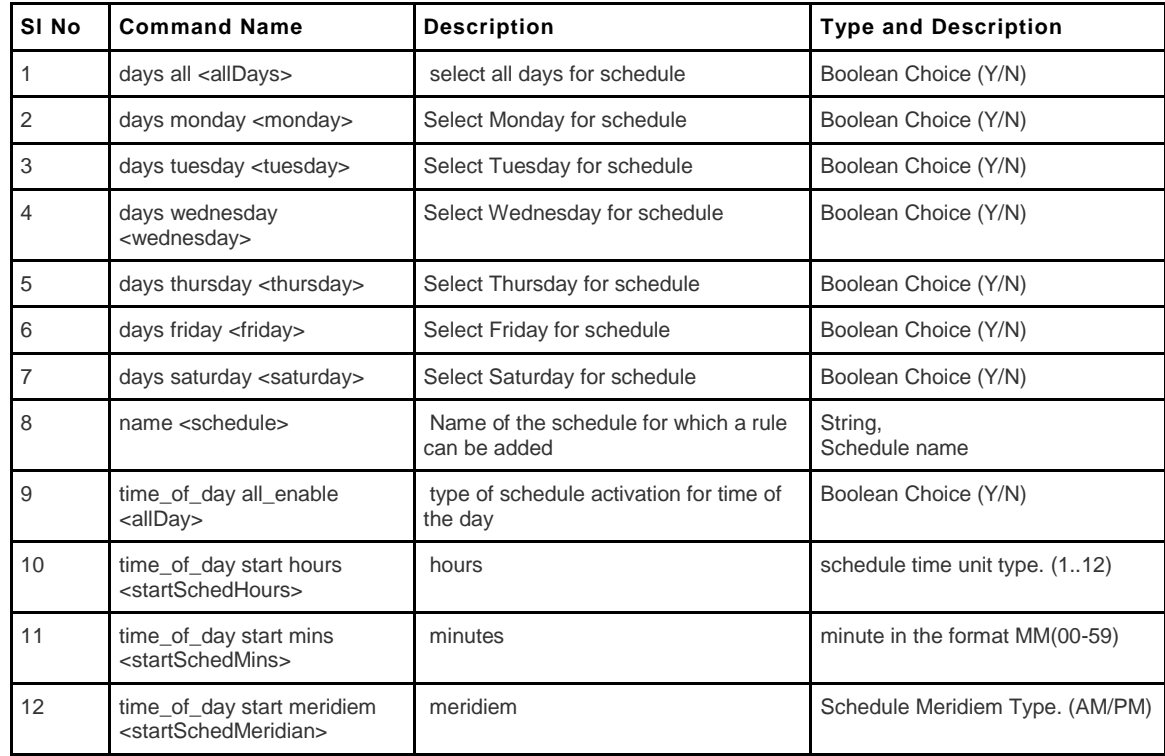

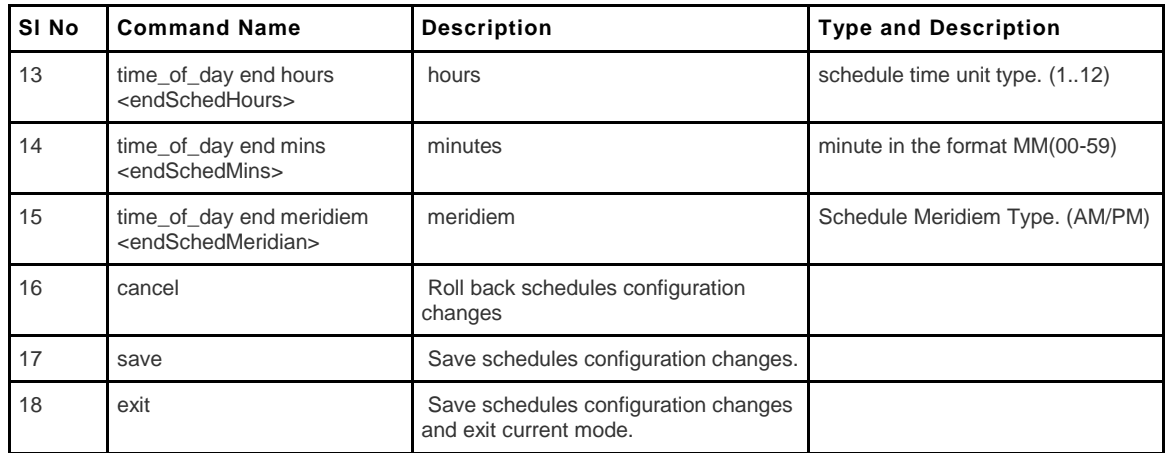

# **9.25 security schedules delete <row\_id>**

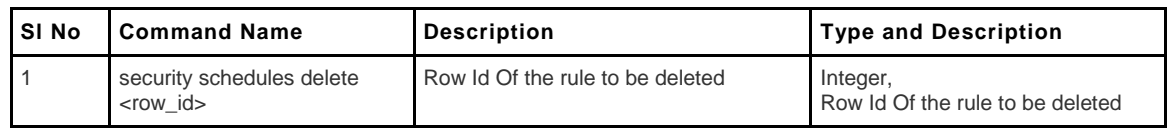

### **9.26 security session\_settings configure**

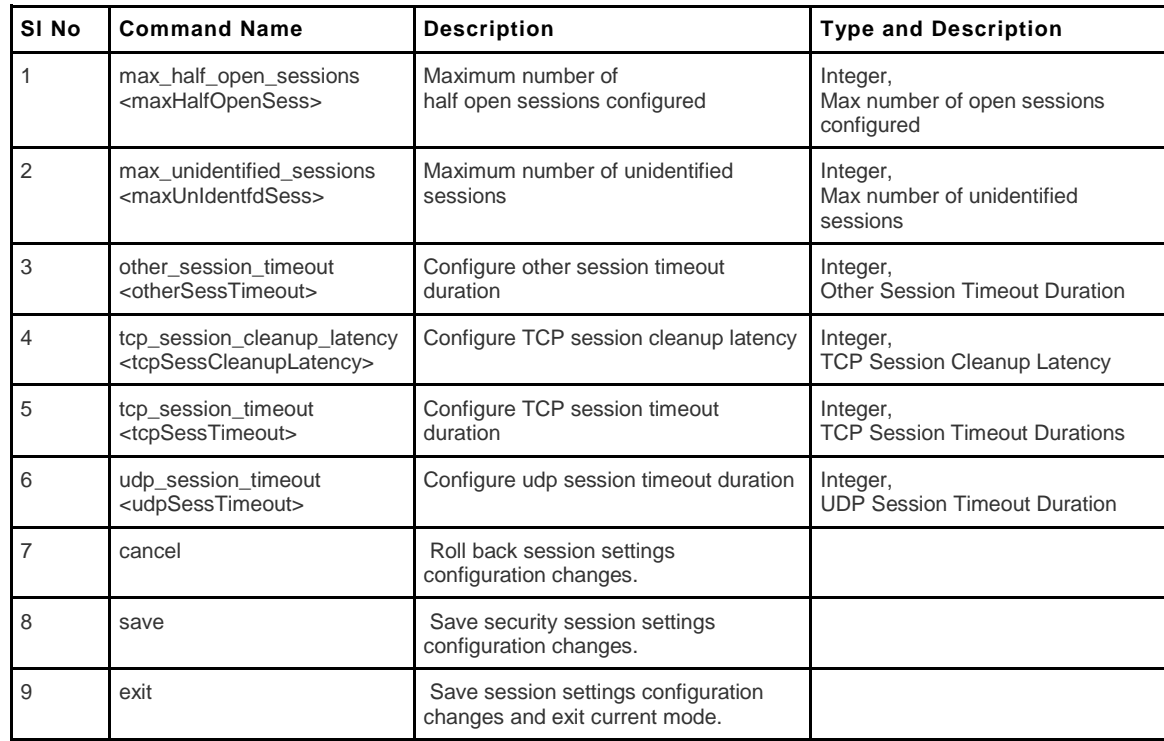

### **9.27 security mac\_filter source add/edit**

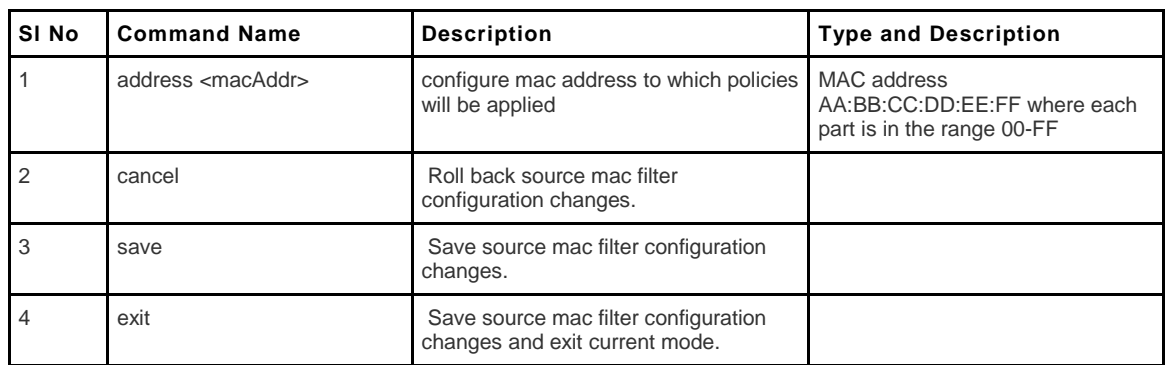

#### **9.28 security mac\_filter source delete <row\_id>**

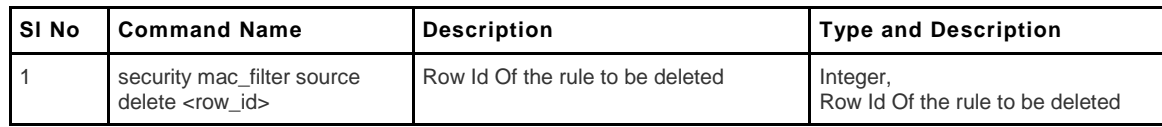

#### **9.29 security mac\_filter configure**

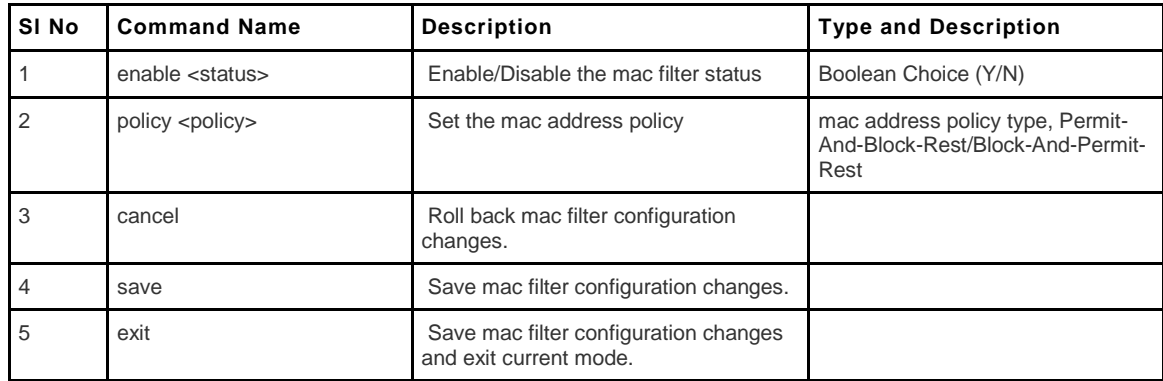

#### **9.30 security trusted\_domain add/edit**

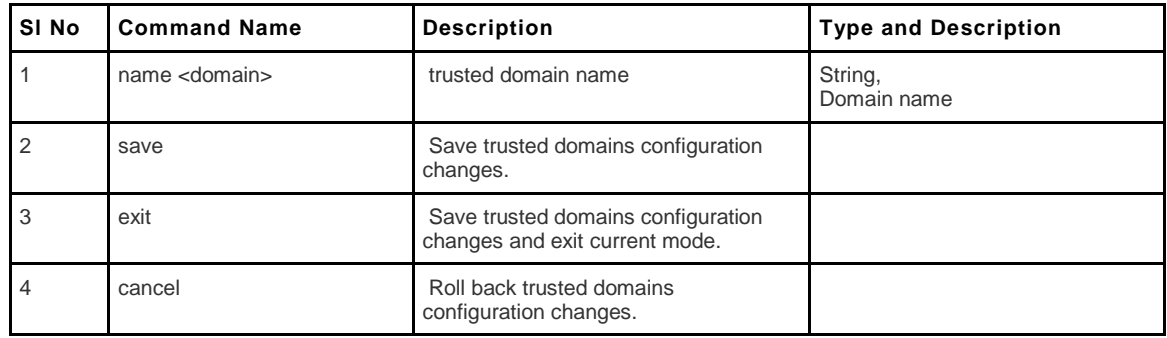

### **9.31 security trusted\_domain delete**

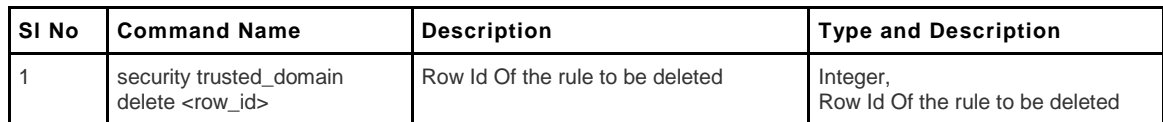

### **9.32 security vpn\_passthrough configure**

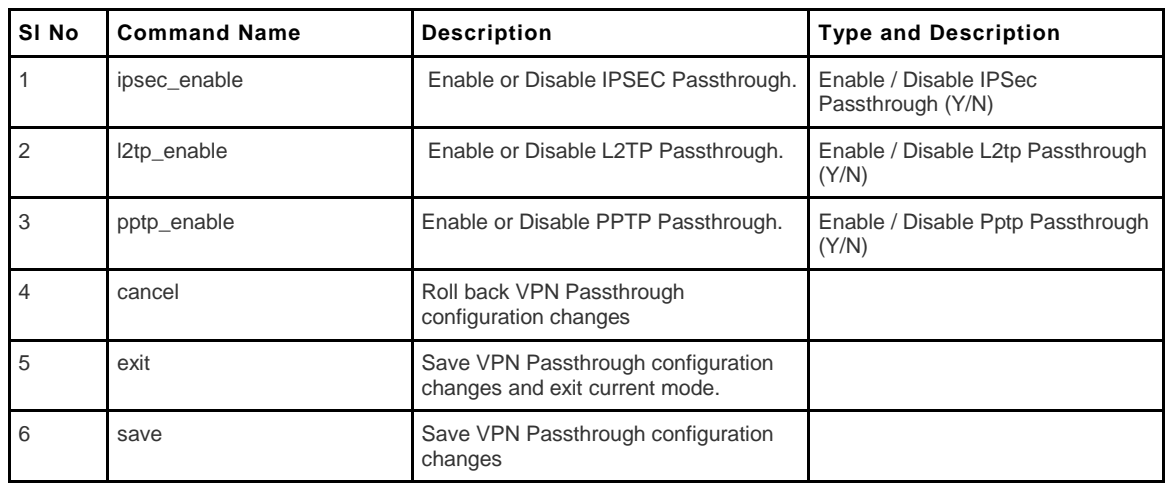

# **Chapter 10. Configuration commands under branch SYSTEM**

### **10.1 system logging facility configure <facility>**

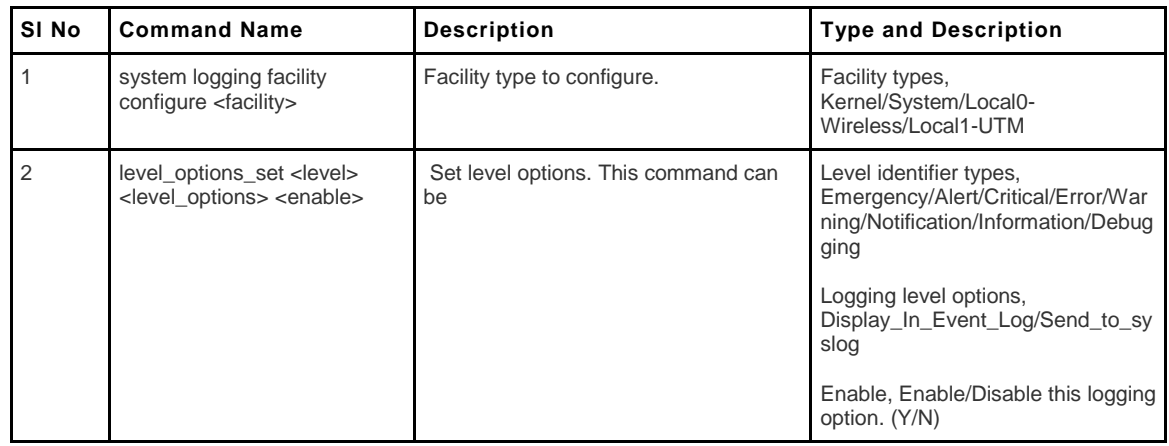

### **10.2 system logging ipv4 configure**

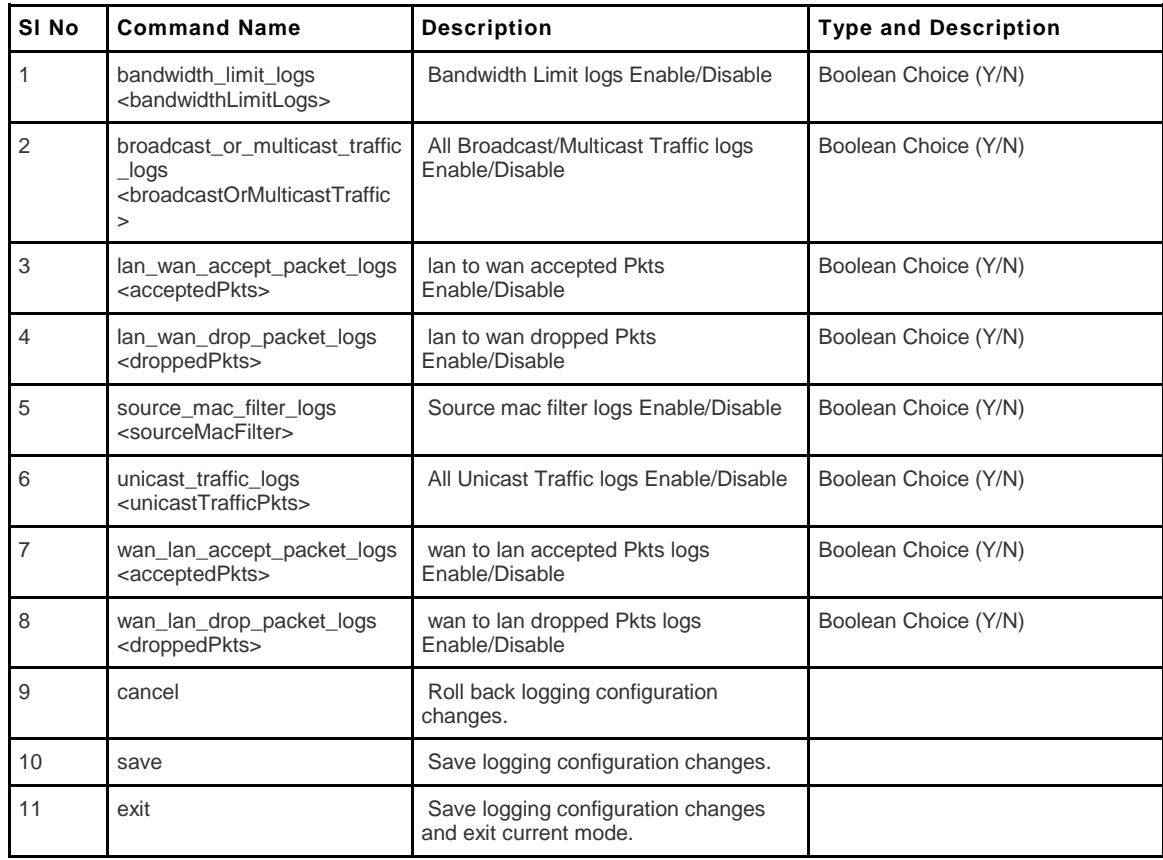

# **10.3 system logging ipv6 configure**

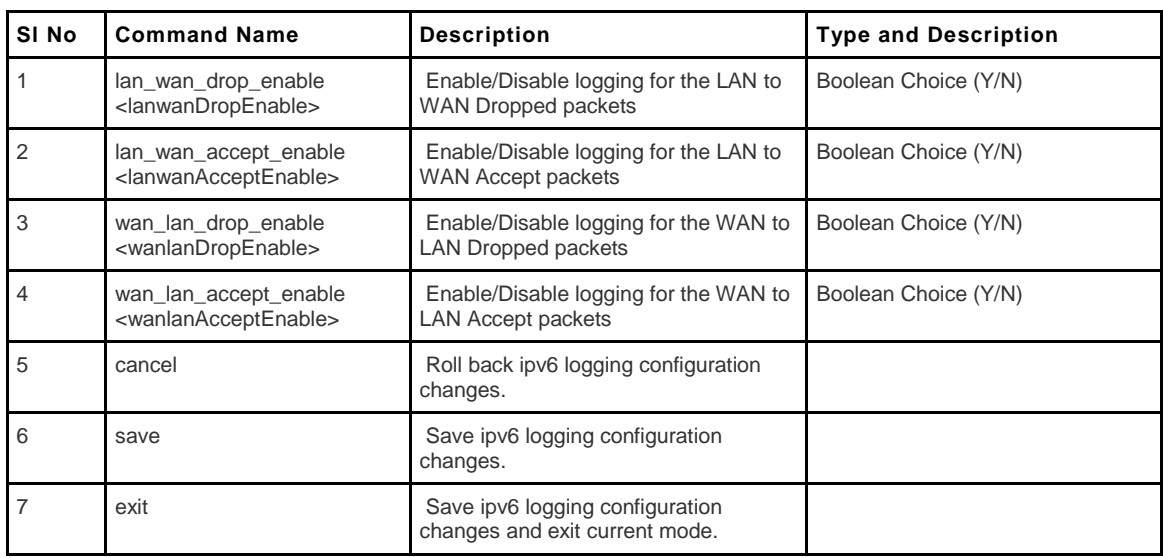

### **10.4 system logging remote configure**

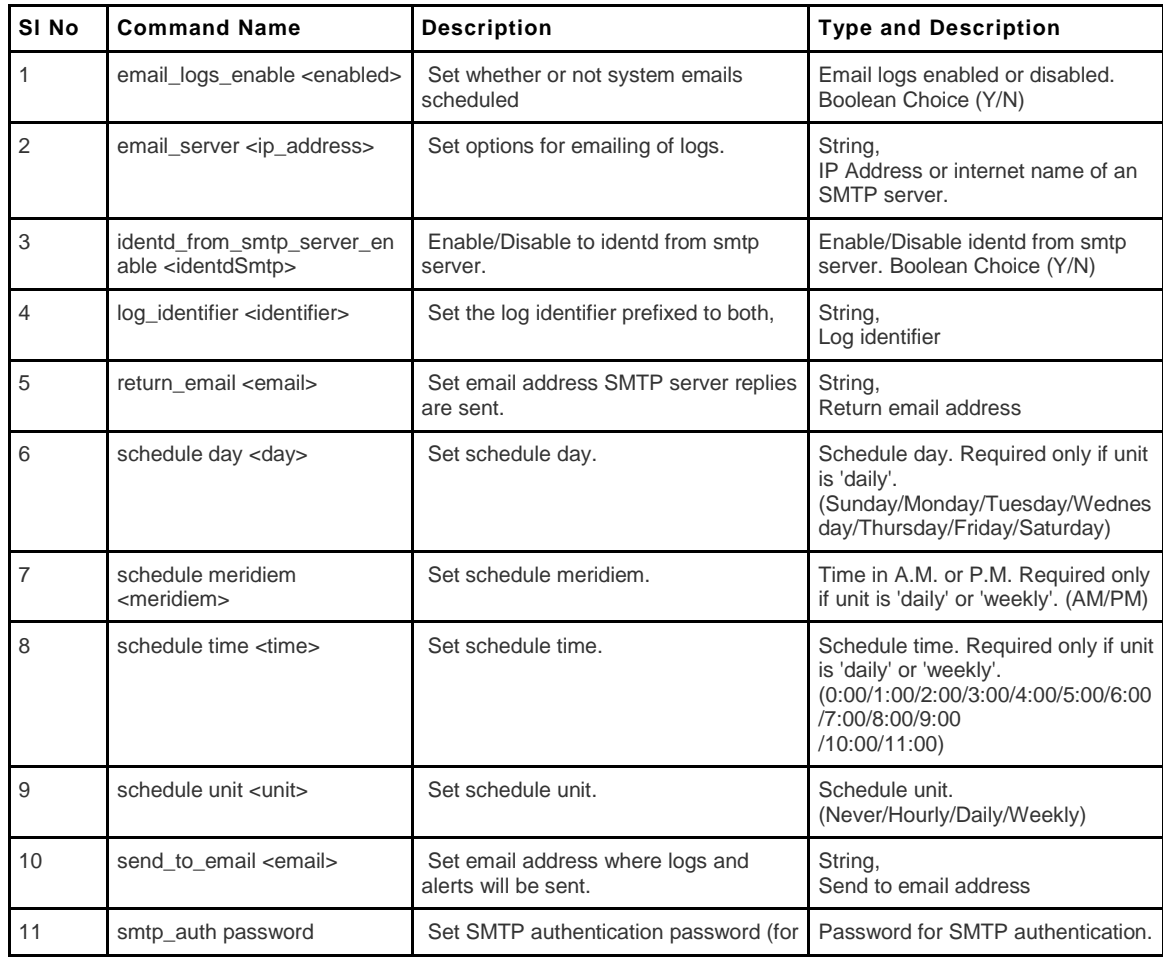

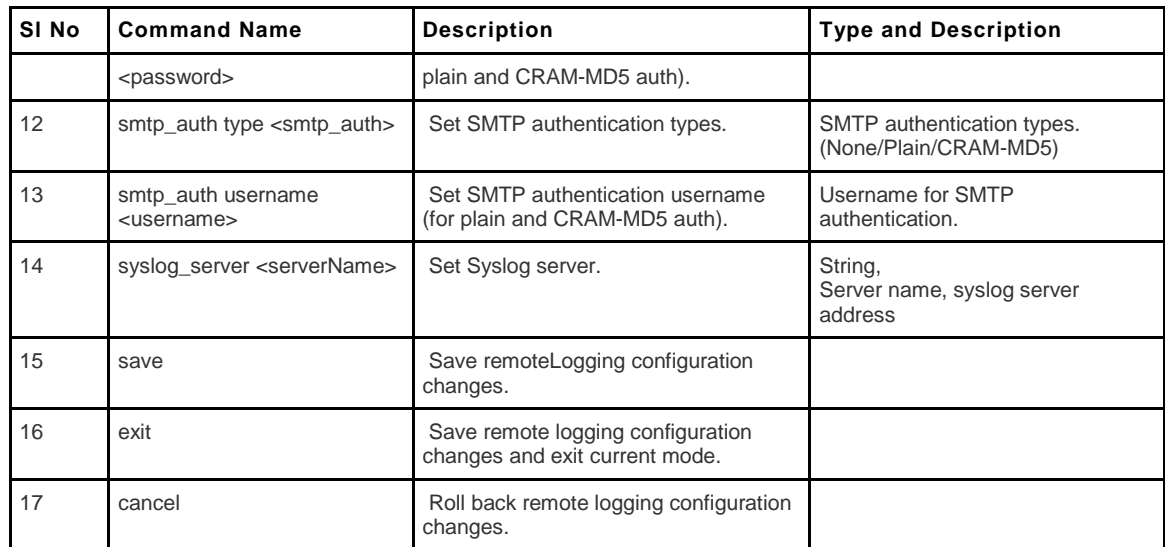

# **10.5 system radius configure <radiusServer>**

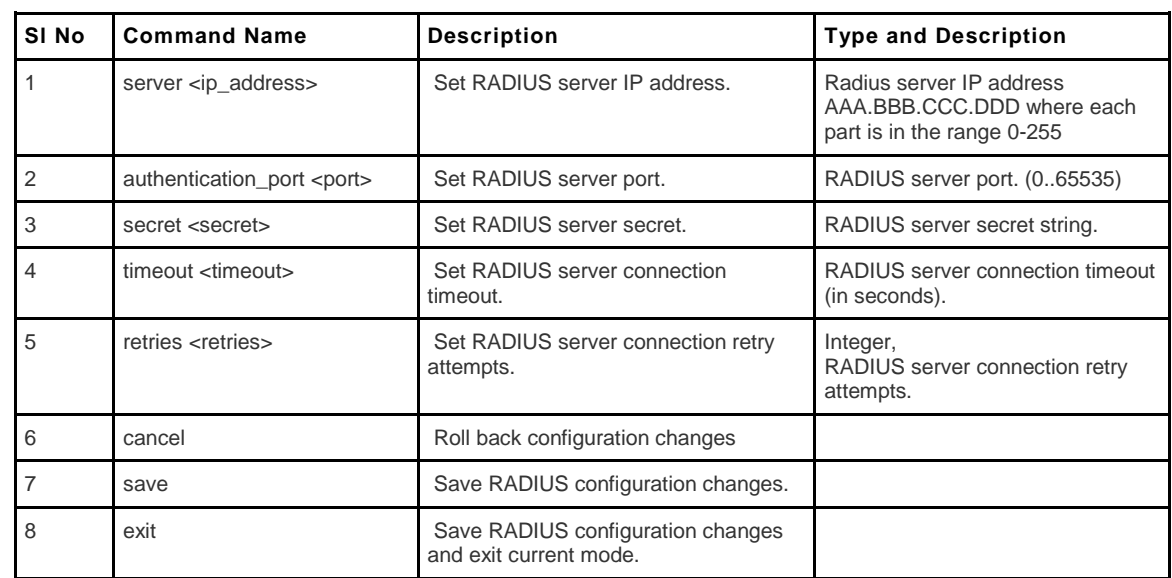

### **10.6 system radius delete <radiusServer>**

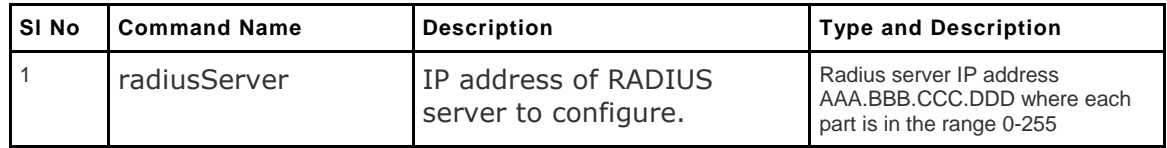

#### **10.7 system remote\_management https configure**

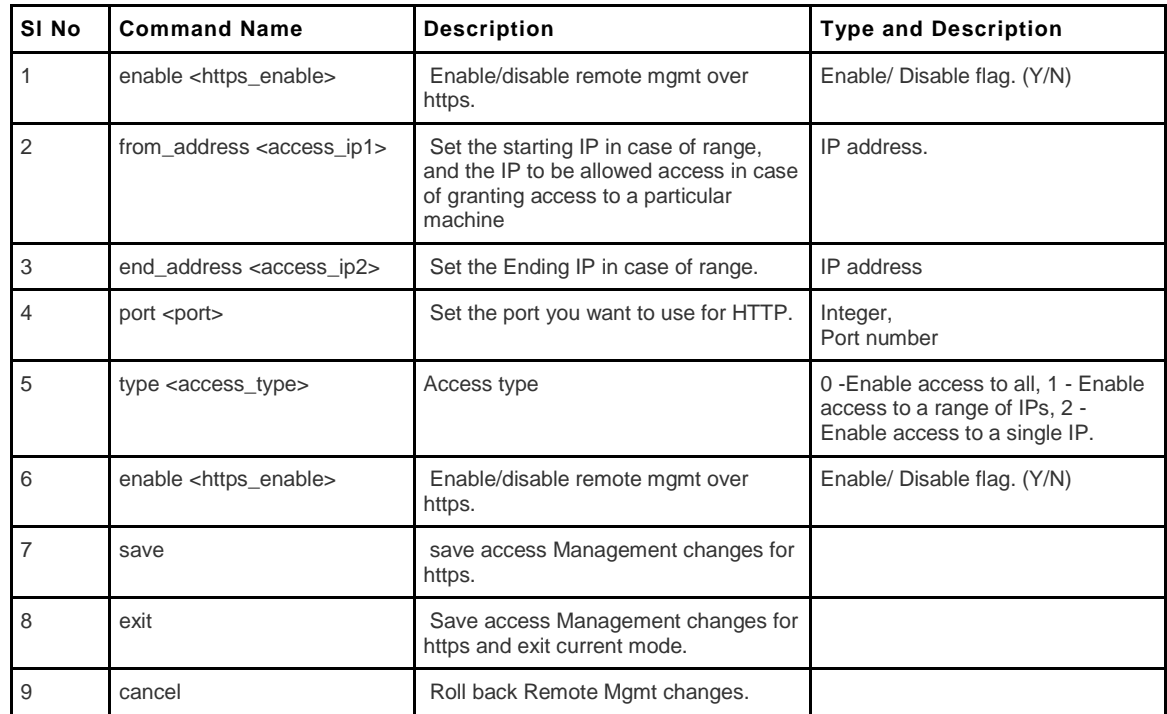

### **10.8 system snmp sys configure**

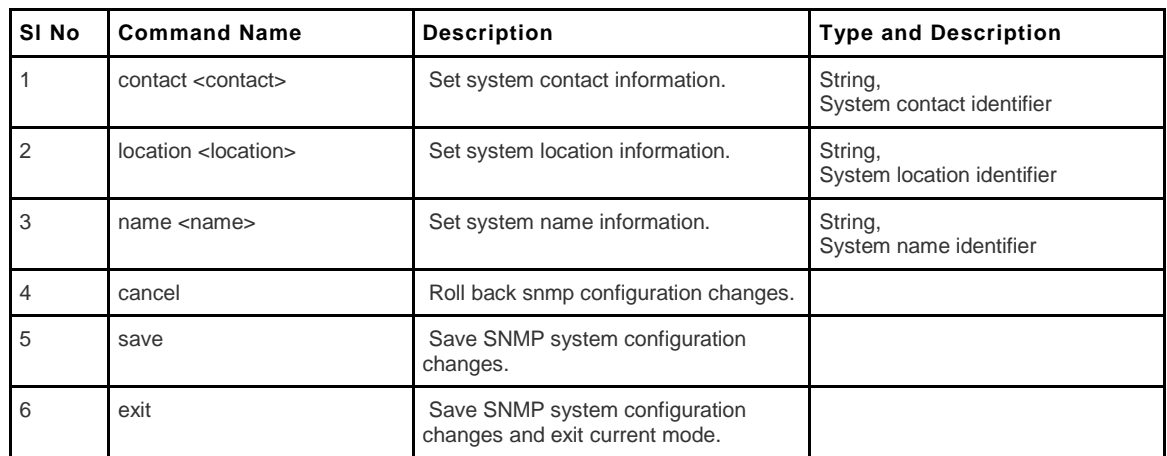

#### **10.9 system snmp trap configure <agentIp>**

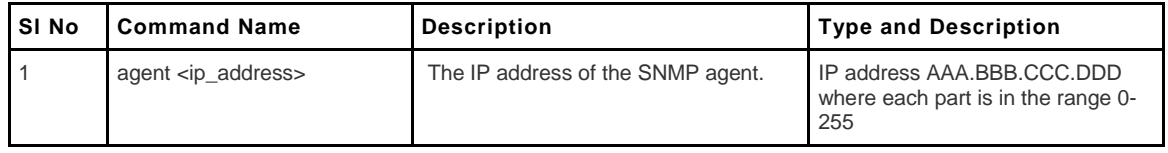

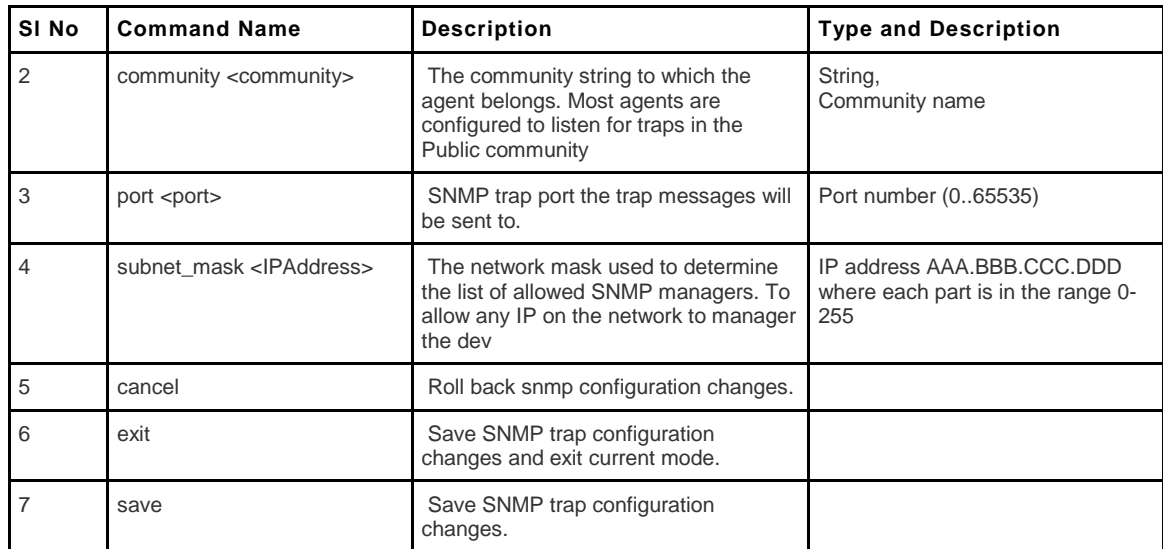

# **10.10 system snmp trap delete <agentIp>**

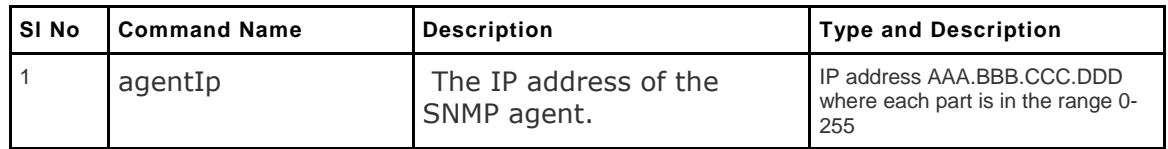

### **10.11 system time configure**

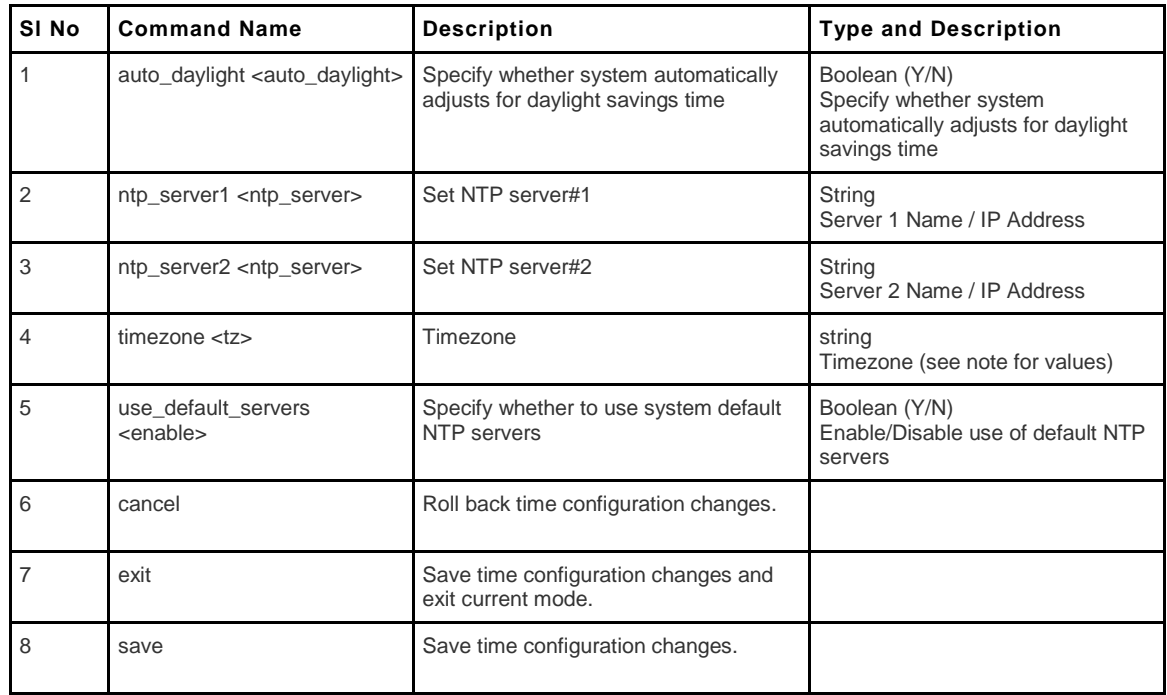

Note:

```
GMT :: Greenwich-Mean-Time-Edinburgh—London
GMT-12:00 :: Eniwetok-Kwajalein
GMT-11:00 :: Midway-Island-Samoa
GMT-10:00 :: Hawaii
GMT-09:30 :: Marqesas-Is.
GMT-09:00 :: Alaska
GMT-08:30 :: Pitciarn-Is.
GMT-08:00 :: Pacific-TimeCanada :: -Tijuana
GMT-08:00 :: Pacific-TimeUS :: Tijuana
GMT-07:00 :: Mountain-Time—ArizonaCanada
GMT-07:00 :: Mountain-Time—ArizonaUS
GMT-06:00 :: Mexico-CityUS—Canada
GMT-06:00 :: CentralTimeUSA
GMT-05:00 :: EasternTime
GMT-05:00 :: EasternTimeUSA :: Lima-Indiana-East
GMT-04:00 :: Atlantic-TimeCanada :: -Caracas
GMT-03:30 :: Newfoundland
GMT-03:00 :: Brasilia--Buenos-Aires
GMT-02:00 :: Mid-Atlantic
GMT-01:00 :: Azores--Cape-Verde-Is.
GMT+01:00 :: Europe
GMT+02:00 :: Athens--Istanbul--Minsk—Cairo
GMT+03:00 :: Baghdad--Kuwait—Moscow
GMT+03:30 :: Tehran
GMT+04:00 :: Abu-Dhabi--Muscat—Baku
GMT+04:30 :: Kabul
GMT+05:00 :: Ekaterinburg--Islamabad—Karachi
GMT+05:30 :: Bombay--Calcutta--Madras—Delhi
GMT+06:00 :: Almaty--Dhaka—Colombo
GMT+06:30 :: Burma
GMT+07:00 :: Bangkok--Hanoi—Jakarta
GMT+08:00 :: Beijing--Chongqing--Hong-Kong
GMT+09:00 :: Osaka--Sapporo--Tokyo--Seoul
GMT+09:30 :: Adelaide—Darwin
GMT+10:00 :: Brisbane--Guam--Port-Moresby
GMT+10:30 :: Lord-Howe-Is.
GMT+11:00 :: Magadan--Solomon-Is--New-Caledonia
GMT+11:30 :: Norfolk-I.
GMT+12:00 :: Auckland--Wellington--New-Zealand—Fiji
GMT+13:00 :: Tonga
GMT+14:00 :: Kiribati-Western-Samoa
```
#### **10.12 system traffic\_meter configure**

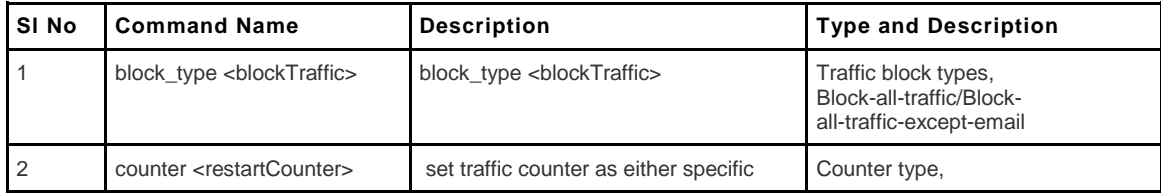

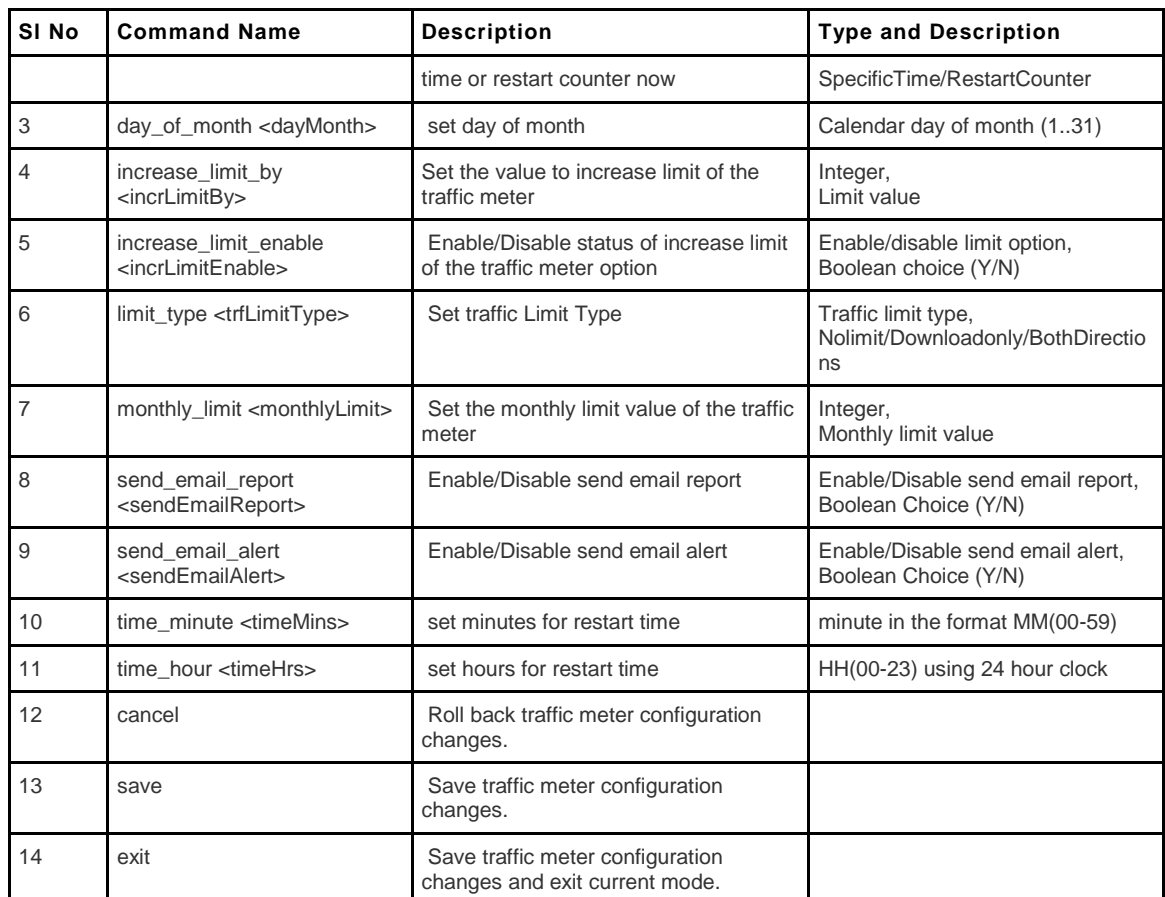

### **10.13 system users idle\_timeout <timeout>**

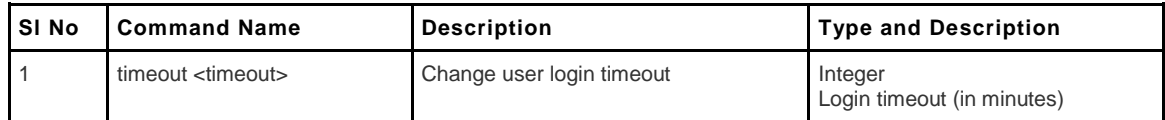

### **10.14 system users password <user>**

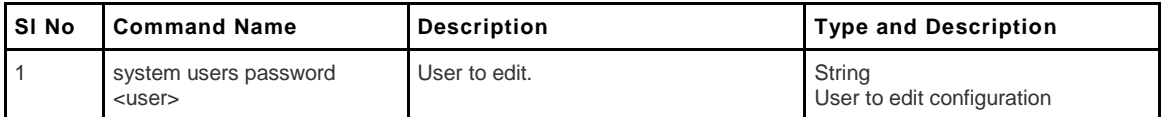

# **Chapter 11. Configuration commands under branch DOT11**

### **11.1 dot11 access point configure <ap\_name>**

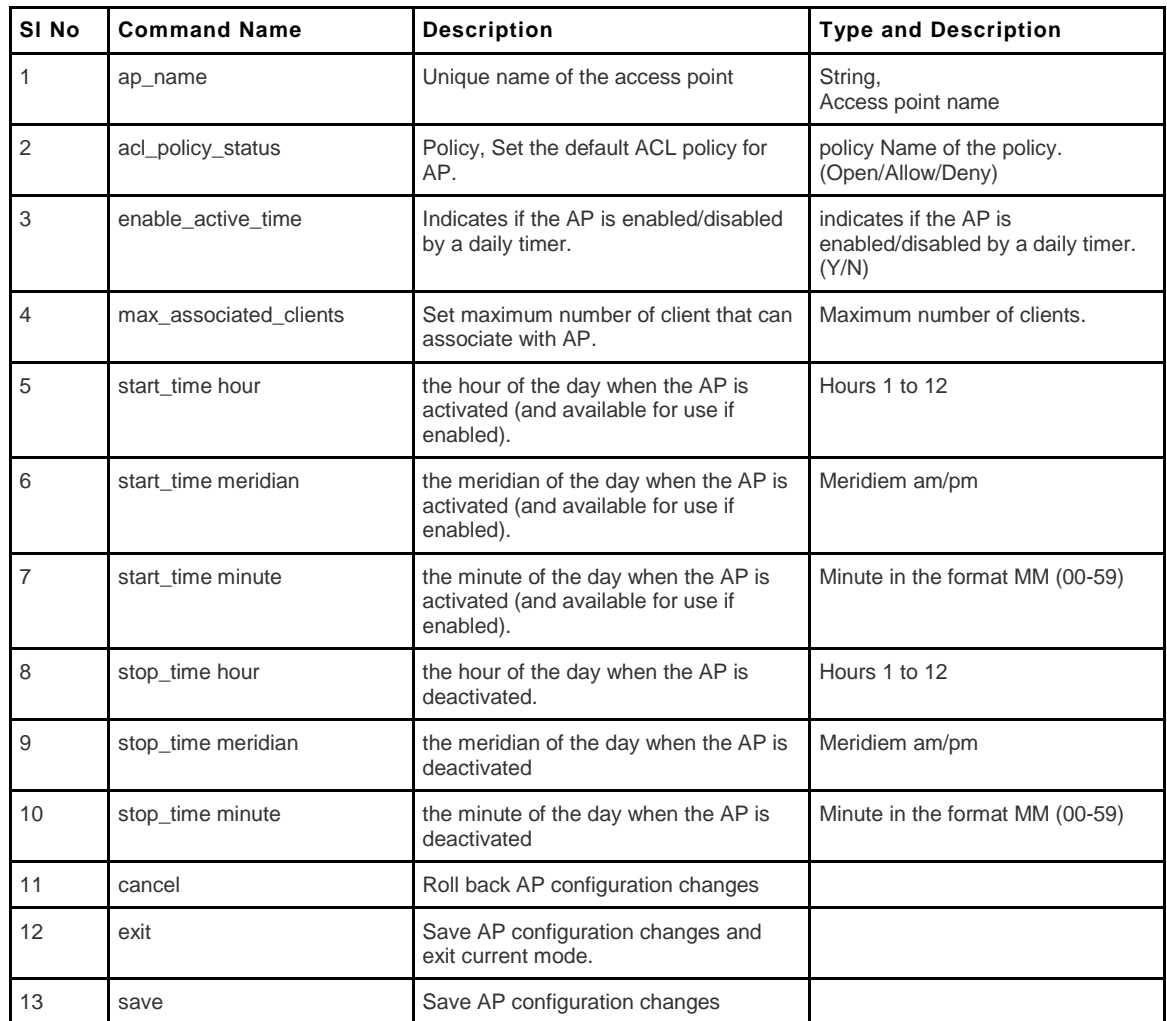

### **11.2 dot11 access point delete <ap\_name>**

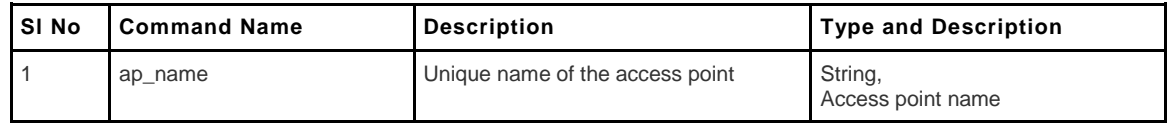

#### **11.3 dot11 access point disable <ap\_name>**

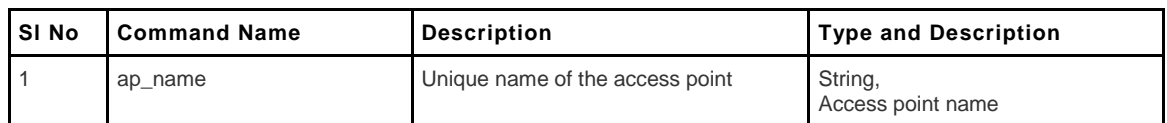

### **11.4 dot11 access point enable <ap\_name>**

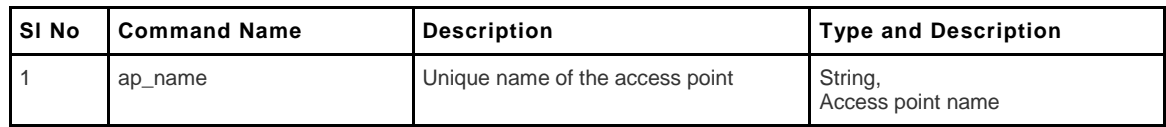

### **11.5 dot11 access point mac add <ap\_name> <mac\_address>**

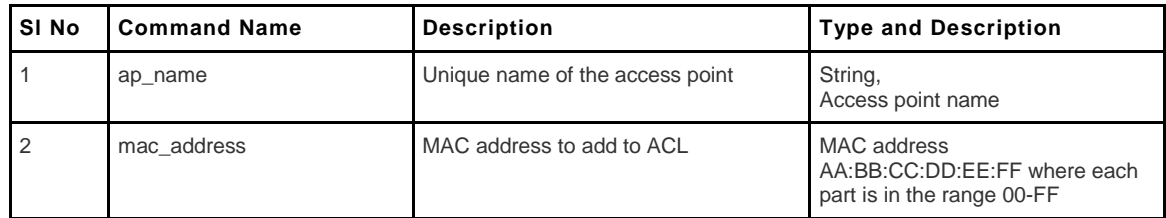

#### **11.6 dot11 access point mac delete <ap\_name> <mac\_address>**

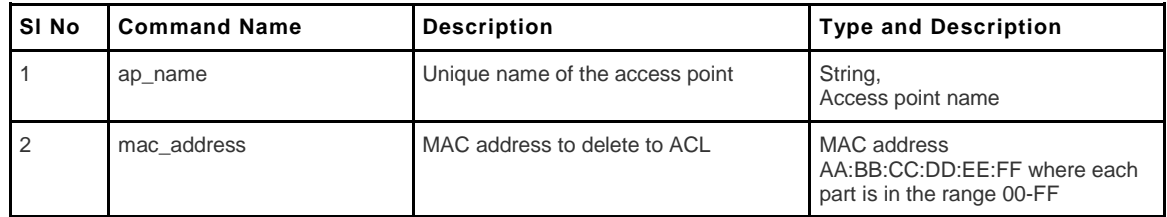

# **11.7 dot11 profile configure <profile\_name>**

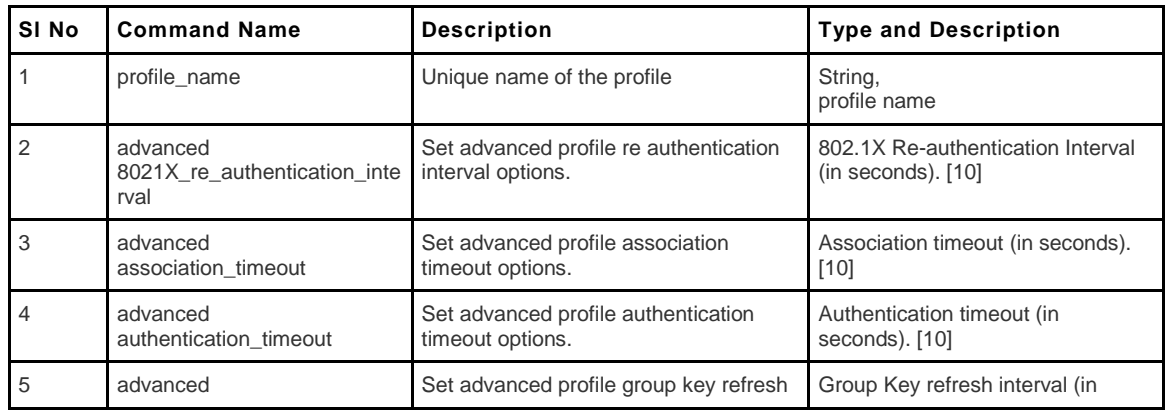

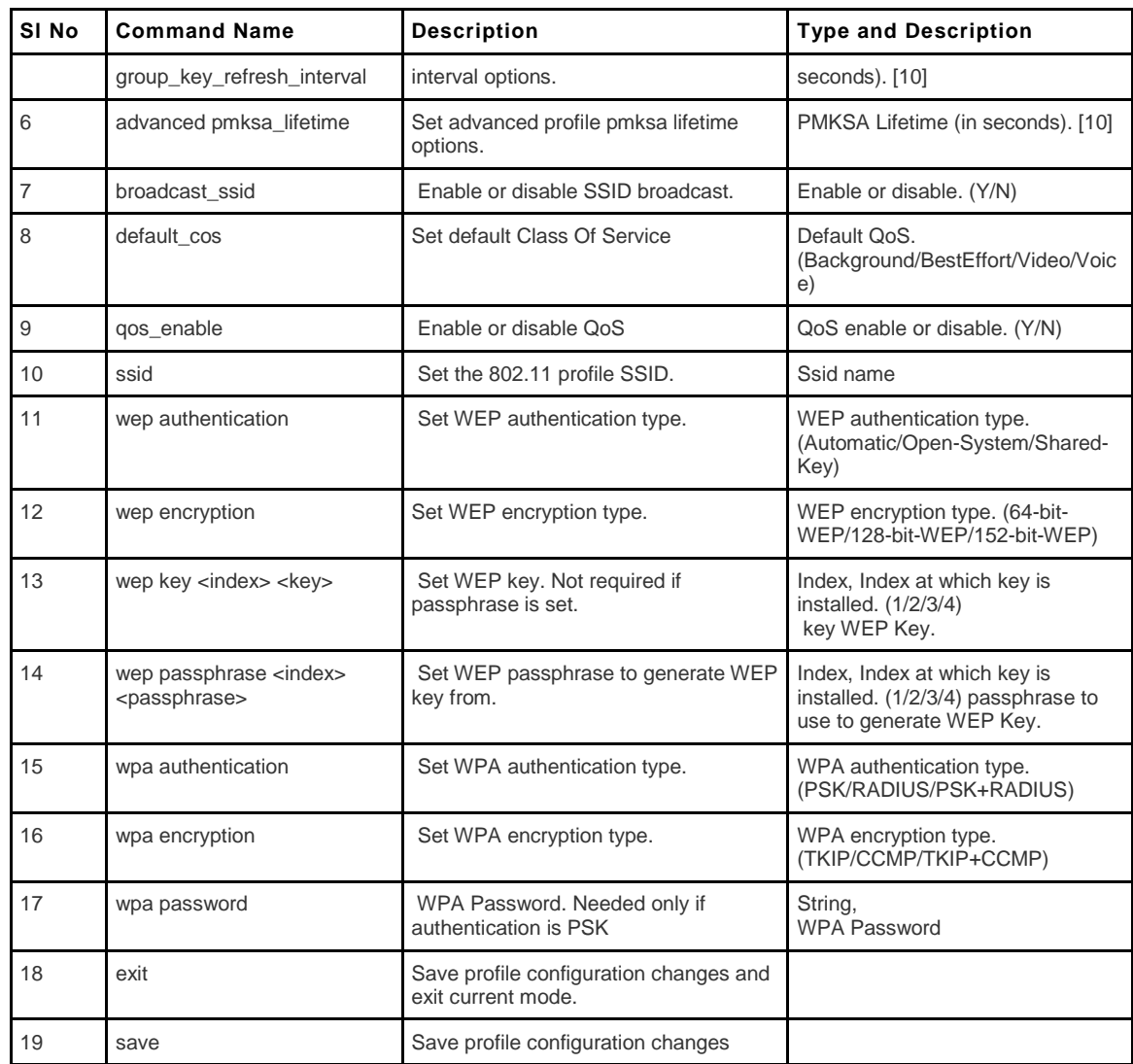

### **11.8 dot11 radio advanced configure <radio\_num>**

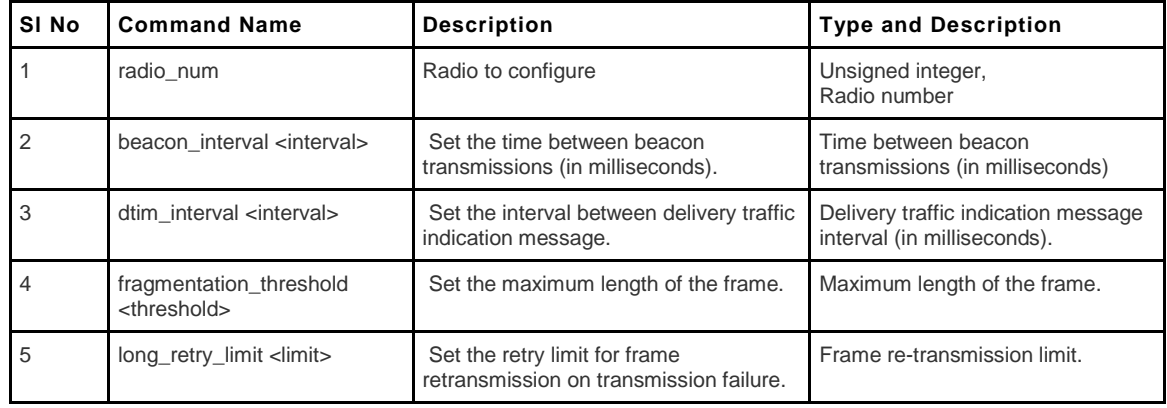

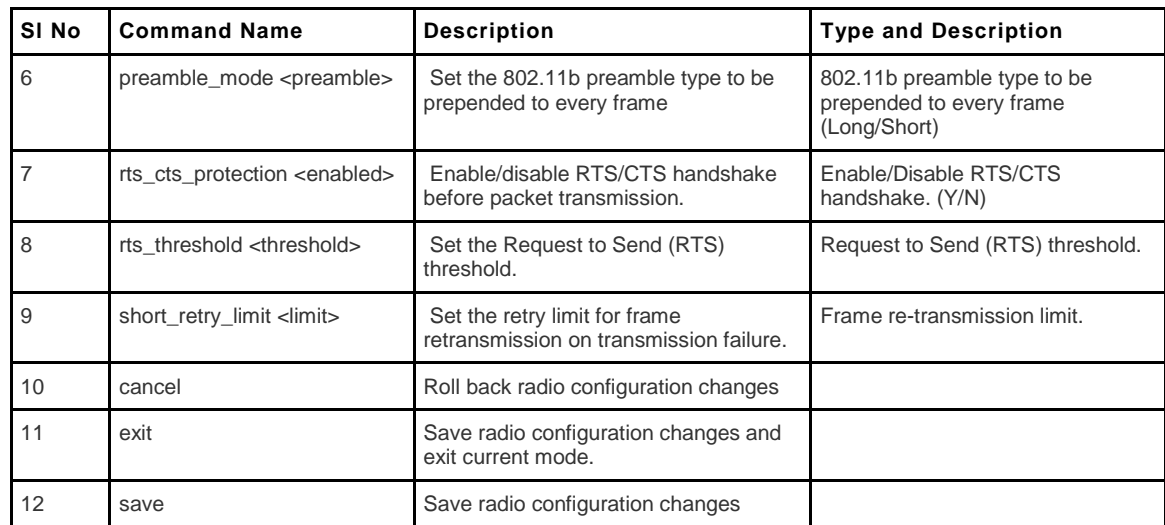

# **11.9 dot11 radio configure <radio\_num>**

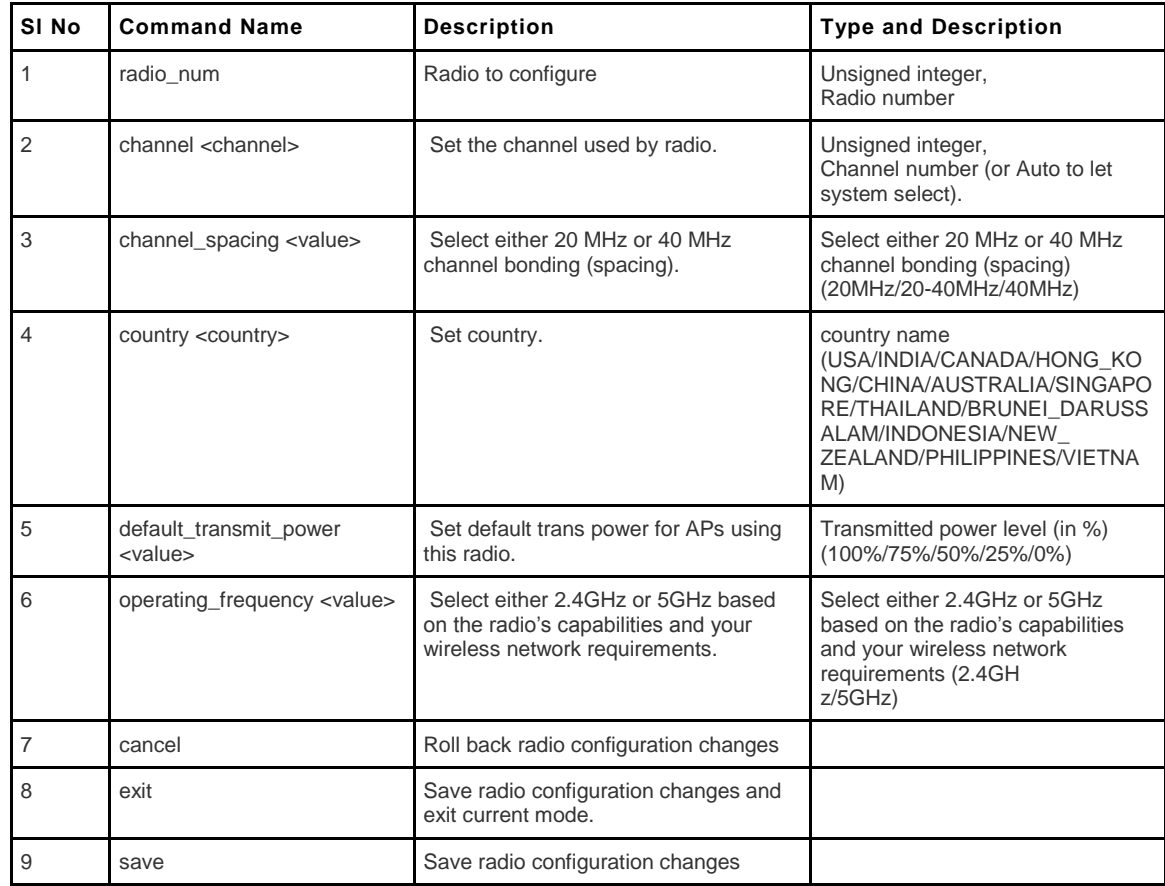

# **Chapter 12. Configuration commands under branch VPN**

### **12.1 vpn ipsec policy connect <row\_id>**

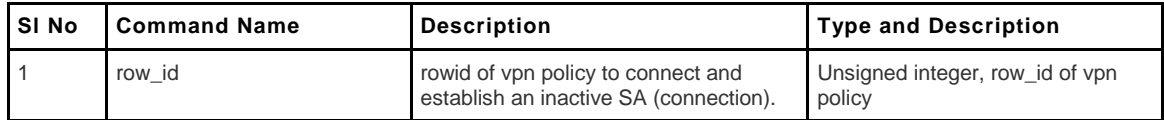

### **12.2 vpn ipsec policy drop <row\_id>**

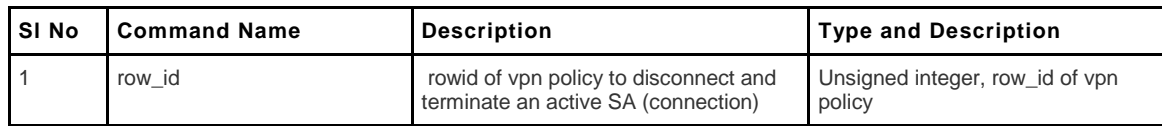

### **12.3 vpn ipsec policy delete <name>**

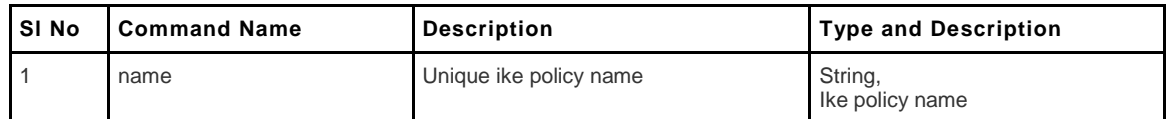

### **12.4 vpn ipsec policy configure <name>**

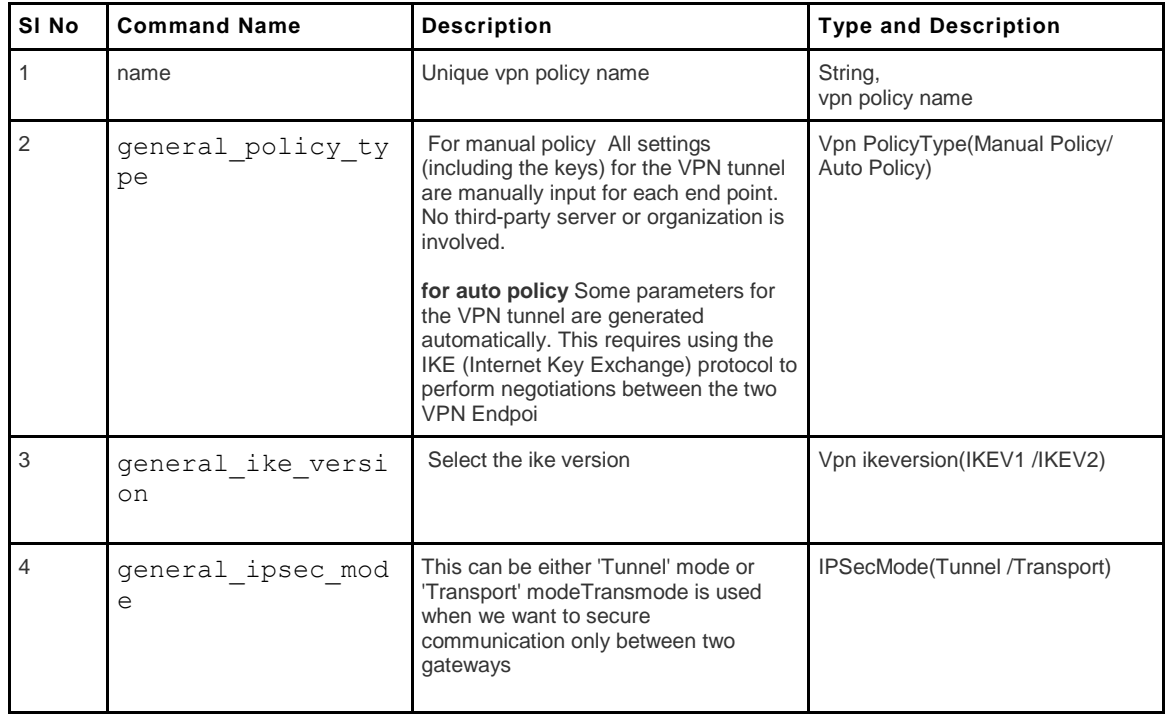

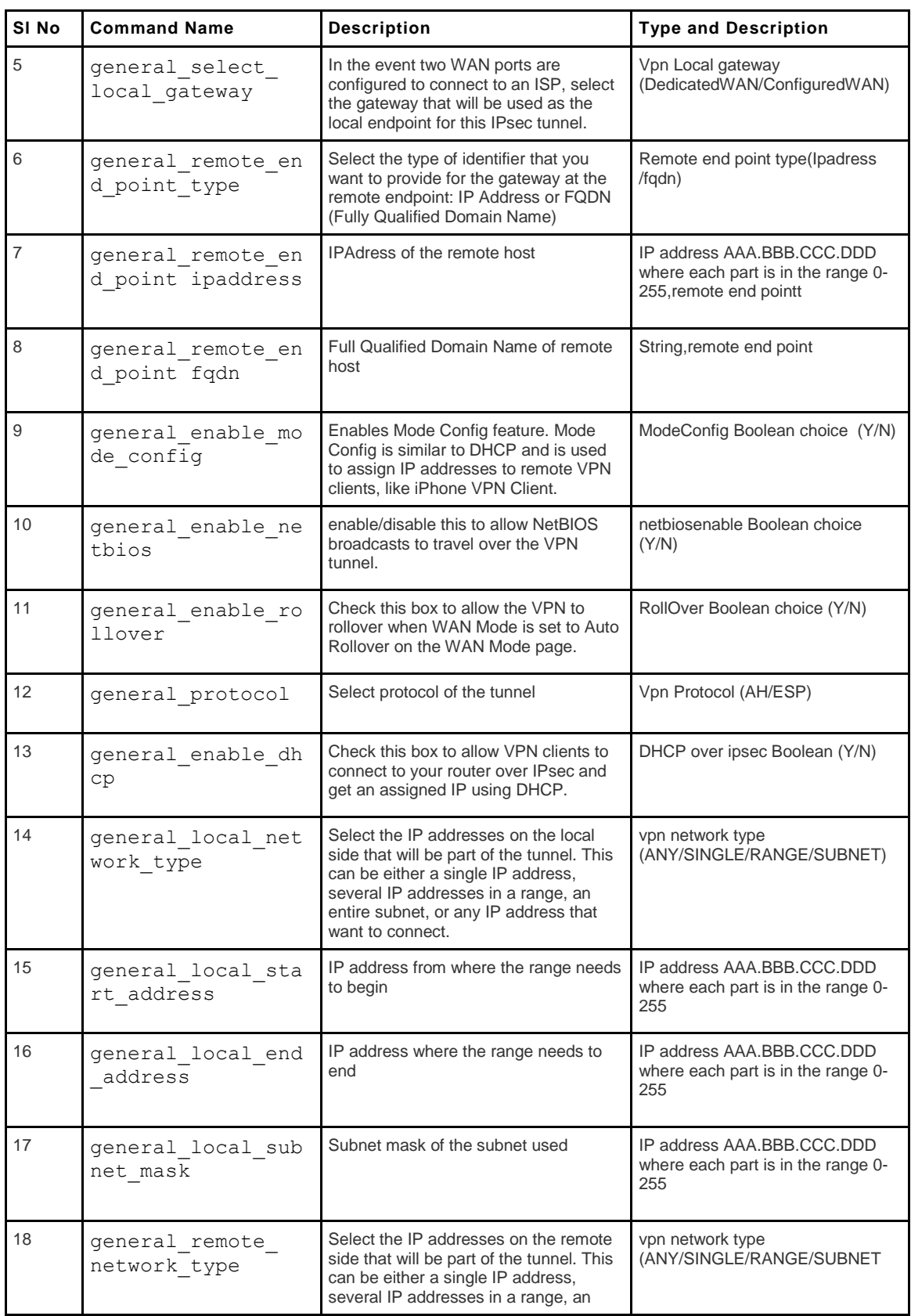

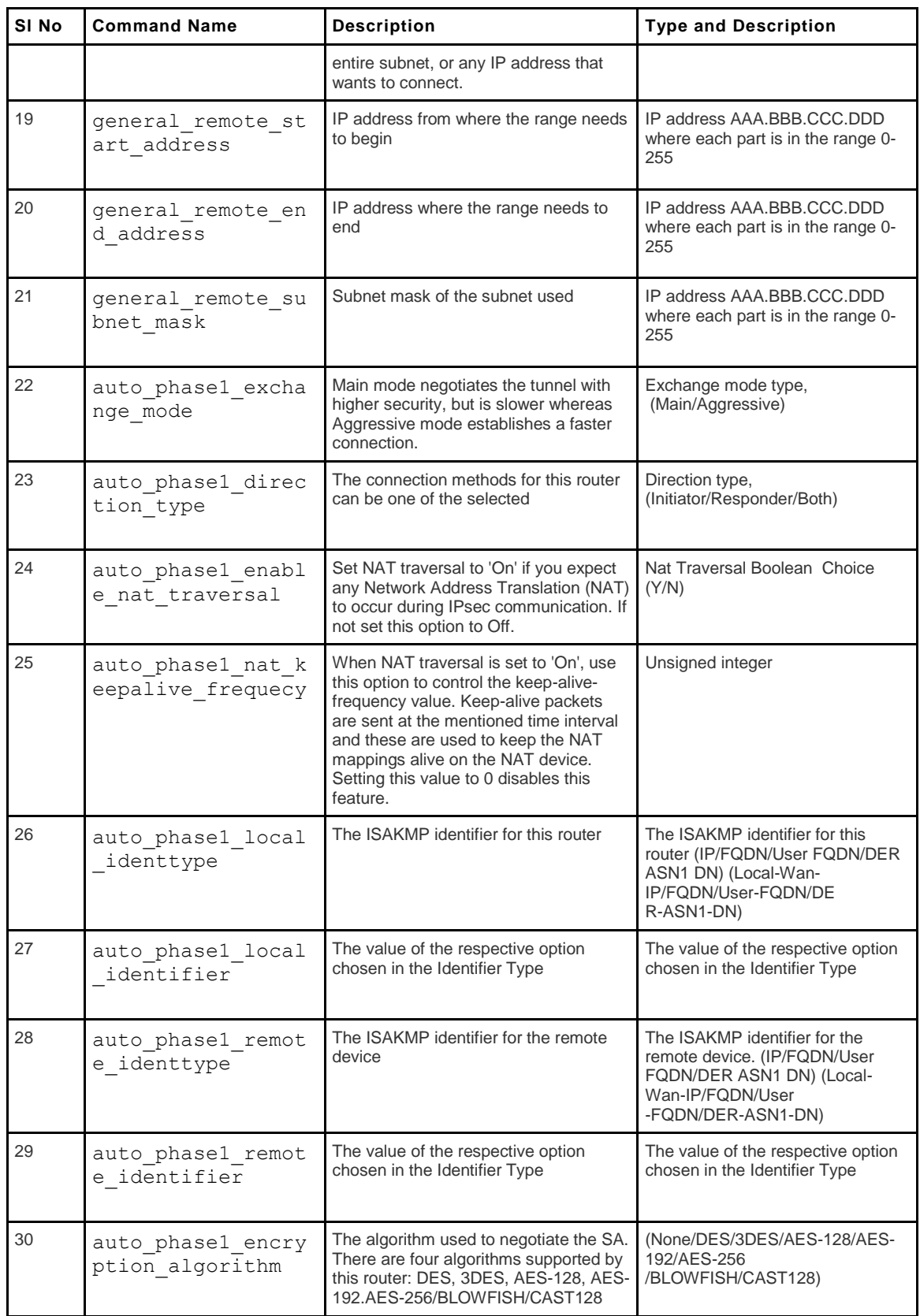

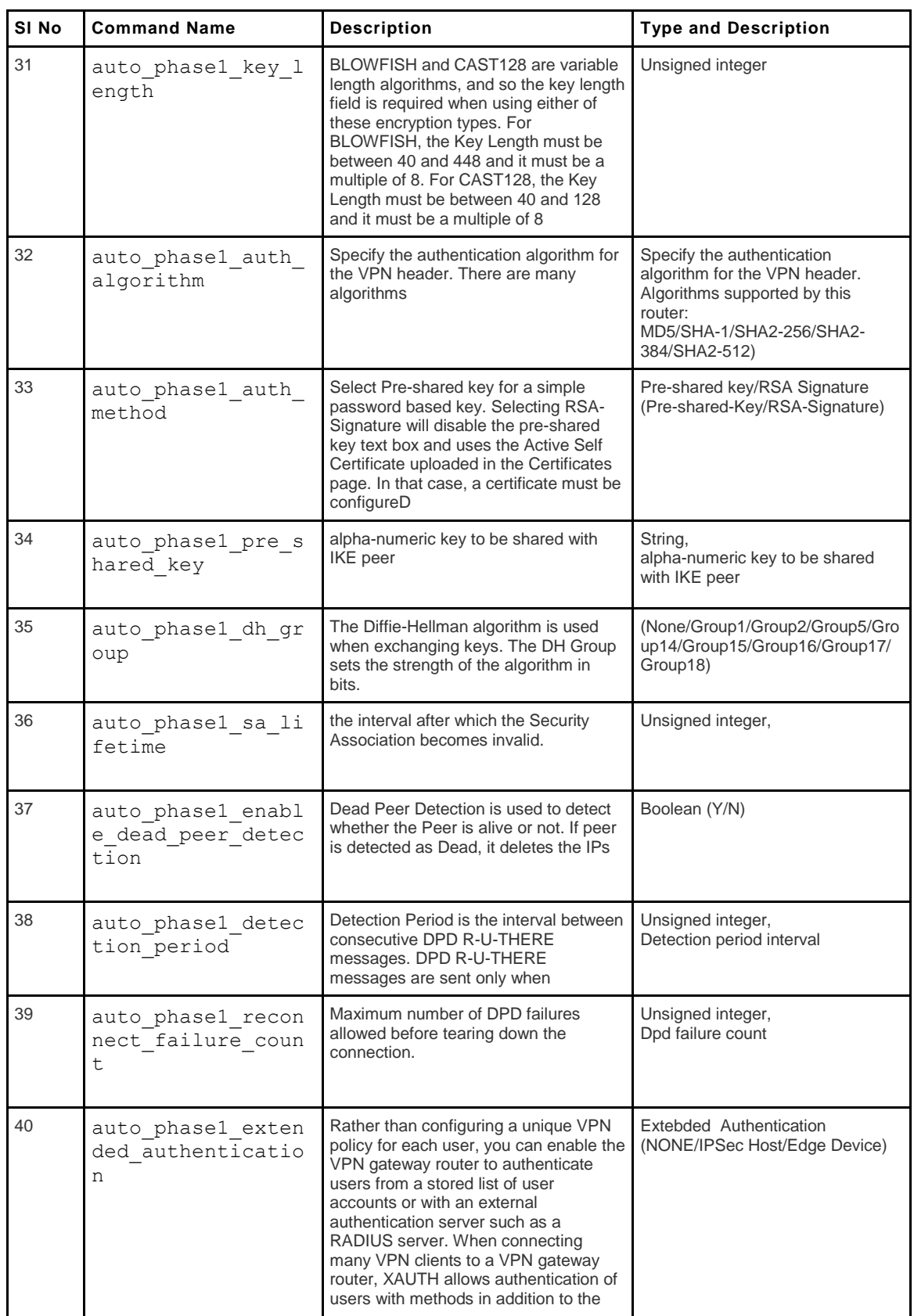

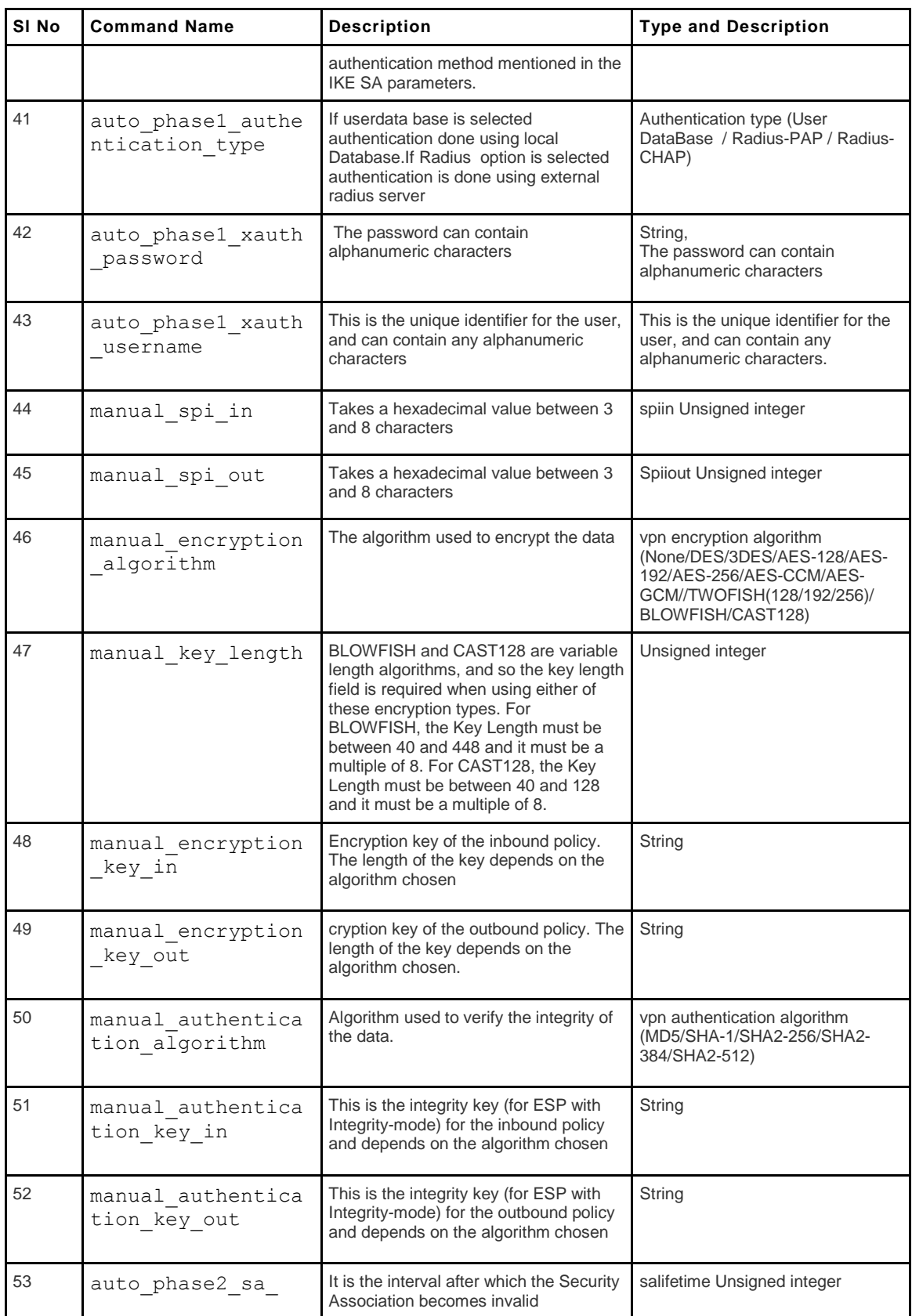

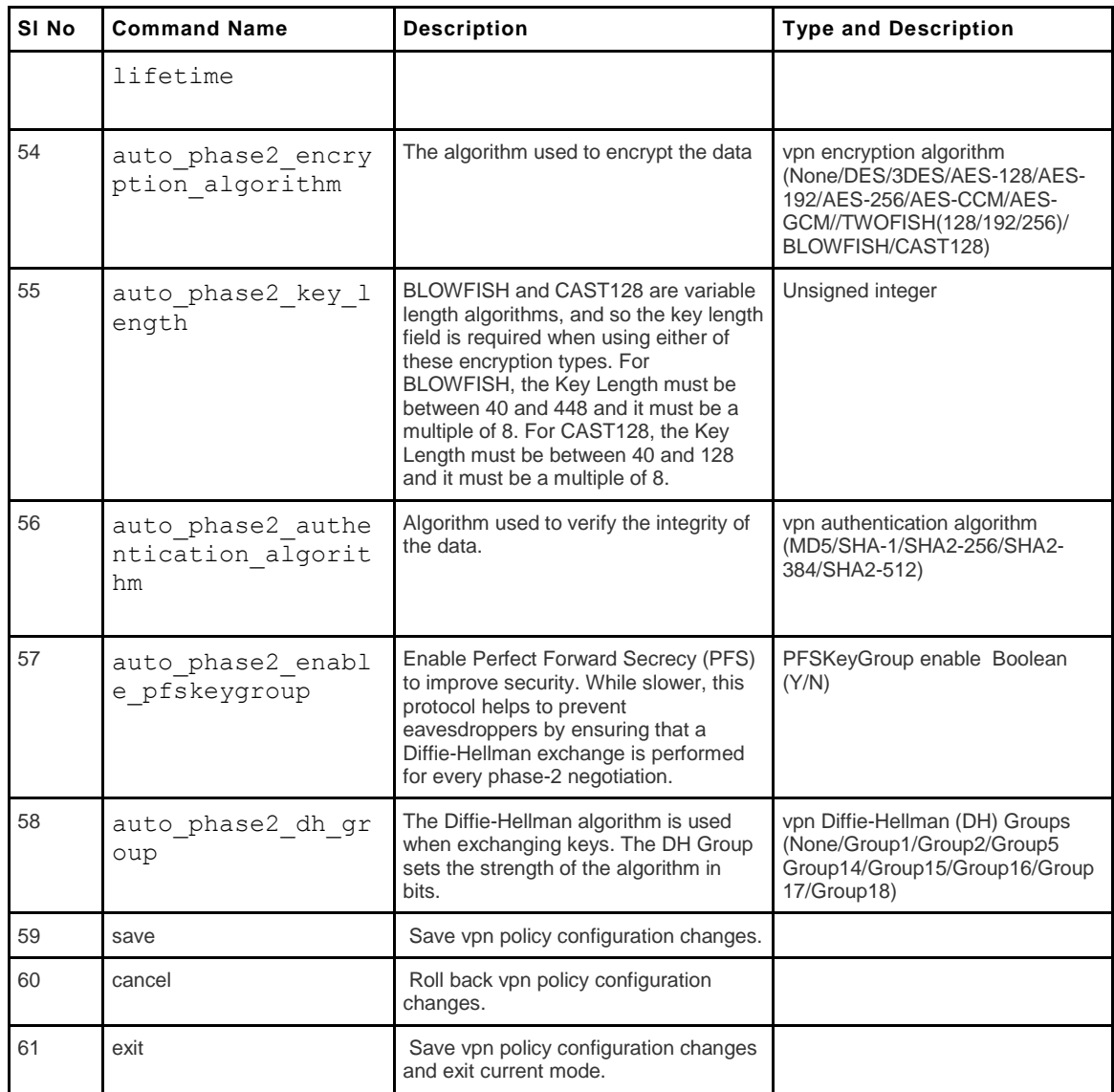

### **12.5 vpn ipsec policy disable <name>**

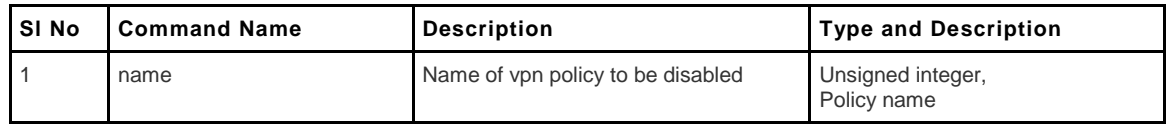

### **12.6 vpn ipsec policy enable <name>**

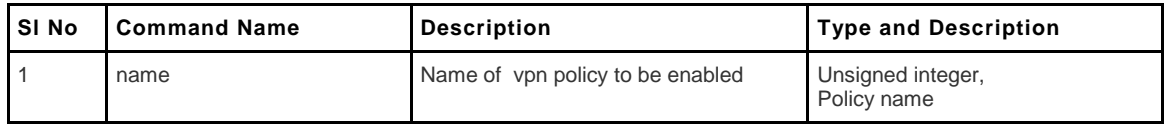

### **12.7 vpn ipsec dhcp configure**

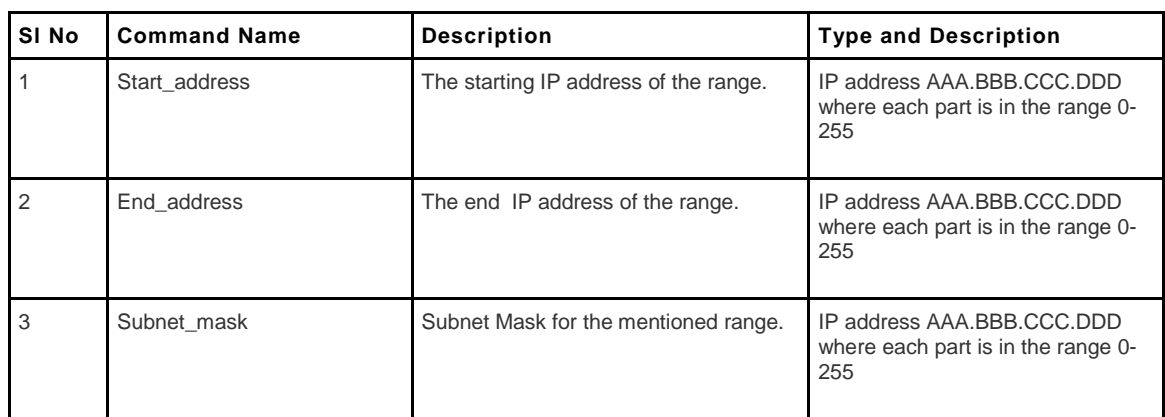

### **12.8 vpn sslvpn client**

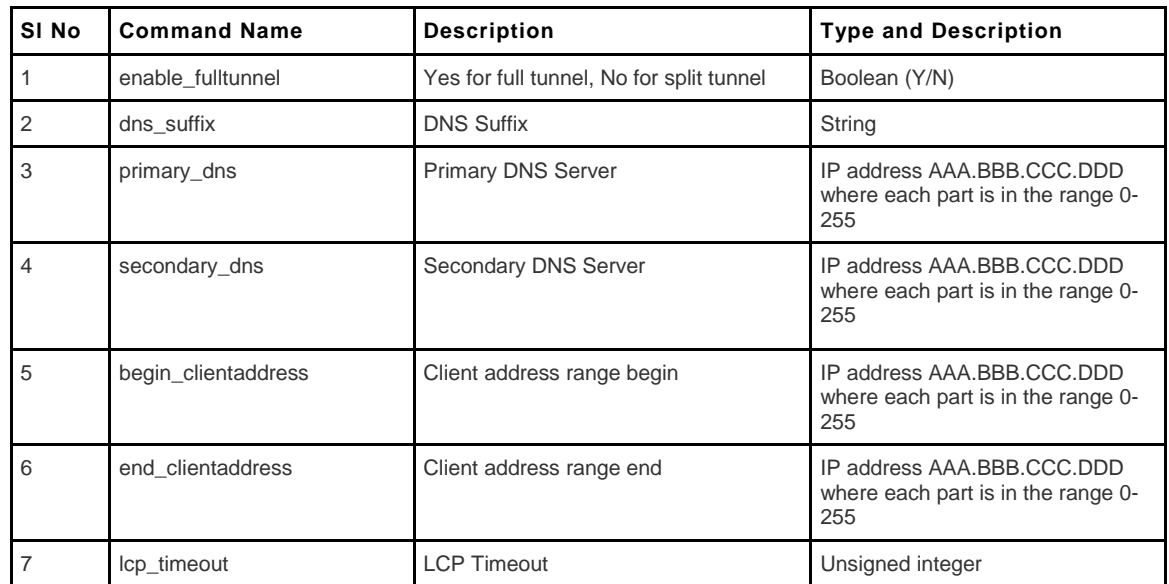

# **12.9 vpn sslvpn policy add/edit**

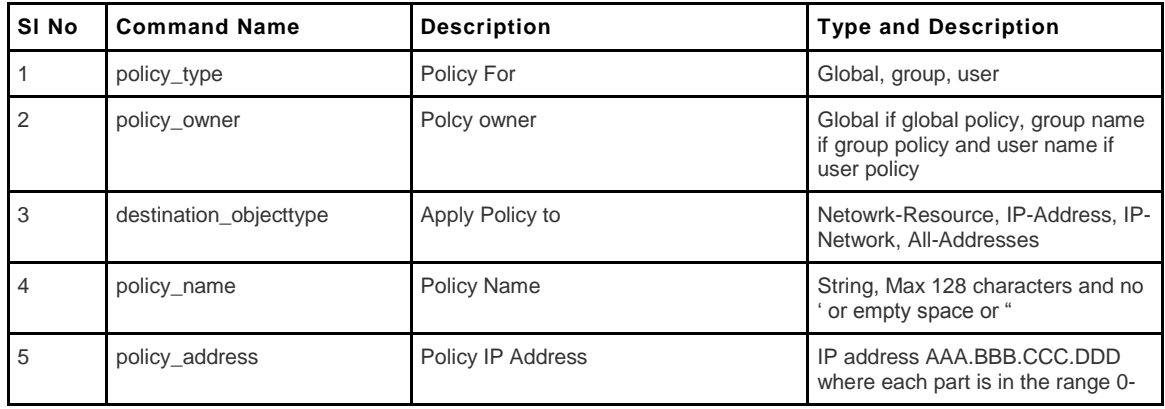

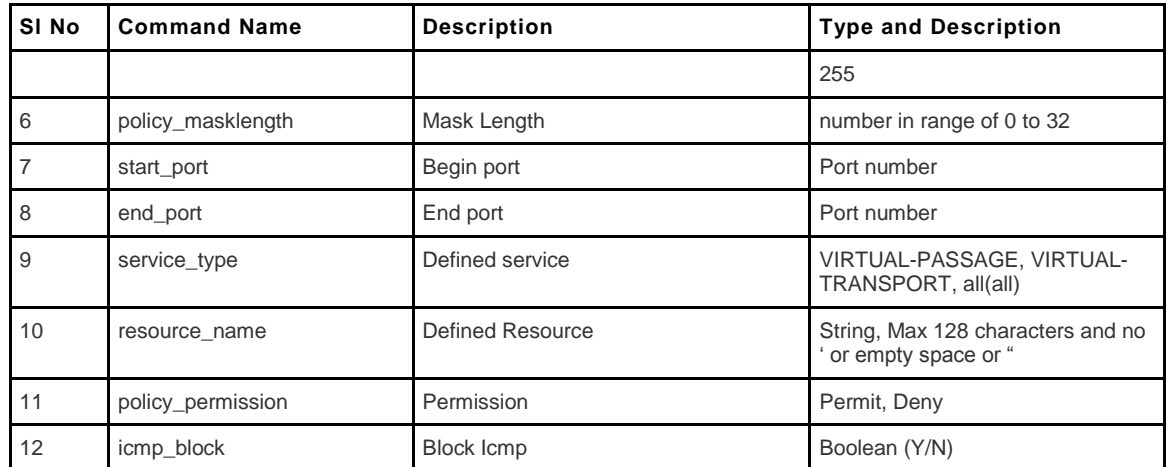

#### **12.10 vpn sslvpn policy delete <row\_id>**

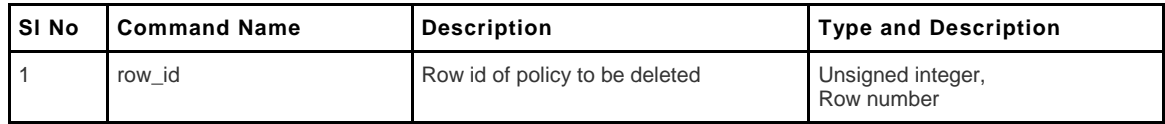

#### **12.11 vpn sslvpn portal-layouts add/edit**

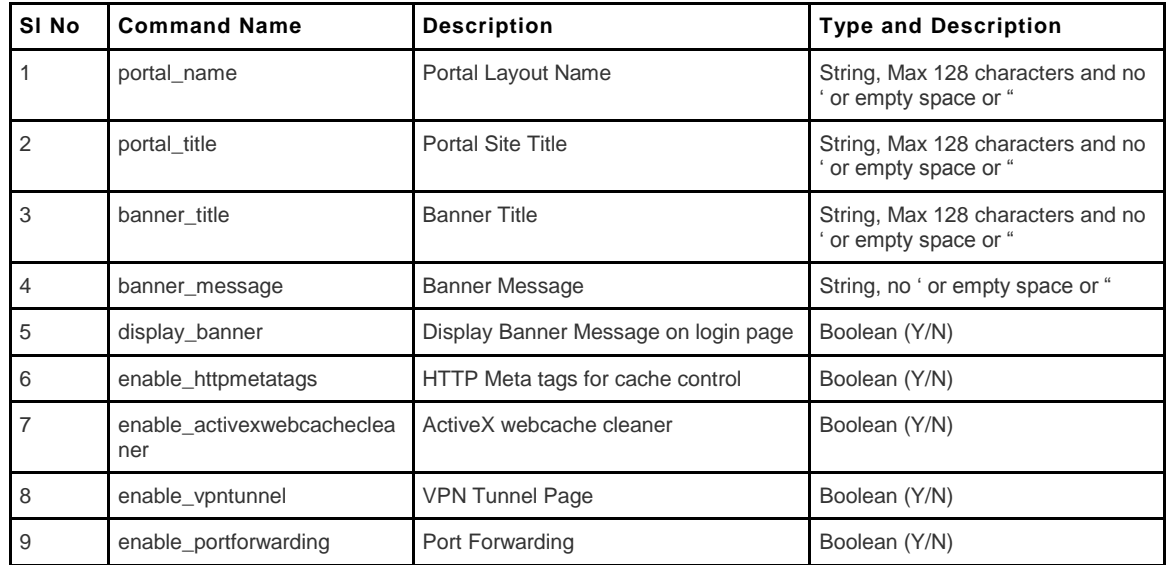

### **12.12 vpn sslvpn portal-layouts delete <row\_id>**

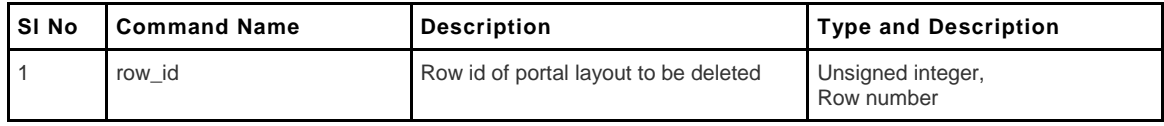

#### **12.13 vpn sslvpn portforwarding appconfig add**

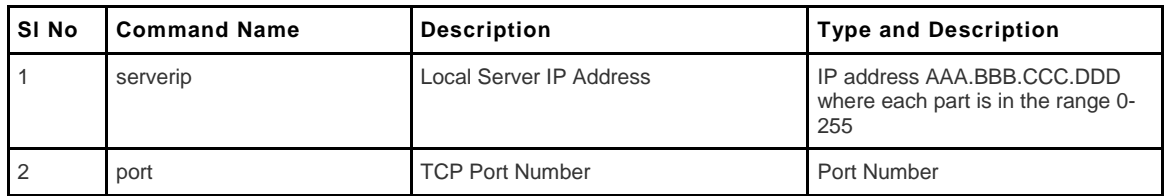

### **12.14 vpn sslvpn portforwarding appconfig**  delete <row id>

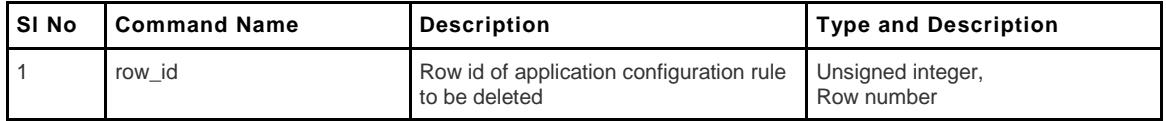

### **12.15 vpn sslvpn portforwarding hostconfig add**

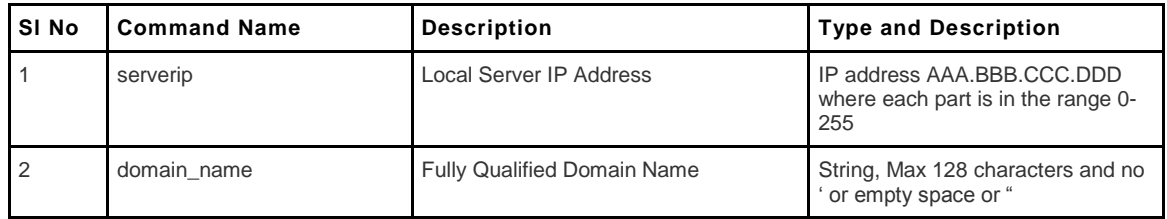

#### **12.16 vpn sslvpn portforwarding hostconfig**  delete <row id>

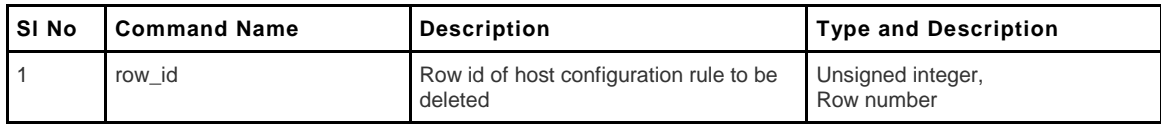

#### **12.17 vpn sslvpn resource add**

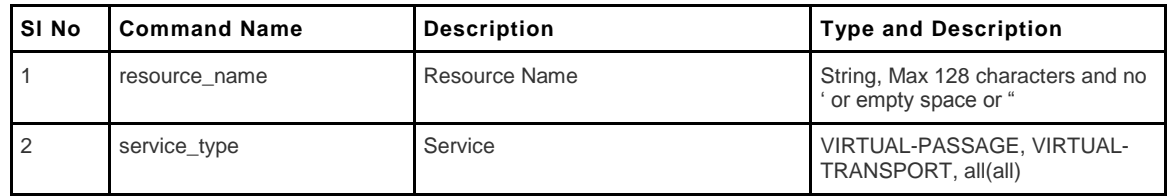
# **12.18 vpn sslvpn resource delete <row\_id>**

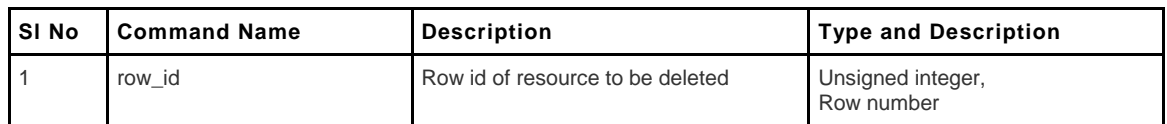

# **12.19 vpn sslvpn resource configure add <resource\_name>**

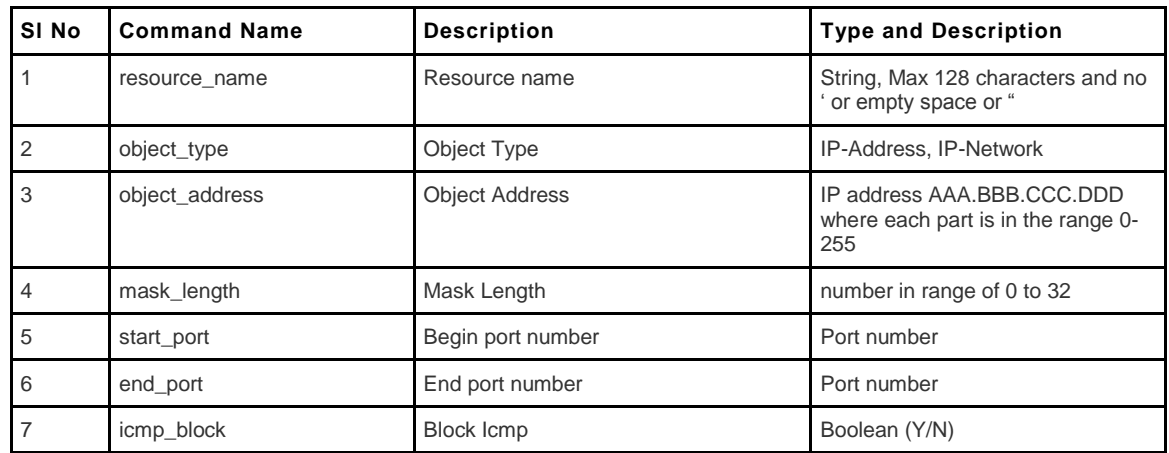

# **12.20 vpn sslvpn resource configure delete <row\_id> <resource\_name>**

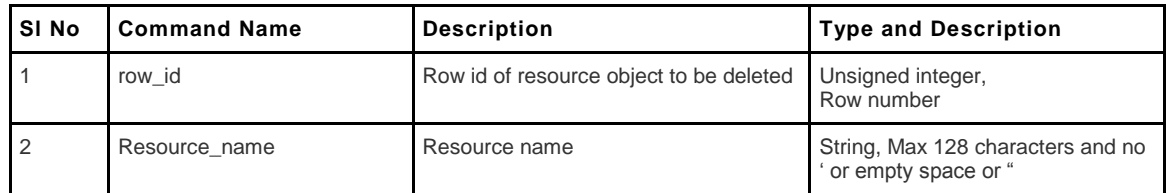

# **12.21 vpn sslvpn route add**

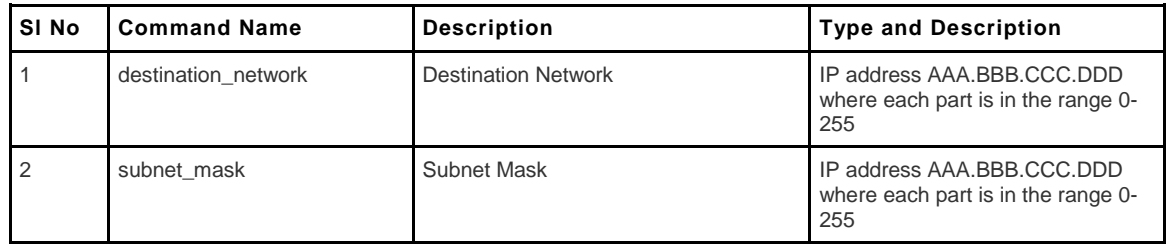

# **12.22 vpn sslvpn route delete <row\_id>**

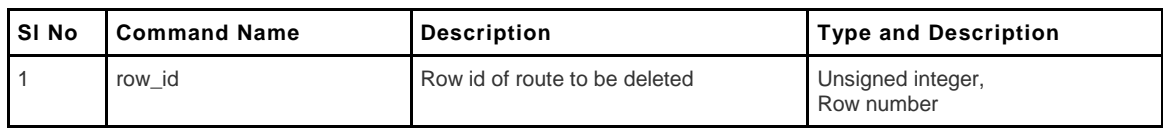

# **12.23 vpn sslvpn users users add**

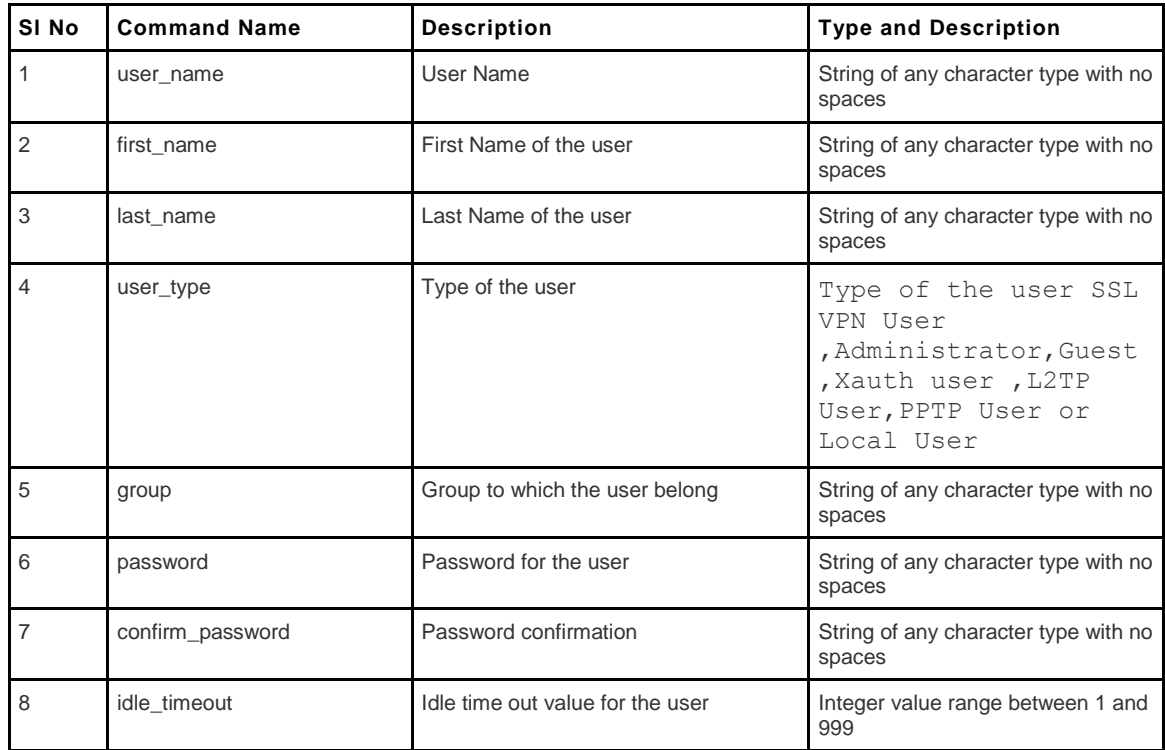

# **12.24 vpn sslvpn users users edit <row\_id>**

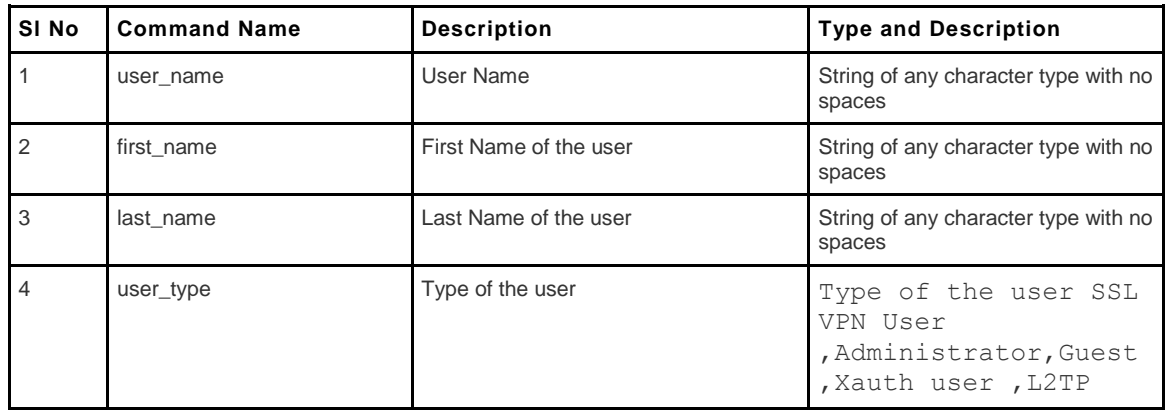

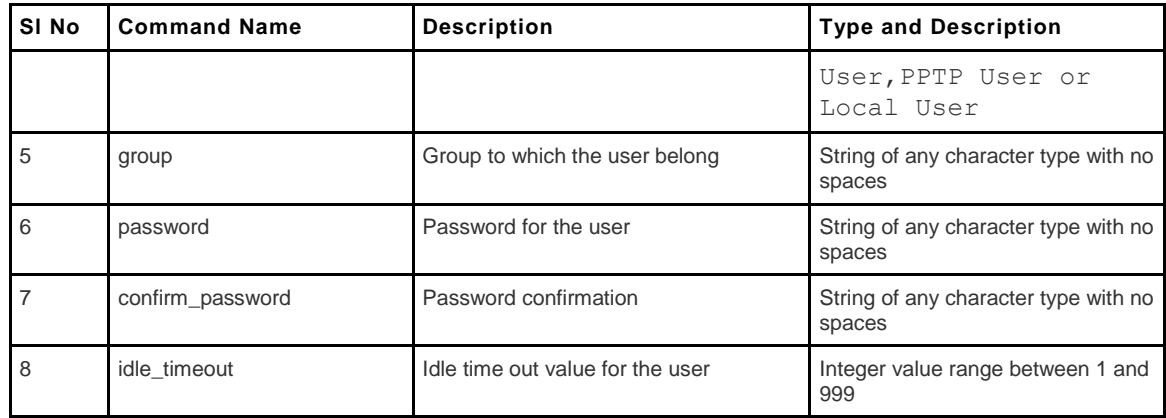

# **12.25 vpn sslvpn users users delete <row\_id>**

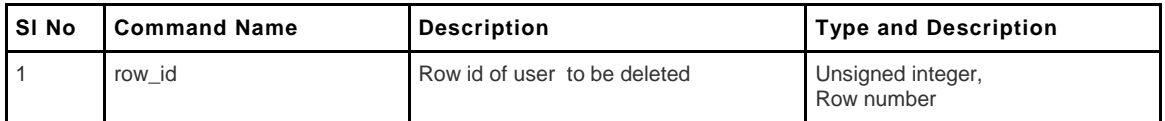

# **12.26 vpn sslvpn users domains add**

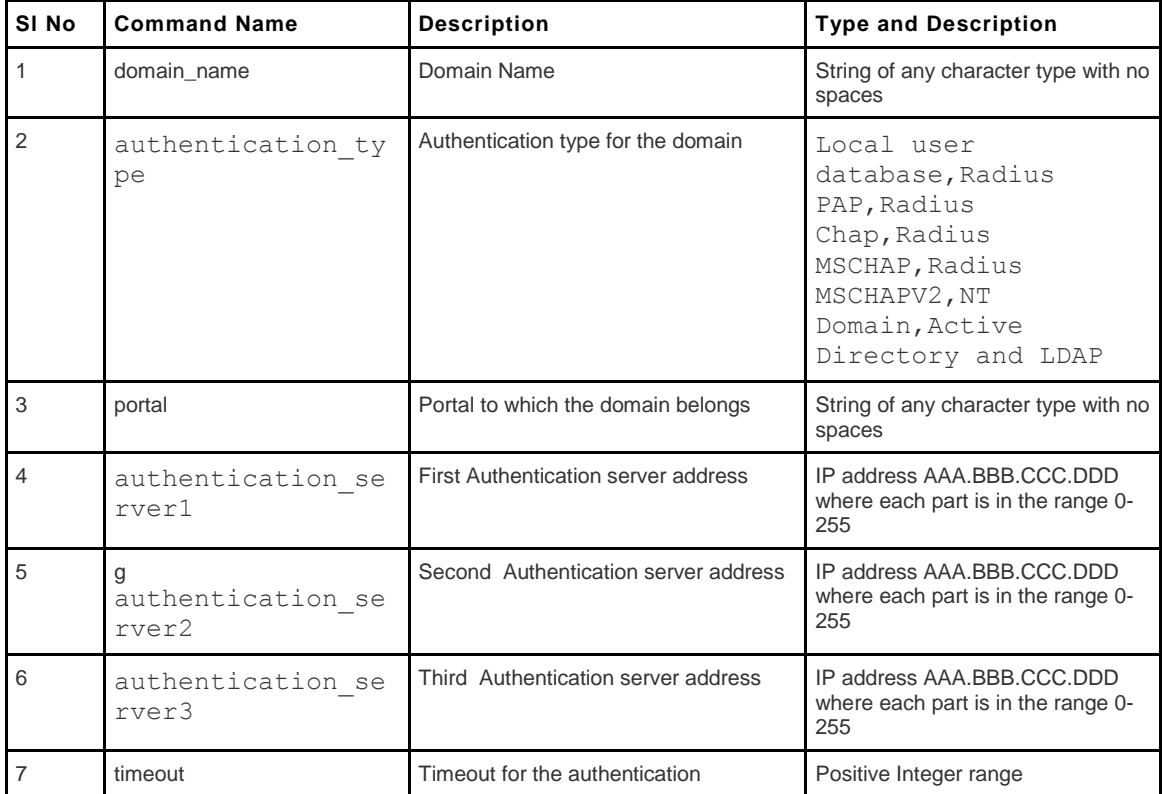

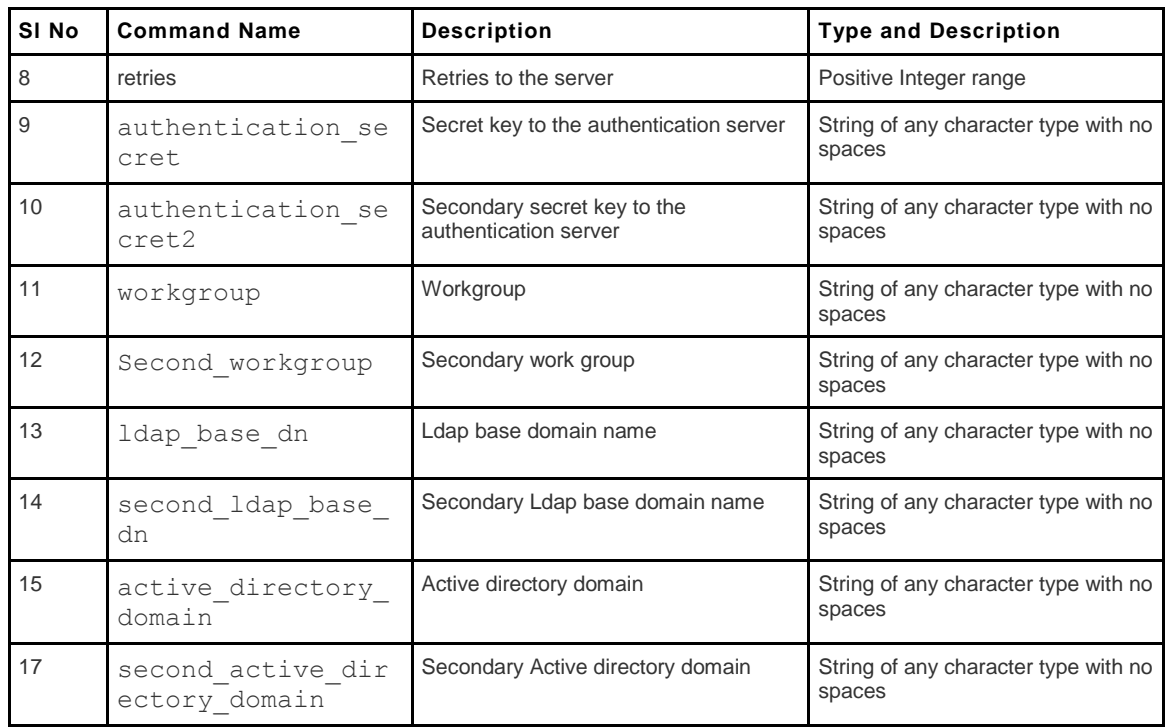

#### **12.27 vpn sslvpn users domains edit <row\_id>**

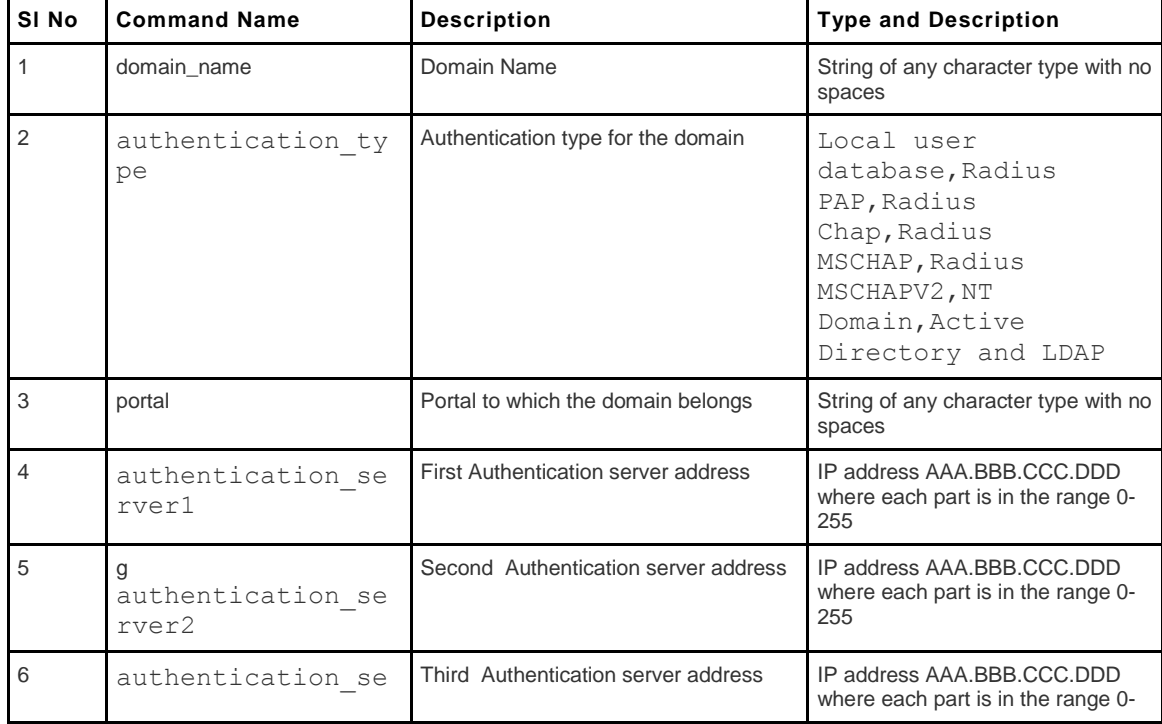

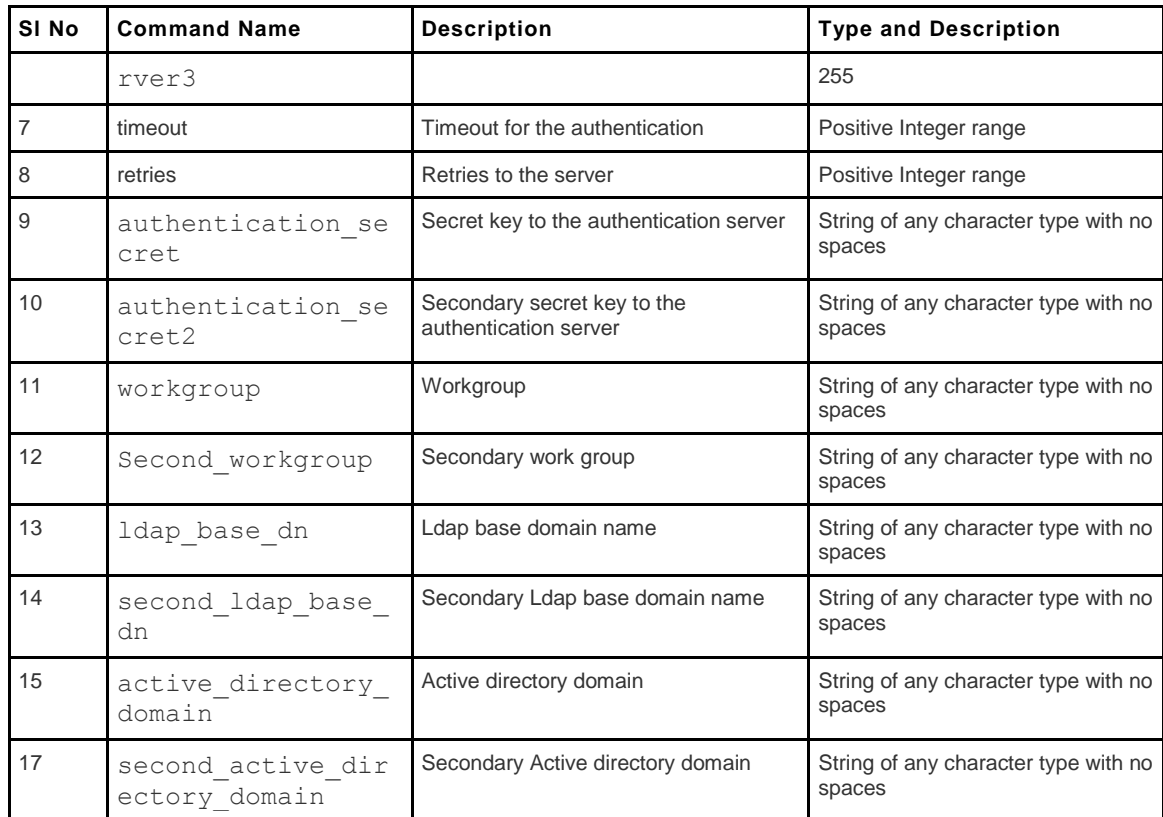

# **12.28 vpn sslvpn users domains delete <row\_id>**

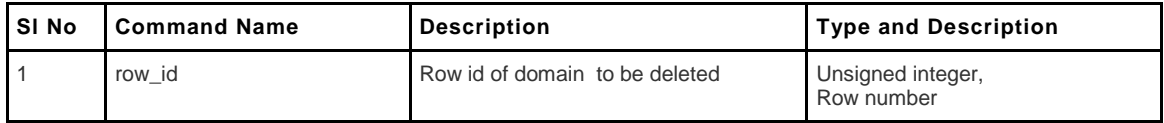

#### **12.29 vpn sslvpn users groups add**

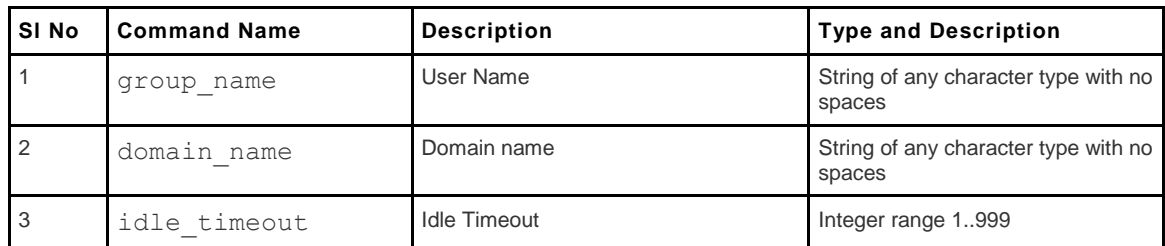

#### **12.30 vpn sslvpn users groups edit <row\_id>**

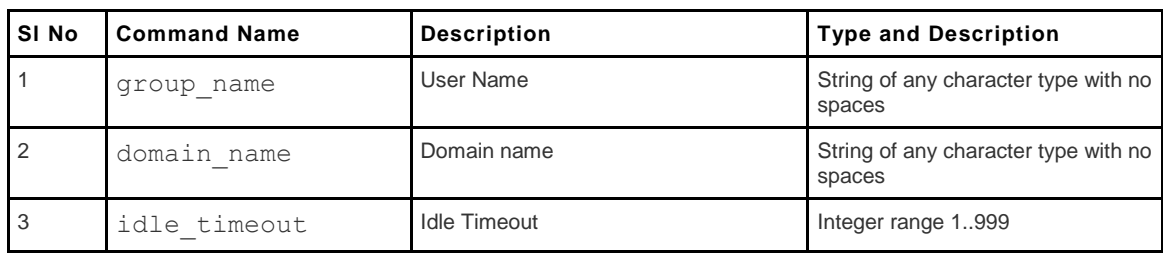

#### **12.31 vpn sslvpn users groups delete <row\_id>**

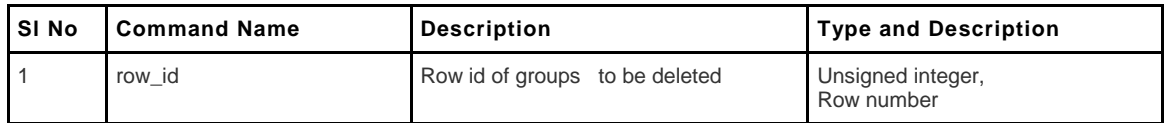

# **12.32 vpn sslvpn users users login\_policies <user\_row\_id>**

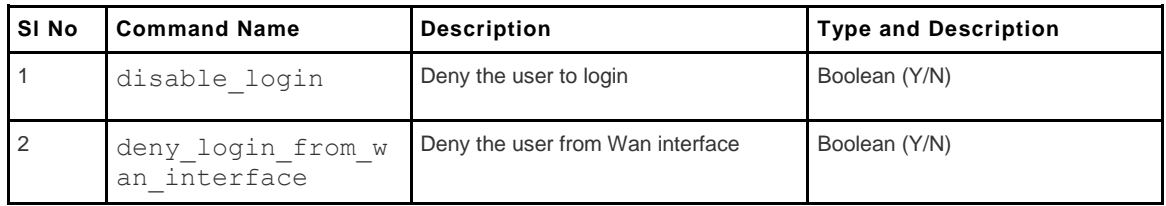

#### **12.33 vpn sslvpn users users ip\_policies configure <user\_row\_id>**

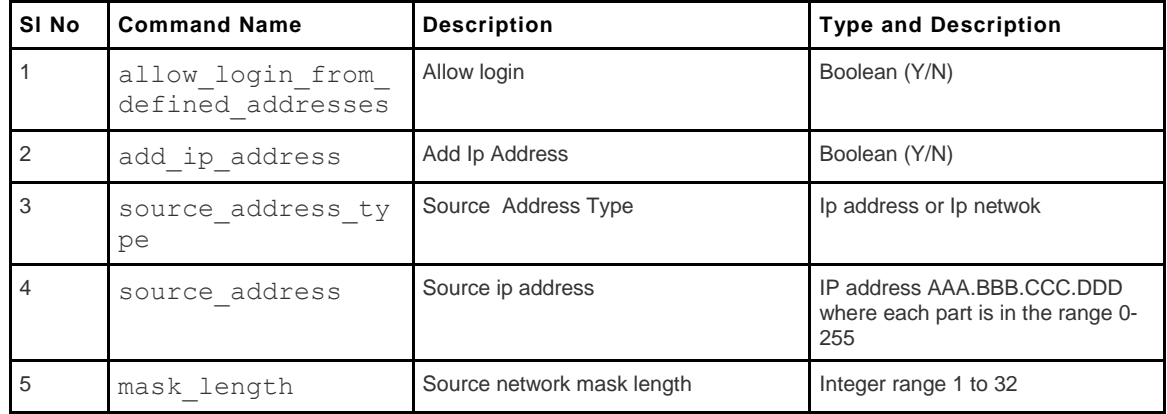

#### **12.34 vpn sslvpn users users ip\_policies delete <row\_id>**

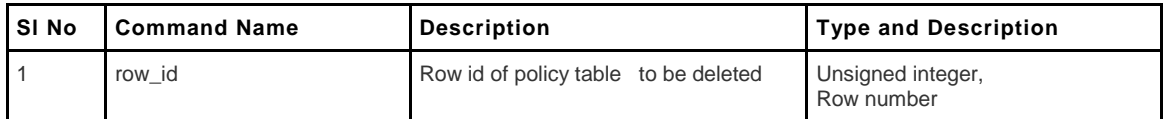

#### **12.35 vpn sslvpn users users browser\_policies <user\_row\_id>**

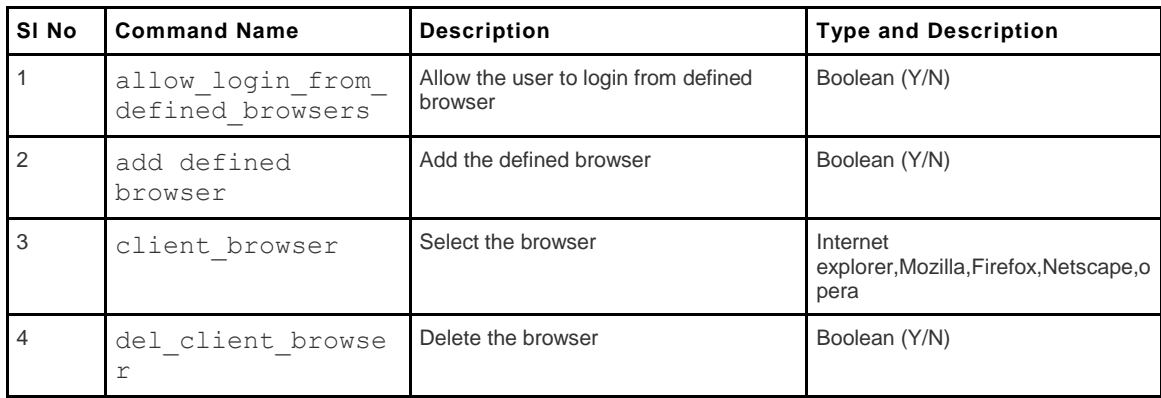